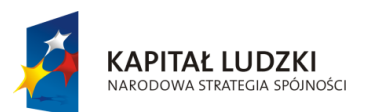

**UNIA EUROPEJSKA** EUROPEJSKI<br>EUROPEJSKI<br>FUNDUSZ SPOŁECZNY

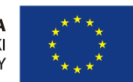

Projekt "ICT w nauczaniu przedmiotów matematycznych i przyrodniczych w gimnazjach" współfinansowany przez Unię Europejską w ramach Europejskiego Funduszu Społecznego

# **Poradnik dla nauczycieli biologii w gimnazjum**

**ICT w nauczaniu przedmiotów matematycznych i przyrodniczych w gimnazjach**

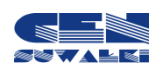

Centrum Edukacji Nauczycieli w Suwałkach

Centrum Edukacji Nauczycieli w Suwałkach, ul. Mikołaja Reja 67 B, 16-400 Suwałki tel./fax (87) 5670328; e-mail: cen@cen.suwalki.pl www.cen.suwalki.pl platforma: ict.suwalki.pl

Redakcja: Jarosław Cezary Słabiński, Andrzej Matusiewicz

Skład i opracowanie graficzne:

Jarosław Cezary Słabiński

Publikacja współfinansowana przez Unię Europejską w ramach Europejskiego Funduszu Społecznego.

Egzemplarz bezpłatny.

Suwałki 2013

## $S$  pis treści

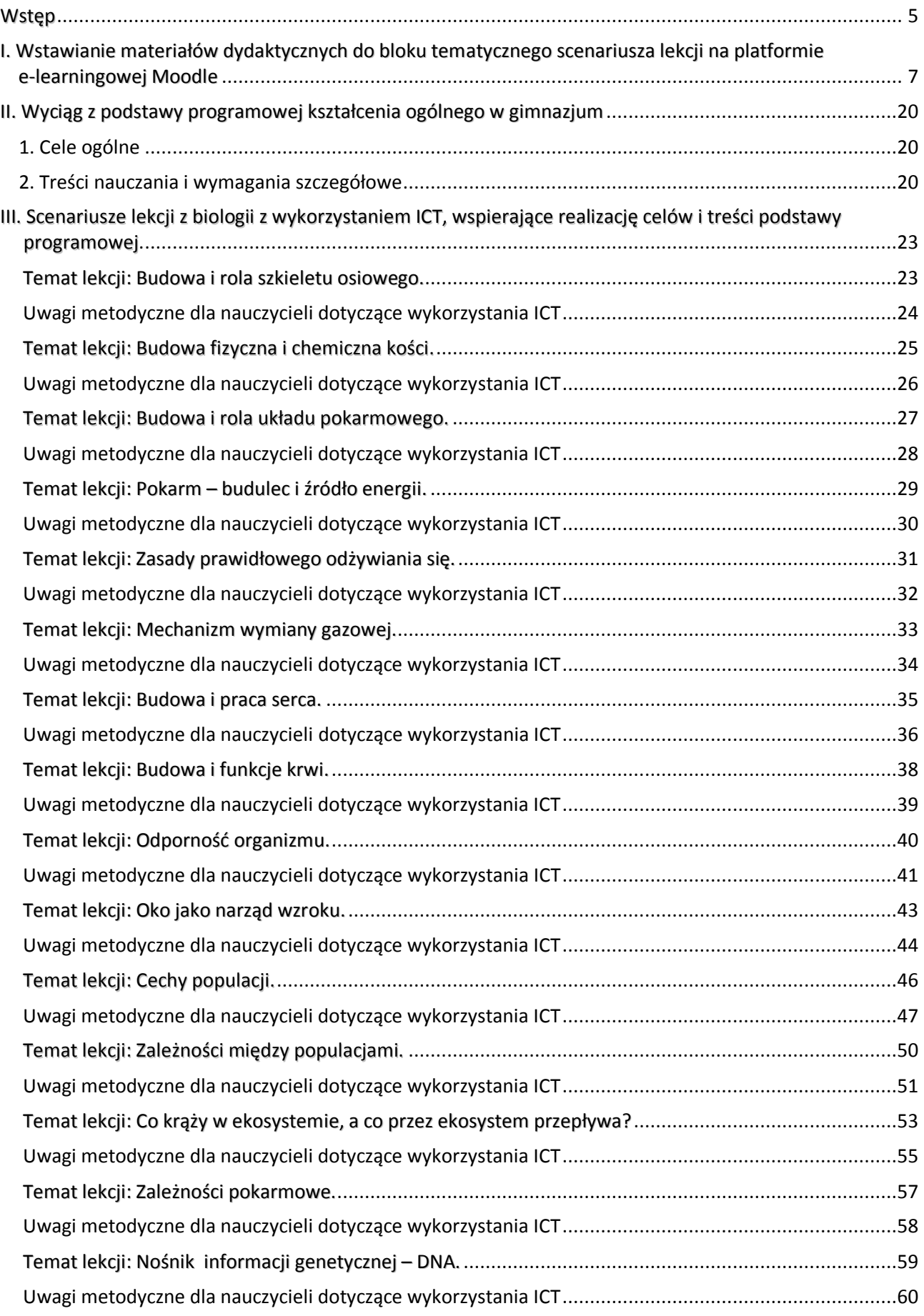

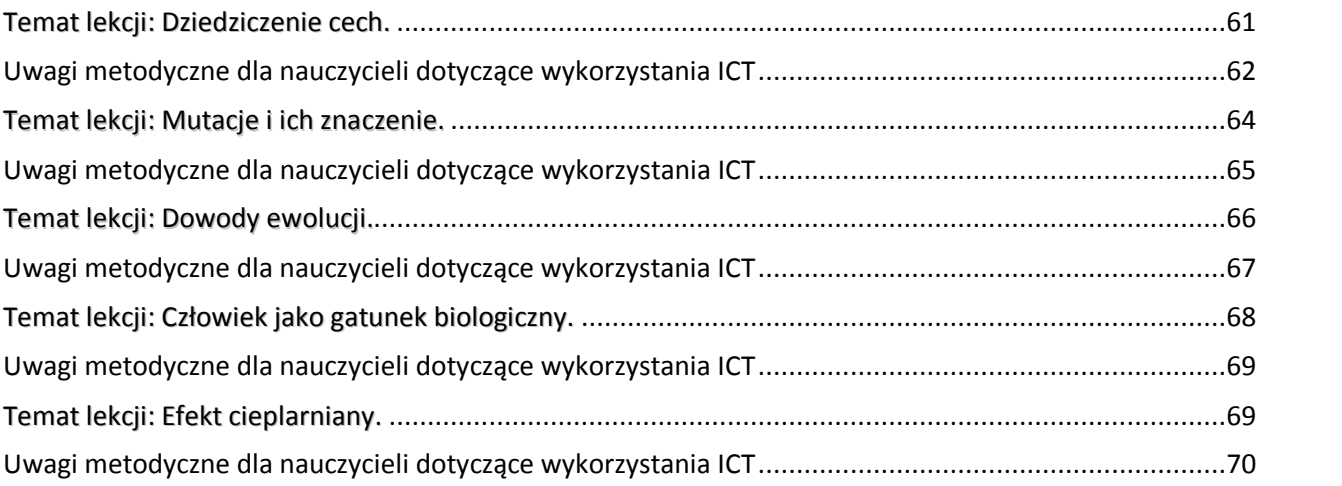

## <span id="page-4-0"></span>**Wstęp**

Poradnik powstał jako efekt projektu "ICT w nauczaniu przedmiotów matematycznych i przyrodniczych w gimnazjach" współfinansowanego przez Unię Europejską w ramach Europejskiego Funduszu Społecznego.

*Celem projektu było wdrożenie w gimnazjach innowacyjnych rozwiązań programowych i metodycznych umożliwiających uczniom wykorzystanie technologii informacyjno-komunikacyjnej, ze szczególnym uwzględnieniem jej nowoczesnych środków w procesie uczenia się przedmiotów matematycznych i przyrodniczych poprzez opracowanie i upowszechnienie scenariuszy lekcji, szkolnej platformy e-learningowej oraz programów szkoleń nauczycieli, aby zwiększyć zainteresowania uczniów kontynuacjąkształcenia na kierunkach o kluczowym znaczeniu dla gospodarki opartej na wiedzy.*

Poradnik ma na celu wsparcie nauczycieli biologii w wykorzystywaniu nowoczesnych technologii w procesie nauczania, szczególnie przy przygotowaniu, dokumentacji i analizie eksperymentów, pomiarów, doświadczeń, pokazów oraz zajęć terenowych. Swoistym spoiwem wszystkich proponowanych działań w gimnazjach jest stworzenie i wykorzystanie szkolnej e-learningowej platformy edukacyjnej Moodle.

To co proponuje poradnik jest w ścisłej zgodności z wymogami stawianymi przez podstawę programową biologii w gimnazjum.

Poradnik składa się z trzech części. Pierwsza, poza ogólnymi informacjami o platformie Moodle, zawiera instrukcję wstawiania na nią materiałów dydaktycznych do lekcji (blok tematyczny). Jej celem jest umożliwienie nauczycielowi o średnich kompetencjach informatycznych, bez dodatkowych szkoleń, wykorzystania platformy w procesie nauczania. Chodzi o wstawianie na platformę zasobów i składowych, takich jak: prezentacje multimedialne, filmy, zdjęcia, karty pracy, zadania domowe i fora.

Druga część poradnika zawiera wyciąg z podstawy programowej kształcenia ogólnego z biologii w gimnazjum: sformułowane cele ogólne, treści nauczania i wymagania szczegółowe, do których przygotowano scenariusze lekcji. Właśnie scenariusze lekcji stanowią trzecią, zasadniczą część poradnika. Jest ich 20. W poradniku ułożone są zgodnie z kolejnością treści zaproponowaną przez podstawę programową, choć poszczególne programy nauczania ustalają różną kolejność realizacji treści.

Nauczyciele często podkreślali wzrost pewności siebie u uczniów, którzy poprzez nabycie powyższych umiejętności zmieniali swoje zachowanie na bardziej odważne i ukierunkowane na wiedzę. Za dodatkowy rezultat uznana została znaczna poprawa systemu organizacji pracy w szkole, spowodowana koniecznością planowania przez nauczycieli zajęć wykorzystujących sprzęt multimedialny.

*Raport z ewaluacji zewnętrznej*

Struktura scenariuszy jest typowa: temat, odwołanie do podstawy programowej, cele lekcji, czas trwania lekcji, wykaz pomocy dydaktycznych, metody pracy, przebieg lekcji oraz w niektórych wybór literatury dla nauczyciela i adresy stron www.

To, co stanowi o ich innowacyjności, to uwagi metodyczne dla nauczycieli biologii dotyczące wykorzystania ICT. Zawierają one instrukcje dotyczące tworzenia prezentacji multimedialnych, filmów, kart pracy i zadań domowych.

Innowacyjnym rozwiązaniem jest przeprowadzanie i dokumentowanie przez uczniów wraz strona 6 z nauczycielem biologii eksperymentów, pomiarów, doświadczeń, pokazów oraz zajęć terenowych na lekcjach lub zajęciach pozalekcyjnych. Dokumentowania dokonują przy pomocy aparatu lub kamery. Następnie na podstawie tej dokumentacji opracowują filmy i prezentacje multimedialne. Tworzą też karty pracy lub zadania domowe. Przygotowane w ten sposób pomoce umieszczają na

Korzyści dla uczniów: mają świadomość, ile pracy jest przy przygotowaniu zajęć i mają lepsze podejście, są bardziej obowiązkowi, wydorośleli, potrafią zarządzać informacją, selekcją materiału, wyszli z inwencją pomysłem, aby zrobić film na zakończenie roku szkolnego o tym projekcie.

> *Opinia nauczyciela (Raport z ewaluacji zewnętrznej)*

szkolnej platformie e-learningowej i wykorzystują podczas lekcji lub samodzielnej nauki. Powstaje w ten sposób szkolna baza materiałów dydaktycznych. Zaletą tej metody pracy jest angażowanie uczniów do aktywnej, twórczej działalności, podczas której uczą się treści przedmiotowych i współpracy w grupie oraz doskonalą umiejętności korzystania ze środków i narzędzi ICT. Uczniowie wykorzystują platformę

najczęściej do odrabiania pracy domowej, przygotowywania się do sprawdzianów oraz komunikacji z innymi uczniami i nauczycielami.

Stosowanie poradnika nie wymaga dodatkowych nakładów finansowych, wystarczy zaplanowanie wykorzystania istniejących zasobów szkoły (pracownia komputerowa, projektory multimedialne, laptopy, aparaty i kamery). Proponowane działania nauczyciele mogą prowadzić jako zajęcia pozalekcyjne w ramach 19 i 20 godziny pracy wynikających z zapisów ustawy Karta Nauczyciela. Niewielkie zespoły uczniów mogą być dobierane według różnych kryteriów, np. w ramach przygotowań do konkursu przedmiotowego z biologii lub wyrównywania poziomu wiedzy i umiejętności.

### **Korzyści uczniów i nauczycieli uczestniczących w testowaniu poradnika**

Dla nauczycieli największą korzyścią z udziału w fazie testowania jest zwiększenie ich kompetencji w zakresie wykorzystania ICT oraz platformy e-learningowej. Według nauczycieli uczniowie są bardziej pomysłowi i kreatywni, lepiej rozumieją przekazywaną wiedzę oraz potrafią wykorzystywać technologie ICT. Ponadto zwiększyło się u nich zainteresowanie nauką przedmiotów matematycznych i przyrodniczych. Dodatkowe korzyści niezamierzone, które wyniknęły z projektu, to nauka pracy w grupie wśród uczniów oraz lepsza współpraca między nauczycielami i uczniami. Wykorzystanie nowych technologii, takich jak platforma e-learningowa sprzyja bardziej partnerskim relacjom.

*Raport z ewaluacji zewnętrznej*

# <span id="page-6-0"></span>**I. Wstawianie materiałów dydaktycznych do bloku tematycznego scenariusza lekcji** strona|7 **na platformie e-learningowej Moodle**

## Platforma e-learningowa Moodle

Platforma e-learningowa Moodle to zintegrowany system wspomagający proces nauczania online tzw. "wirtualne środowisko kształcenia", umożliwiający tworzenie, prowadzenie i administrowanie kursami edukacyjnymi. Moodle jest dostępny za darmo jako Wolne Oprogramowanie (stosownie do Publicznej Licencji GNU). Oznacza to przede wszystkim, że Moodle jest chroniony prawem autorskim, ale każdemu użytkownikowi przysługują dodatkowe prawa. Można kopiować, używać oraz modyfikować Moodle pod warunkiem wyrażenia zgody na: udostępnienie źródła osobom trzecim; pozostawienie bez zmian oryginalnej licencji i praw autorskich oraz stosowanie tej samej licencji do każdej pracy pochodnej.

## Użytkownicy na platformie Moodle

Różne kategorie użytkowników na platformie Moodle mają różne uprawnienia:

**Gość ma n**ajmniejsze uprawnienia. Może tylko przeglądać listę kursów, nie może się jednak na żaden z nich zapisać, nie może wypełniać testów, formularzy itp.

**Student (Uczeń, Uczestnik kursu)** uzyskuje dostęp do materiałów zawartych na stronie kursu, może komunikować się poprzez witrynę, brać udział w dyskusjach, rozwiązywać zadania itp.

**Prowadzący (Nauczyciel)** może podejmować wszystkie możliwe działania w ramach kursu, np.: umieszczać materiały na stronach kursu, zmieniać składowe, autoryzować (dopuszczać) uczniów na kurs, prowadzić dyskusje i oceniać.

**Nauczyciel bez praw edycji** posiada wszystkie uprawnienia **prowadzącego**, nie może jednak wprowadzać żadnych zmian edycyjnych do materiałów umieszczonych w kursie.

**Autor kursu m**oże tworzyć nowe kursy na platformie i być w nich prowadzącym*.*

**Administrator posiada** największe uprawnienia. To **administrator** tworzy nowy (pusty) kurs, który potem **Prowadzący** wypełnia treścią. **Administrator** może wprowadzać dowolne zmiany we wszystkich kursach w obrębie platformy.

## Organizacja widoku kursu na platformie Moodle

**Panel środkowy** zajmuje największą część ekranu, można go podzielić na np. tematy (układ tematyczny) czy tygodnie (układ tygodniowy), zależnie od ustawień kursu.

**Panele boczne** przeznaczone są na umieszczenie w nich zakładek kursu.

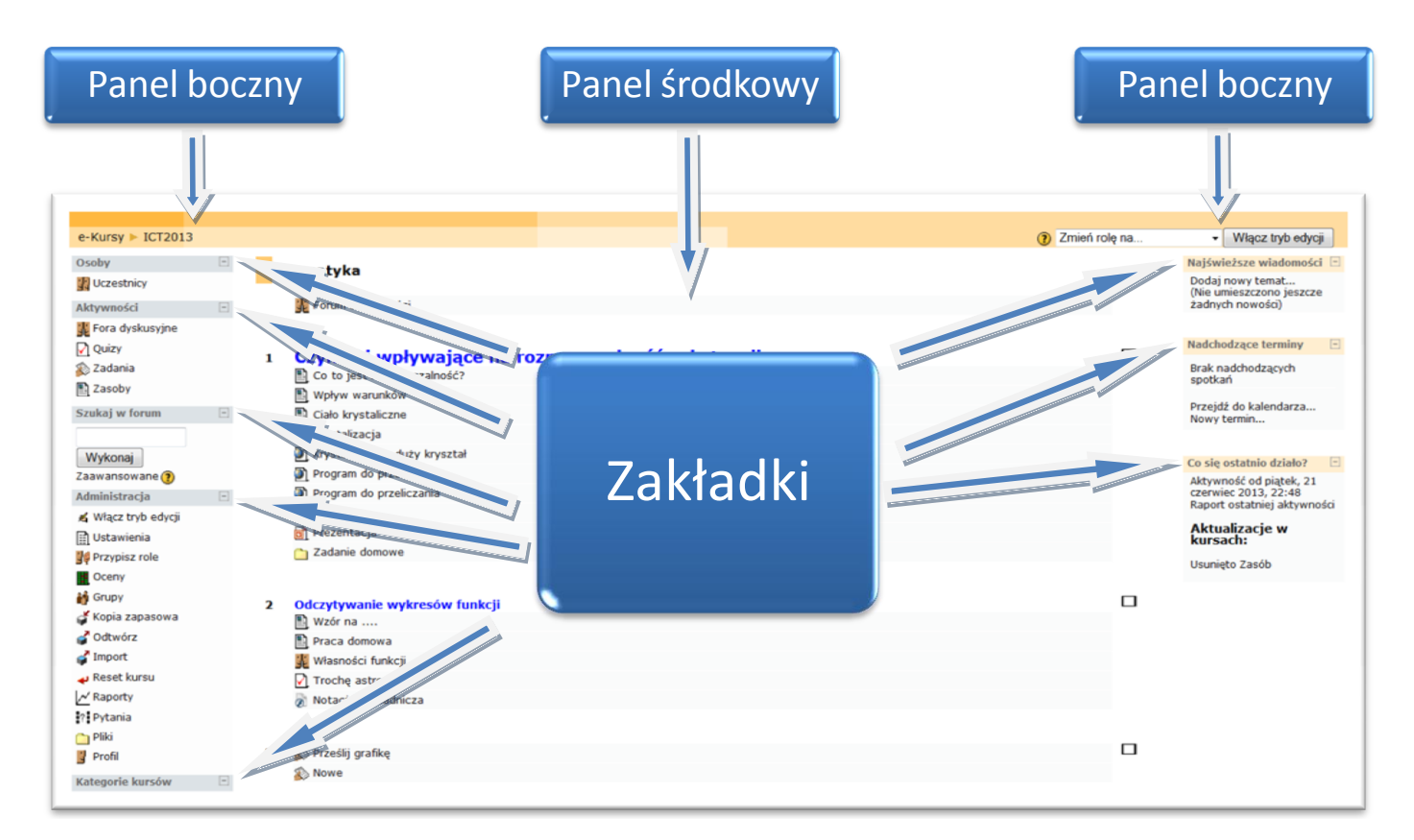

**Zakładki kursowe** umieszczane w panelach bocznych udostępniają dodatkowe informacje lub ułatwiają dostęp do elementów kursu. W zależności od uprawnień użytkownika (student, prowadzący, administrator) niektóre zakładki pozostają niewidoczne lub mają różną zawartości. Widoczność zakładek oraz ich położenie może być zmieniane przez uprawnionego do tego użytkownika (np. prowadzącego kurs). Najczęściej stosowane zakładki to:

- $\triangleright$  Osoby
- $\triangleright$  Zalogowani użytkownicy
- Aktywności
- $\triangleright$  Administracja
- $\triangleright$  Najświeższe wiadomości
- $\triangleright$  Kalendarz
- $\triangleright$  Nadchodzące terminy
- $\triangleright$  Co sie ostatnio działo?

Przycisk **Włącz tryb edycji** lub **Wyłącz tryb edycji** znajdujący się w prawym górnym rogu jest dostępny tylko dla prowadzącego i administratora. Pozwala na przejście w tryb edycji, dzięki któremu możliwe jest dodawanie nowych elementów do kursu lub nanoszenie i zmiana zakładek kursowych.

## Platforma e-learningowa Moodle umożliwia nauczycielowi:

- 1) zamieszczanie (zasobów) materiałów dydaktycznych, dostępnych tylko określonej grupie (klasie) użytkowników (uczniów):
	- a) tworzonych bezpośrednio na platformie Moodle: etykieta, strona tekstowa i html,
	- b) tworzonych poza platformą Moodle i kopiowanych do Moodle:
		- linki do stron www,
		- pliki tekstowe,
		- pliki w formacie PDF,
		- pliki graficzne (zdjęcia, rysunki),
		- prezentacje multimedialne i pokazy,
		- $-$  filmy,
		- obiekty flash,
		- katalogi plików;
- 2) wstawianie składowych, czyli definiowanie i uruchamianie aktywności służących:
	- a) komunikacji nauczyciel uczeń i uczeń uczeń poprzez:
		- czat rozmowę w czasie synchronicznym,
		- forum dyskusyjne;
	- b) sprawdzaniu wiedzy i umiejętności uczniów wraz z automatyczną oceną:
		- $-$  quiz,
		- zadania, np. wyślij plik;
- 3) prowadzenie zajęć pozalekcyjnych, np. z uczniem zdolnym.

## Korzyści wynikające z funkcjonowania platformy e-learningowej Moodle:

- baza materiałów dydaktycznych,
- możliwość dzielenia się wiedzą z innymi,
- nowoczesne narzędzie edukacyjne,
- środowisko bliskie uczniom,
- przygotowanie uczniów do nowej formy pracy.

## Trudności, z jakimi się spotkamy:

- platforma, zwłaszcza w początkowym okresie, wymaga czasu poświęconego na opracowanie materiałów elektronicznych, ale przecież bez platformy, też nauczyciele tworzą swój warsztat pracy.
- nauczyciele muszą posiadać umiejętności komputerowe na średnim poziomie zaawansowania, a takimi właśnie umiejętnościami wykazują się przechodząc przez ścieżki awansu zawodowego.

## Instrukcja wstawiania materiałów dydaktycznych do bloku tematycznego scenariusza lekcji z biologii na szkolnej platformie e-learningowej Moodle

Zanim wstawimy prezentację wykonaną w programie PowerPoint na platformę, wcześniej należy ją zapisać jako pokaz programu PowerPoint.

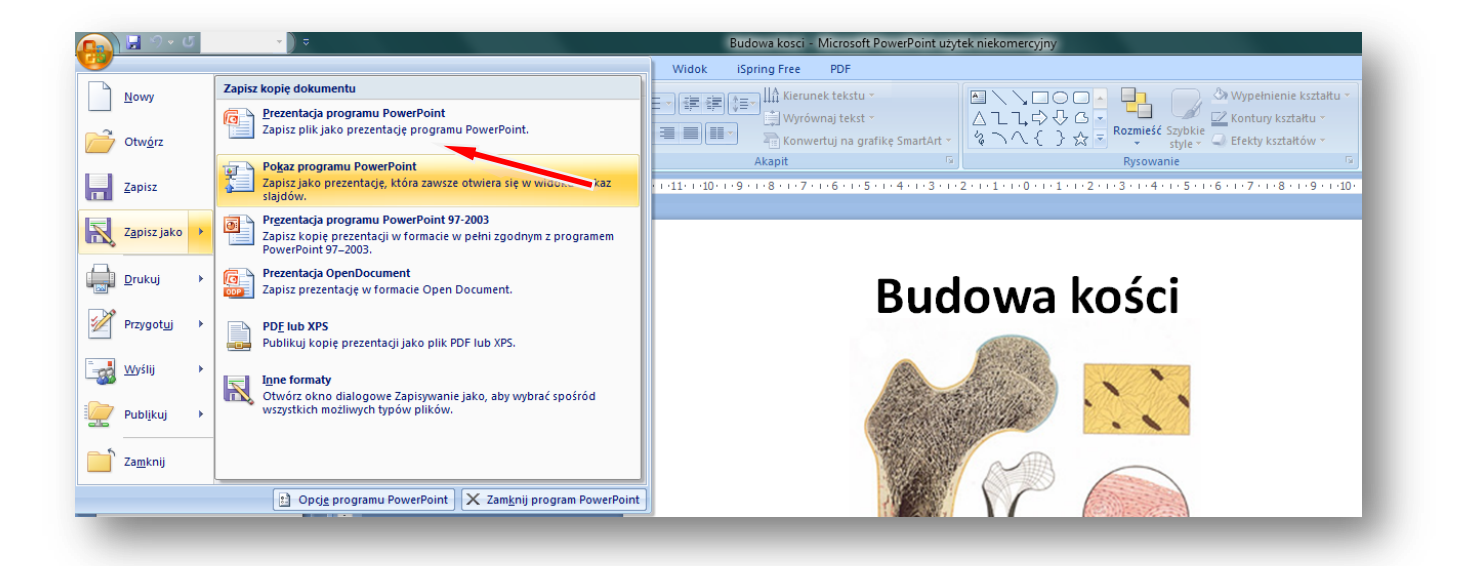

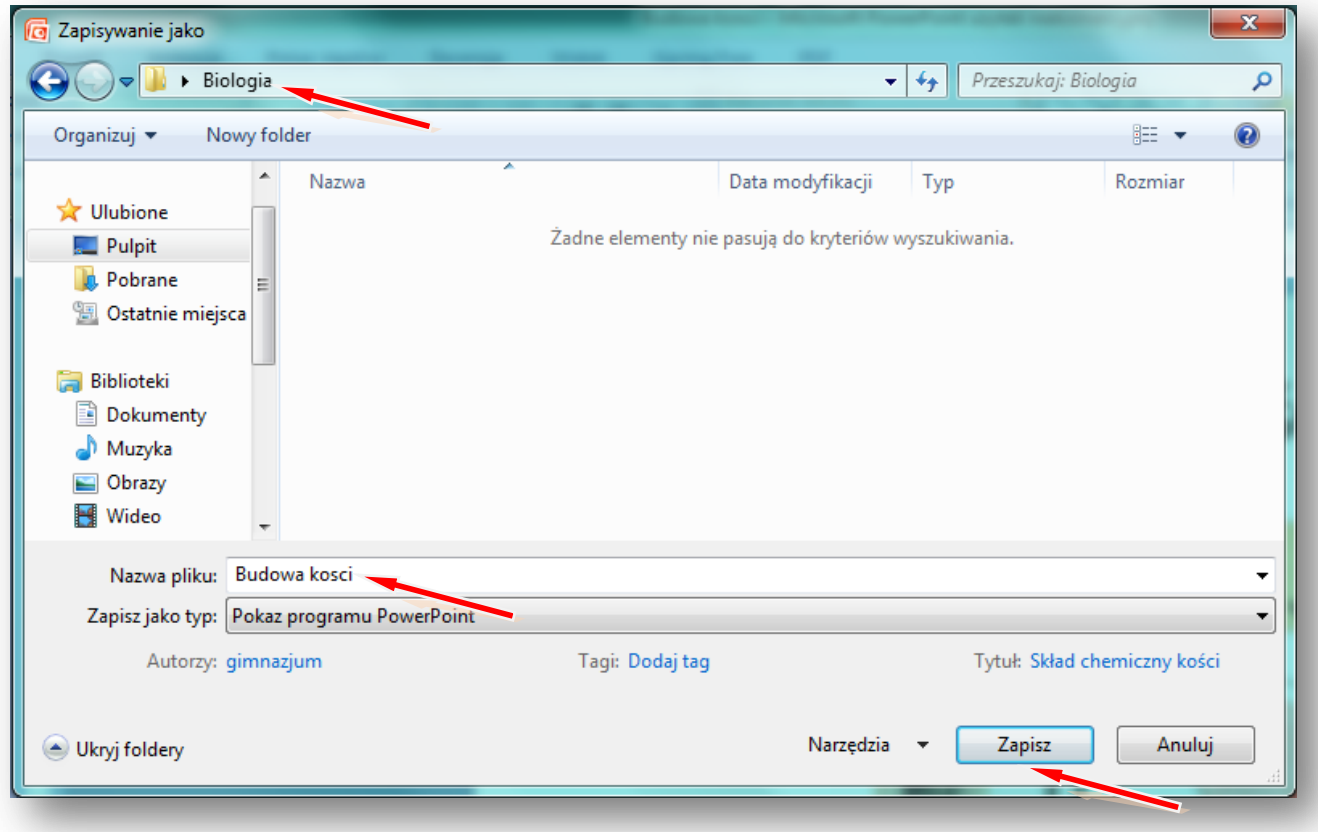

W instrukcji wielkimi literami zapisane są nazwy przycisków/opcji  $s_{\text{strong}|11}$ 

Logujemy się na szkolną platformę Moodle i otwieramy zawartość kursu z biologii.

#### Włącz **TRYB EDYCJI**

Tworzenie bloku tematycznego z zawartością rozpoczynamy od wpisania tematu lekcji z biologii.

## **ZMIEŃ STRESZCZENIE**

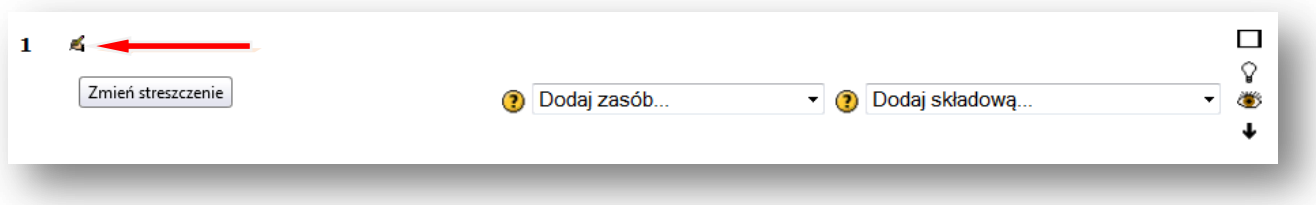

**Wpisujemy temat lekcji, można powiększyć rozmiar czcionki i zmienić jej kolor, można też pod tematem dodać komentarz, np.** *Materiały zawarte w tym module pomogą ci dowiedzieć się, jaka jest budowa fizyczna i chemiczna kości człowieka.*

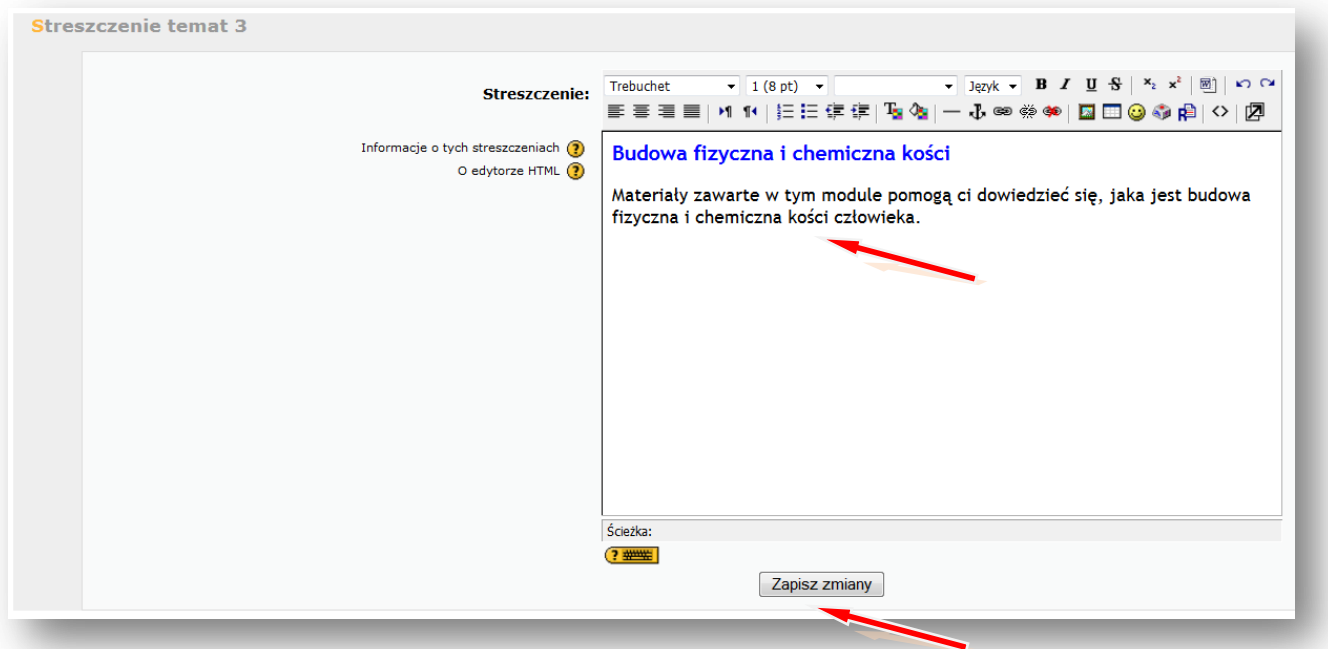

#### **ZAPISZ ZMIANY.**

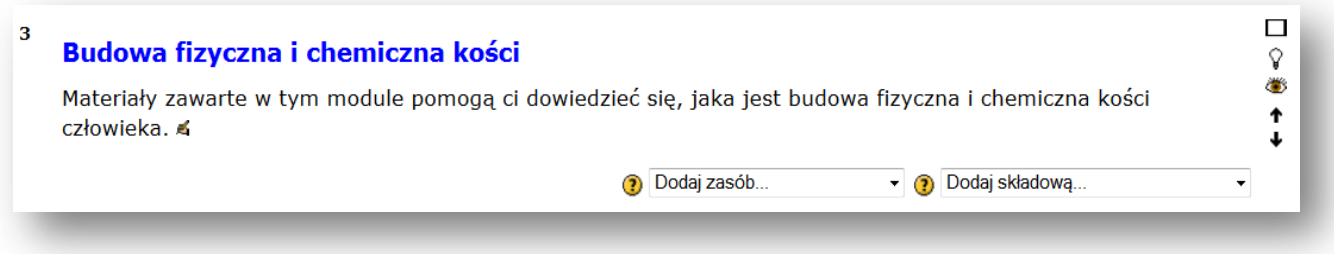

Teraz wstawimy zasoby – na początku prezentację wykonaną w programie PowerPoint, wcześniej stronal12 zapisaną jako pokaz programu PowerPoint.

## **DODAJ ZASÓB – LINK DO PLIKU LUB STRONY HTML**

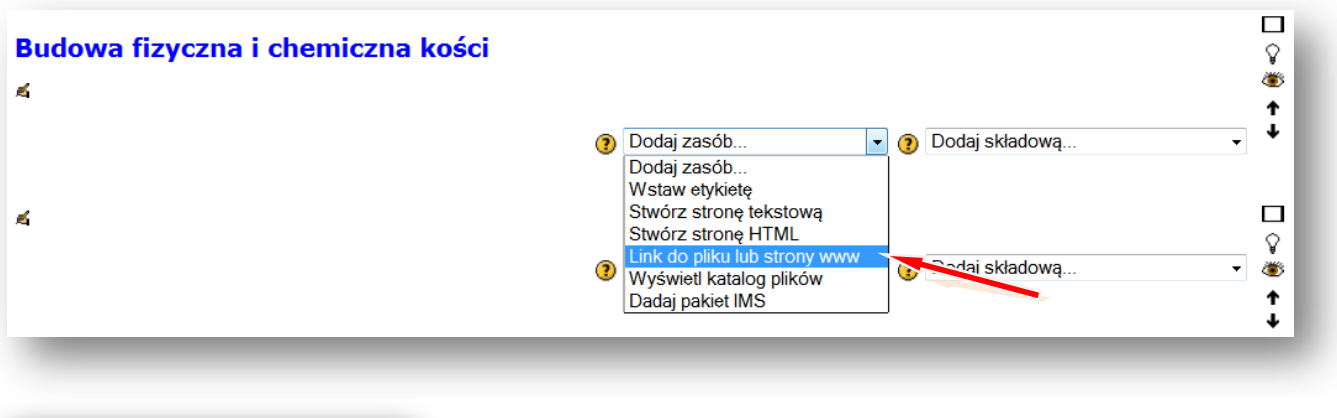

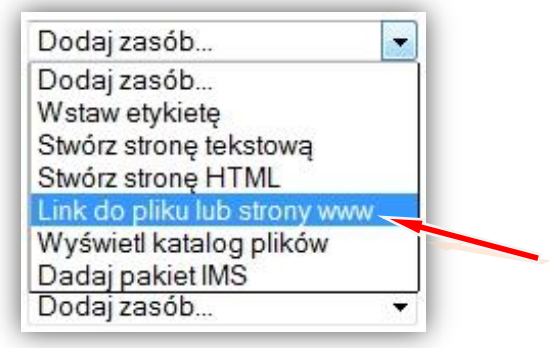

Podajemy nazwę wyświetlaną w zasobach kursu, np. **Budowa kości**

## Lokalizacja – **PRZEŚLIJ PLIK**

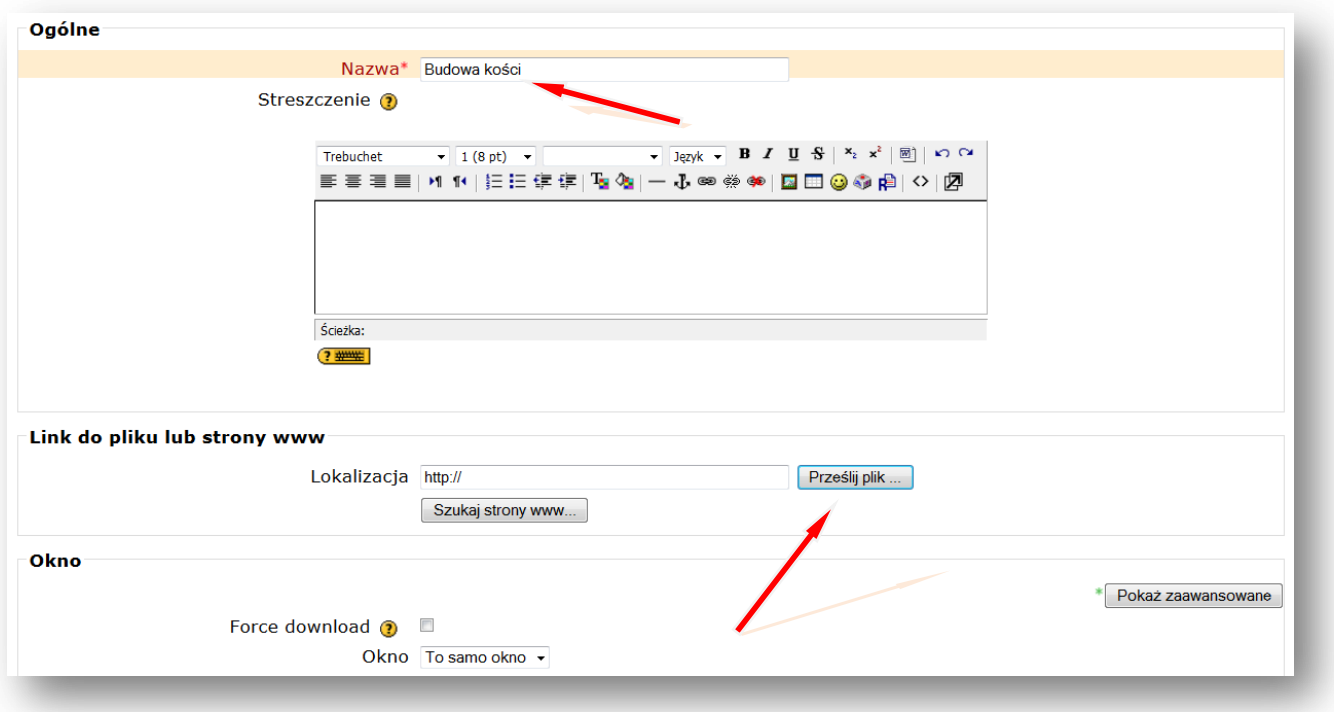

## Tworzymy/wybieramy folder np. **Budowa kości**, w którym chcemy zamieścić plik stronal13

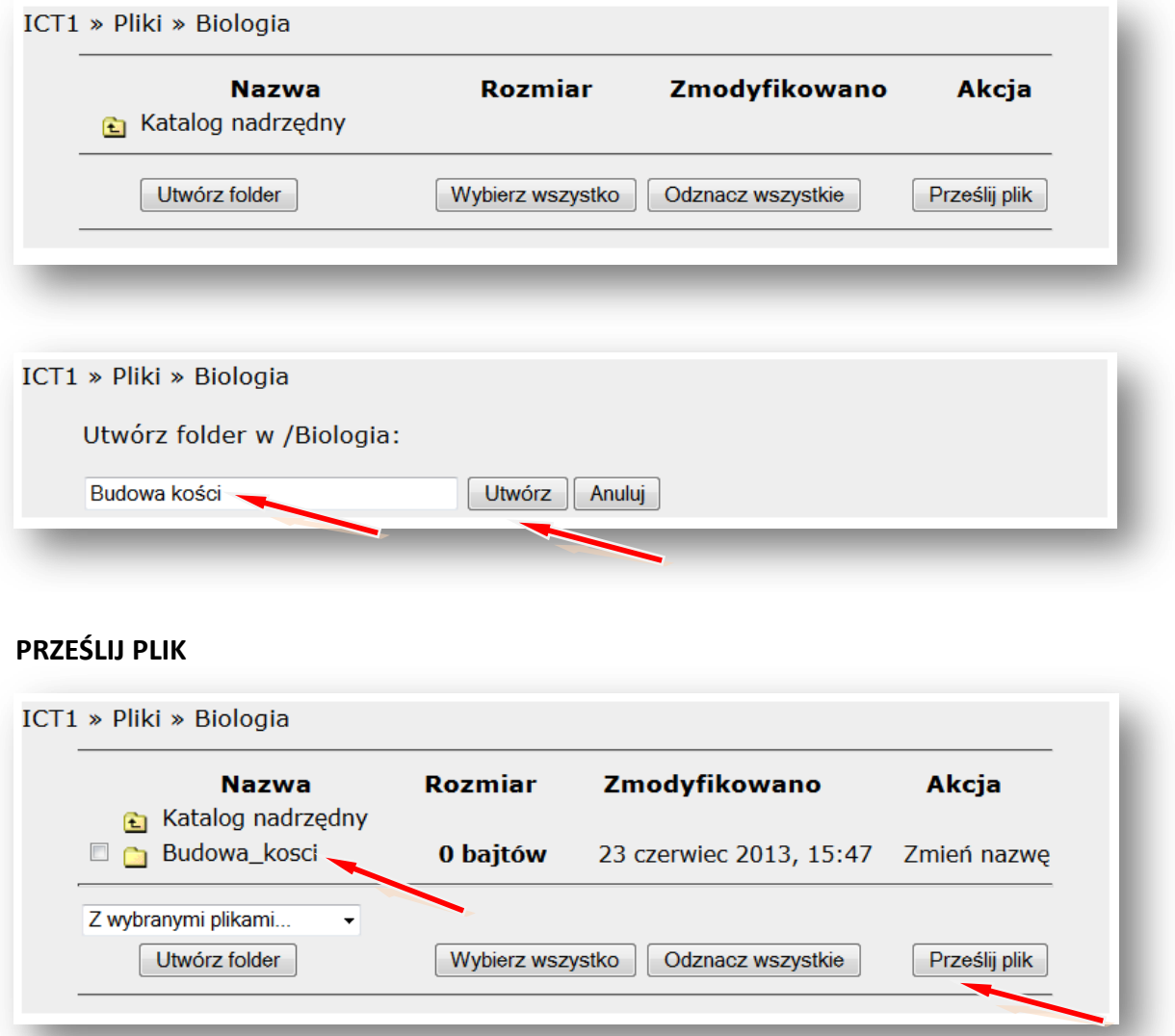

## **PRZEGLĄDAJ**

Wskazujemy lokalizację pliku np. pendrive lub folder na dysku komputera np. **Pulpit** – Folder **Biologia** – **Budowa kości** (pokaz slajdów Microsoft Office PowerPoint)

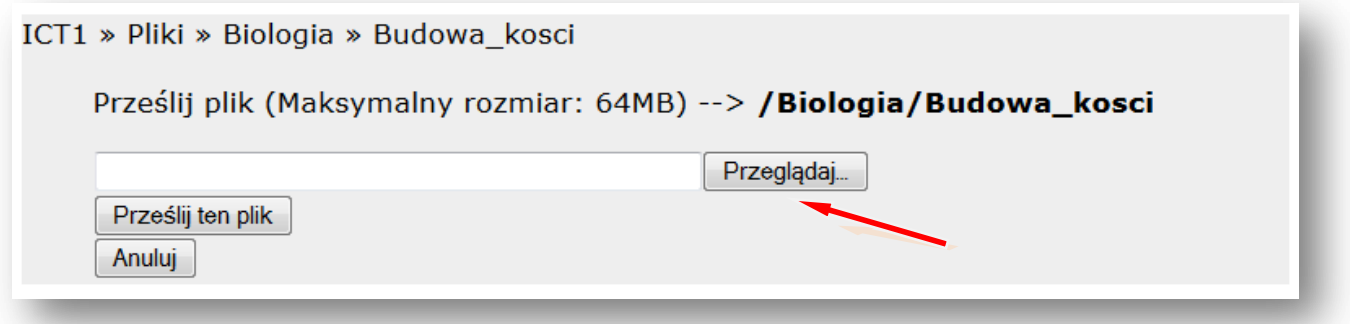

## **OTWÓRZ** strona|14

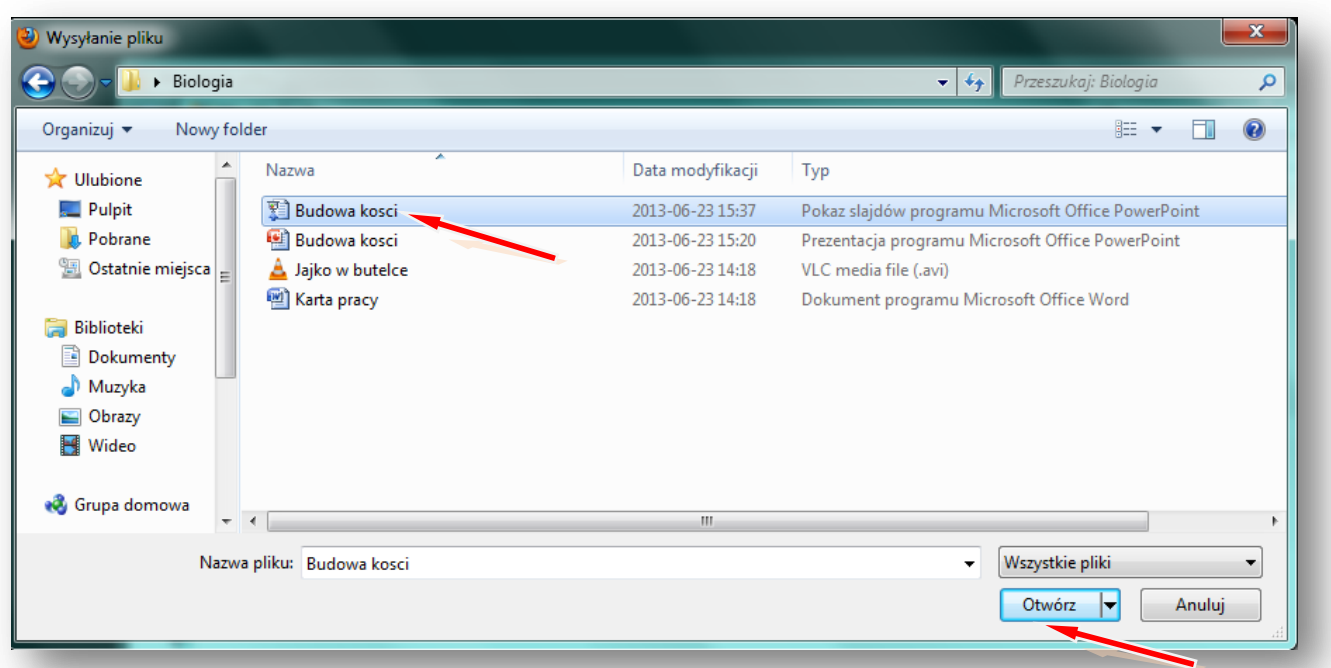

## **PRZEŚLIJ TEN PLIK**

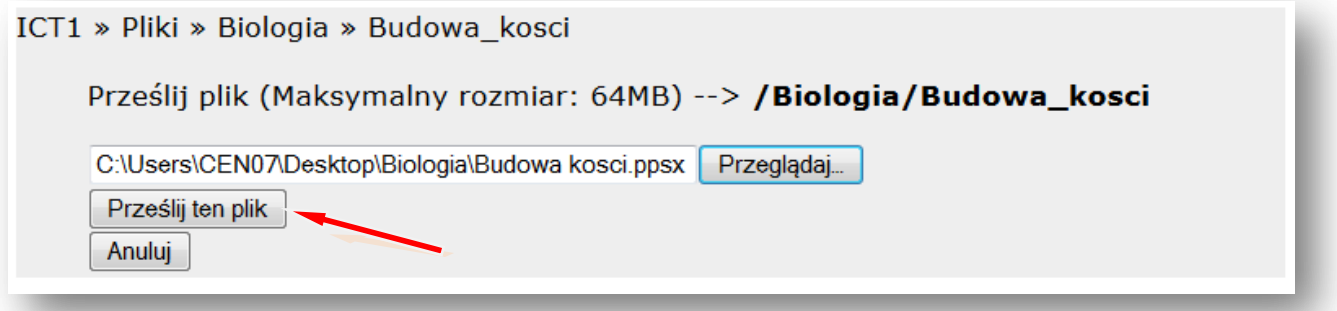

## Wskazujemy plik i **WYBIERZ**

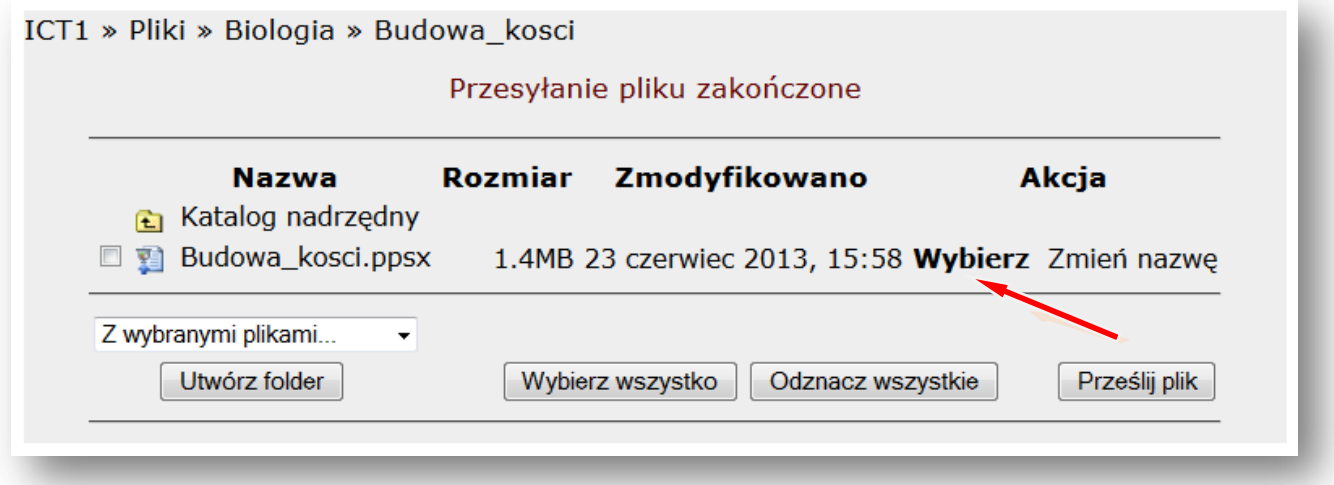

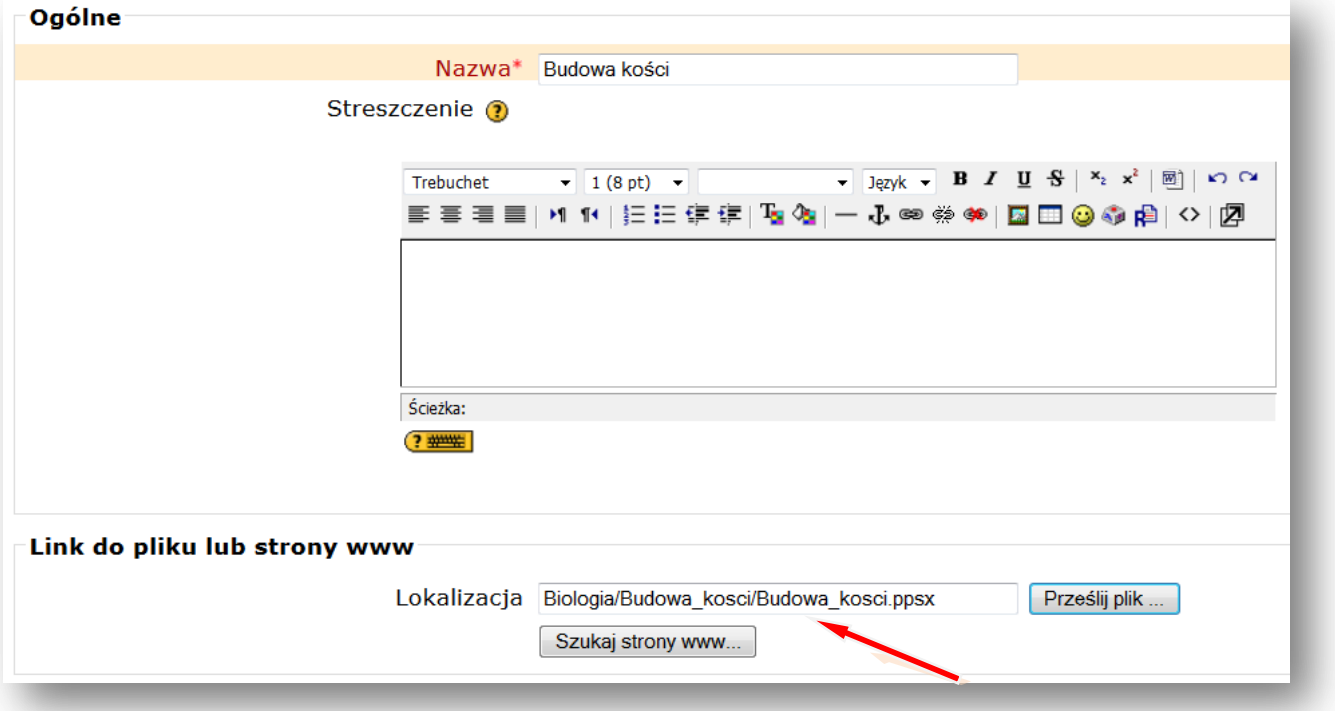

## Teraz zmieniamy ustawienie **OKNA** na – **NOWE OKNO**

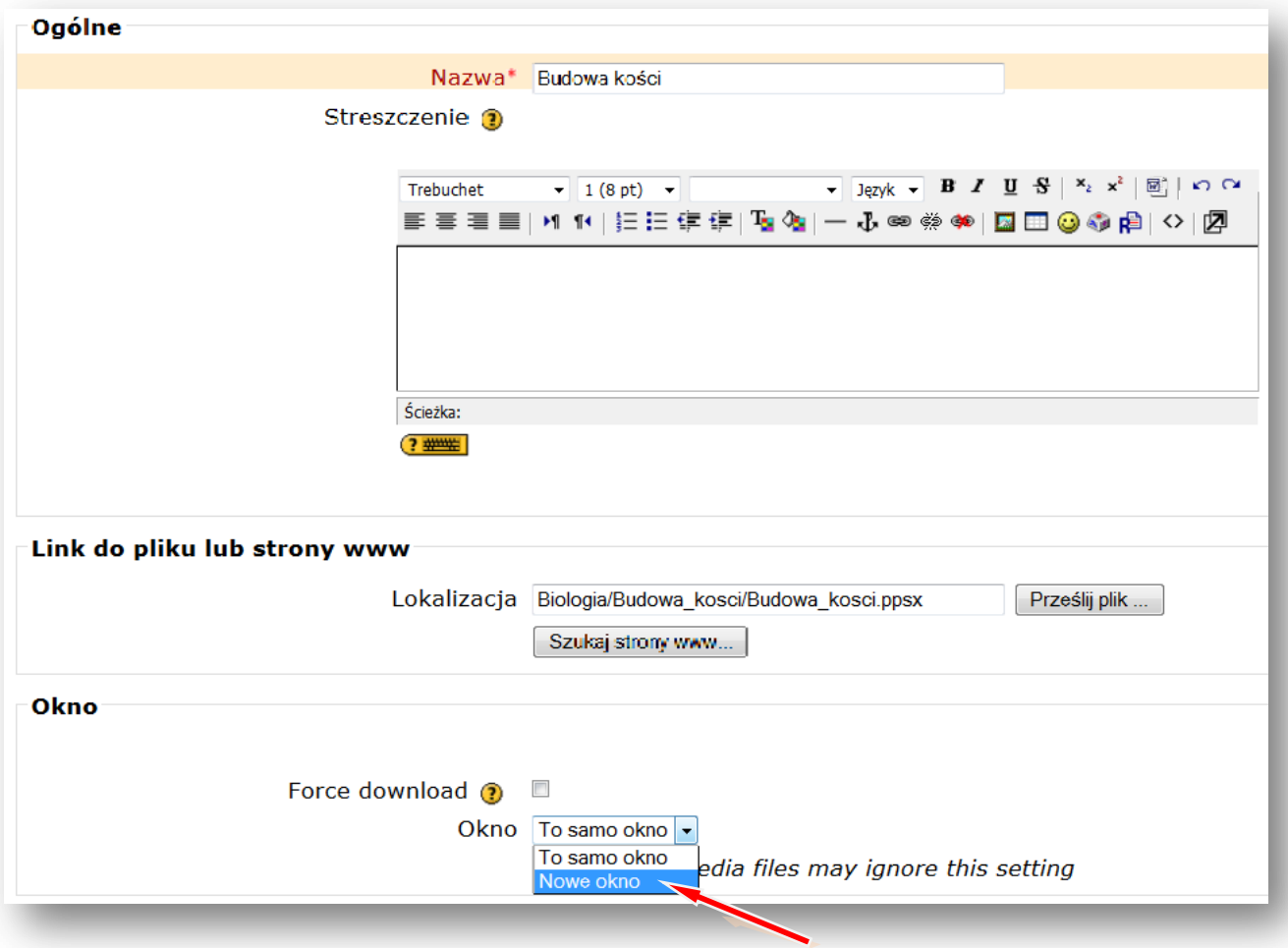

## **ZAPISZ I WRÓĆ DO KURSU**

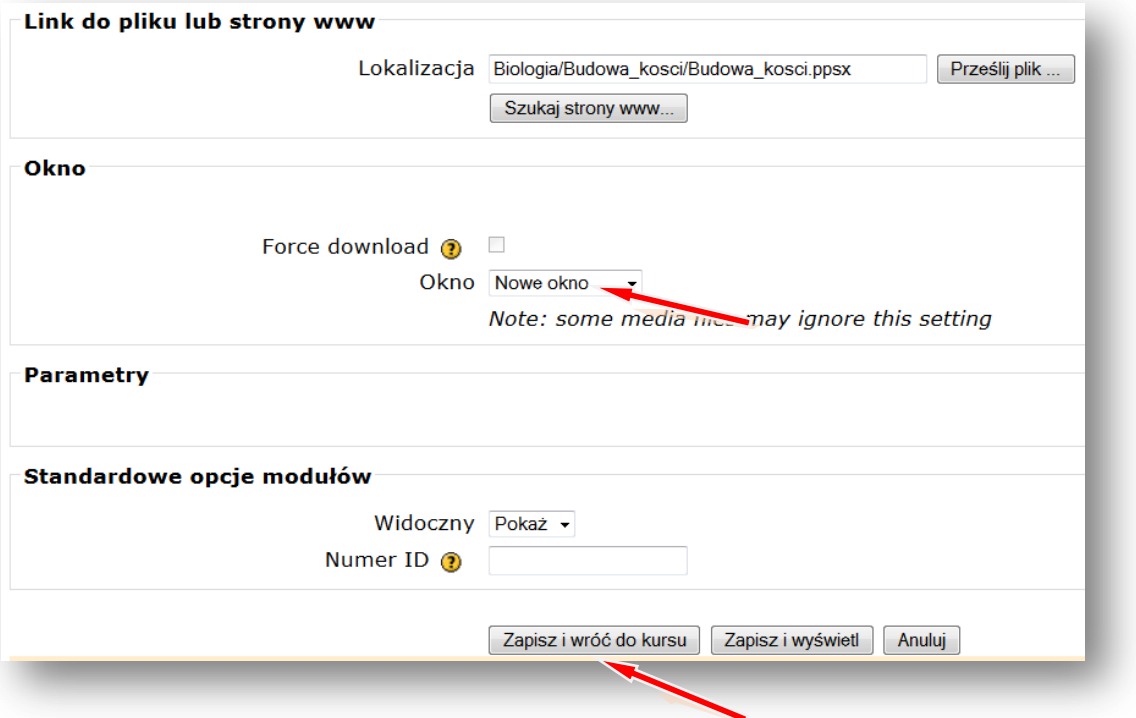

W taki sam sposób wstawiamy inne zasoby, takie jak np. **karty pracy** czy **zdjęcia.**

Podobnie postępujemy wstawiając **film.**

## **DODAJ ZASÓB – LINK DO PLIKU LUB STRONY HTML**

Podajemy nazwę filmu wyświetlaną w zasobach kursu, np. **Jajko w butelce LINK DO PLIKU LUB STRONY HTML –** Lokalizacja – **PRZEŚLIJ PLIK PRZEGLĄDAJ**

Wskazujemy lokalizację pliku np. pendrive lub folder na dysku komputera np. **Pulpit** – Folder **Biologia** – **Jajko w butelce** (film w formacie .avi)

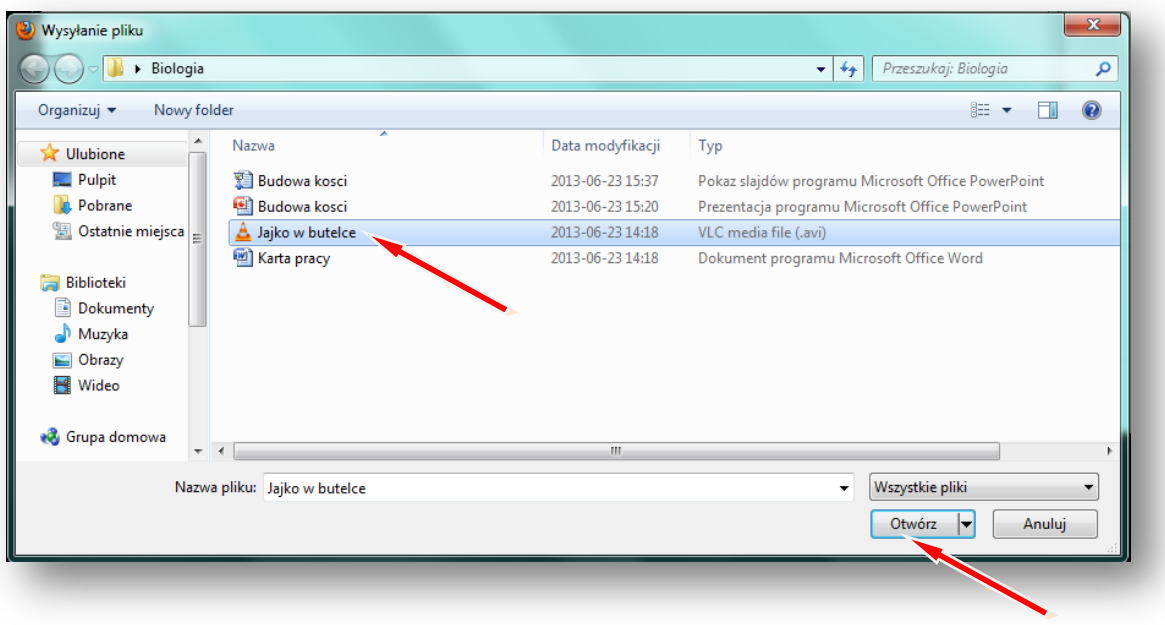

## **OTWÓRZ**

## **PRZEŚLIJ TEN PLIK** stronal 17

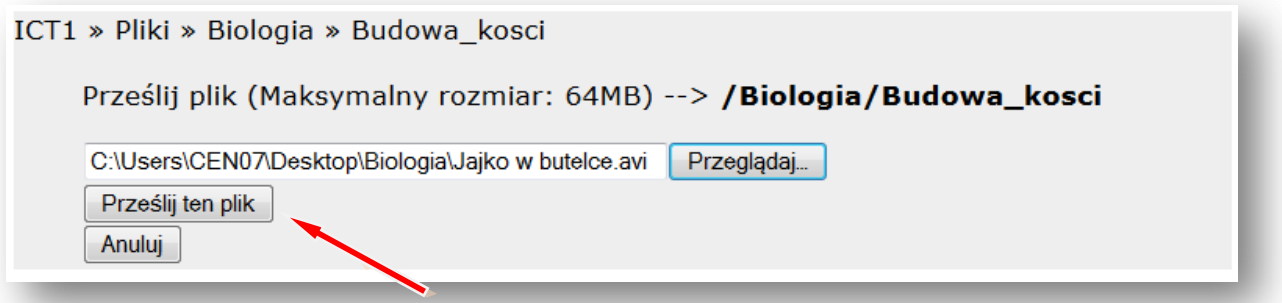

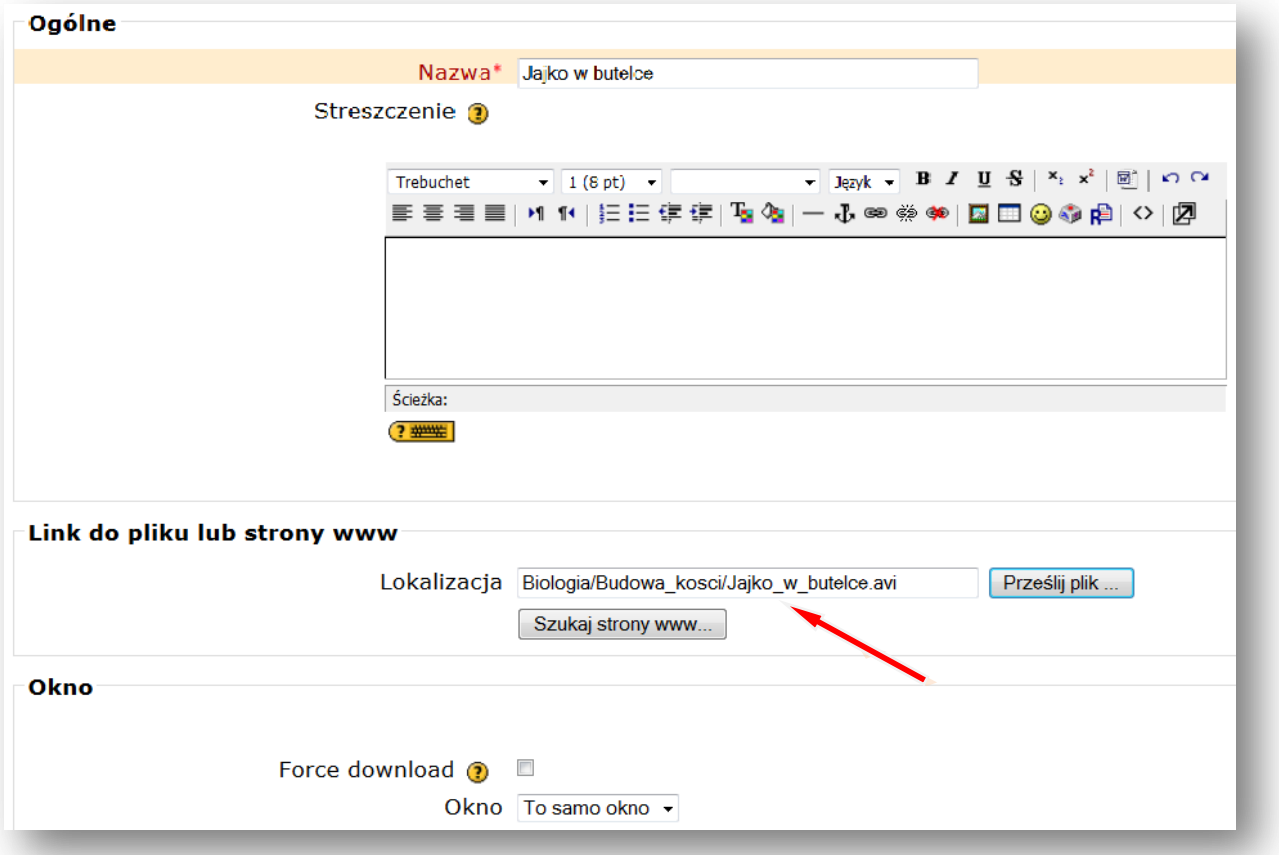

Lokalizacja pliku została ustalona. Wstawiając film najlepiej pozostawić **ustawienie Okna** na – **TO SAMO OKNO.** Potem tylko zaznaczamy pole przy słowach **FORCE DOWNLOAD**, wymuszając w ten sposób pobieranie pliku. Gdy uczniowie będą chcieli obejrzeć film, to albo pobiorą i otworzą plik z filmem, albo zapiszą go na dysku swojego komputera.

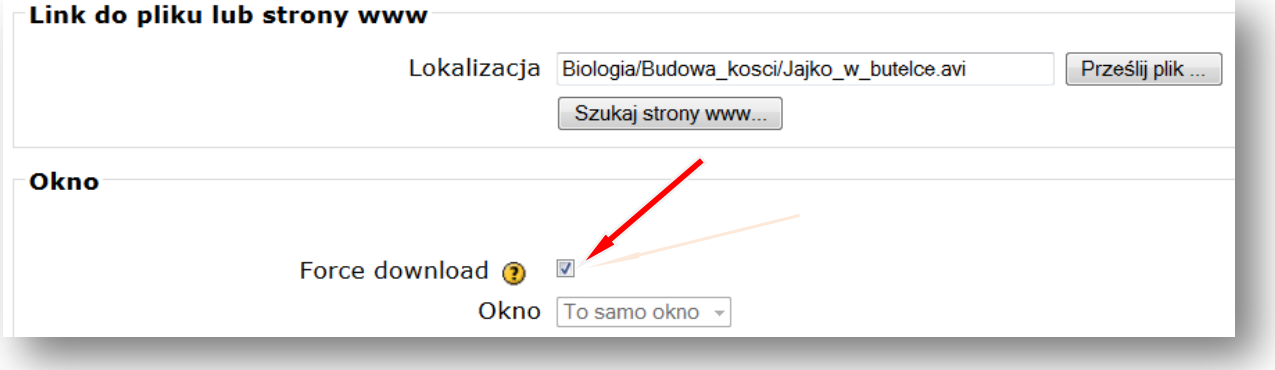

## **ZAPISZ I WRÓĆ DO KURSU**

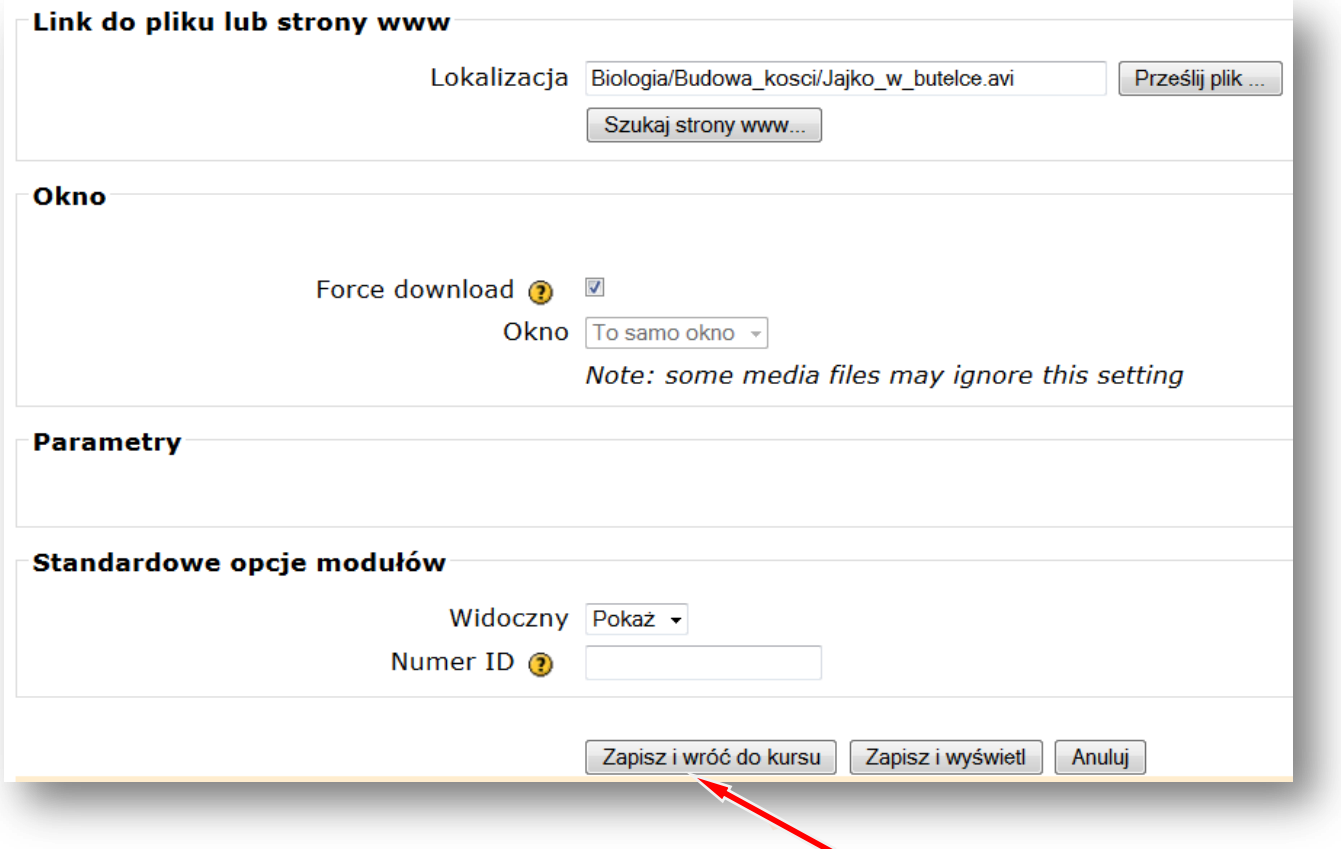

**Forum dyskusyjne –** to miejsce na dyskusje dotyczące np. tematu lekcji z biologii

## **DODAJ SKŁADOWĄ – FORUM**

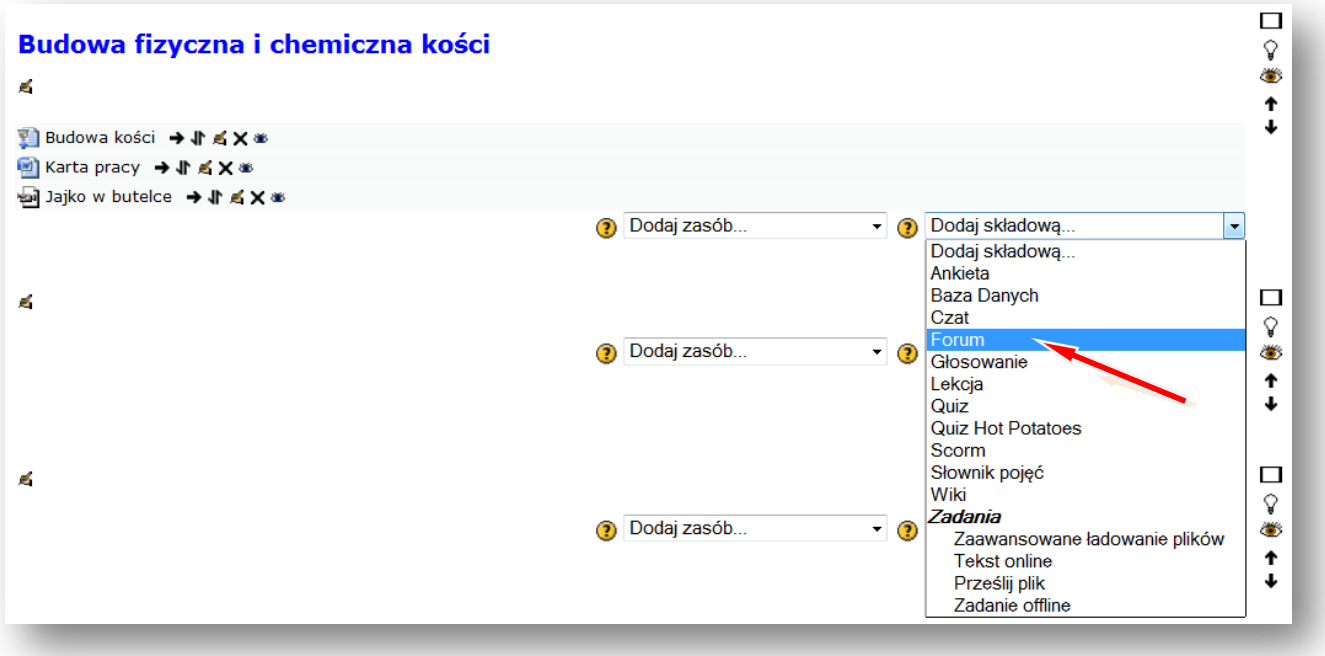

Teraz wstawiamy forum

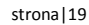

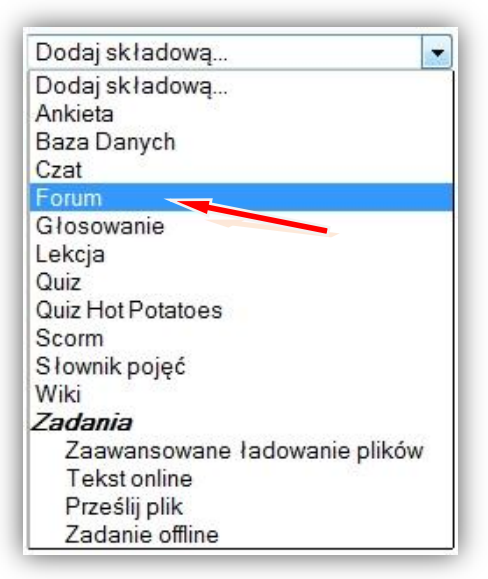

Podajemy **nazwę forum**, ustalamy **rodzaj forum** np. **Forum pytań i odpowiedzi** oraz **wstęp,** w którym np. zadajemy pytanie do pracy domowej.

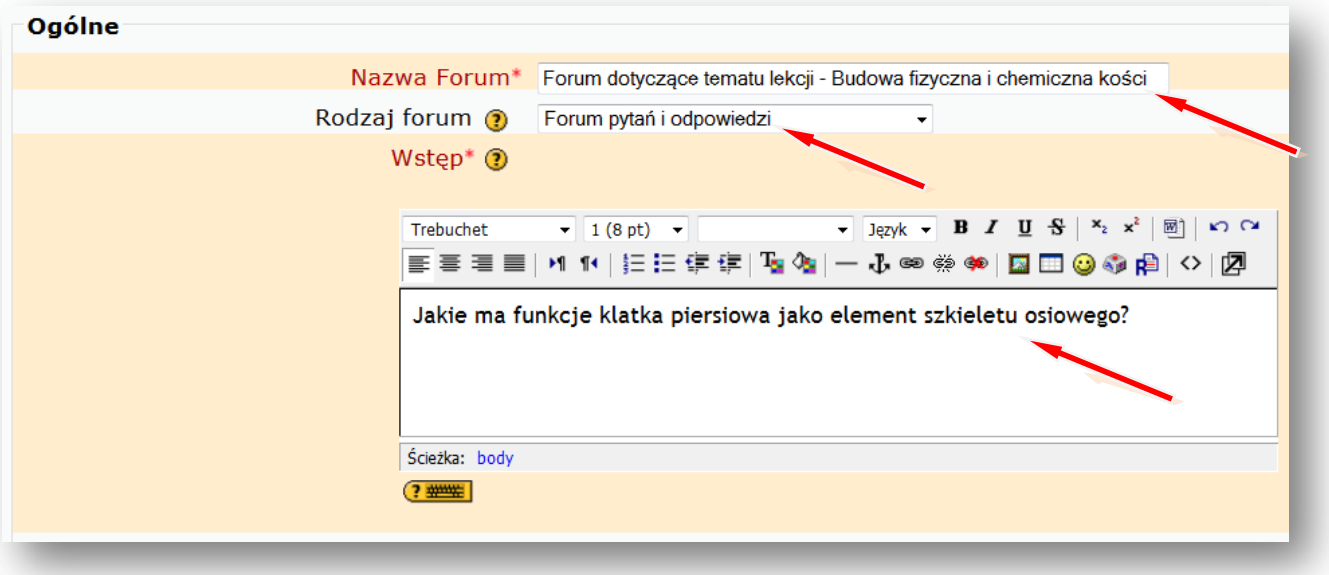

## **ZAPISZ I WRÓĆ DO KURSU**

#### Wyłącz **TRYB EDYCJI**

Teraz możemy wejść na forum i prowadzić dyskusję z uczniami. Można też dodać kolejne pytanie.

Tak np. może wyglądać **nasz blok tematyczny z biologii** po wstawieniu zasobów i składowych:

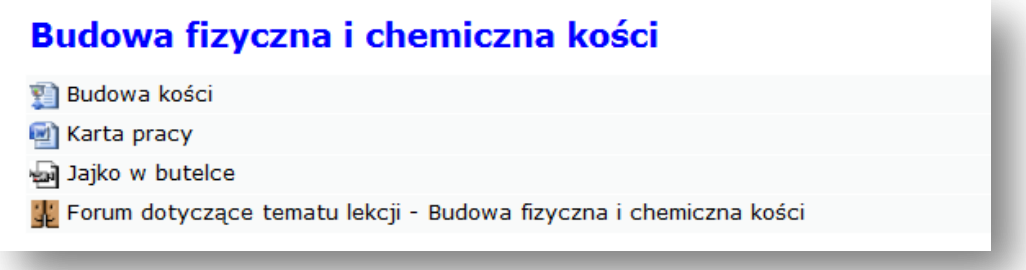

## <span id="page-19-1"></span><span id="page-19-0"></span>**II. Wyciąg z podstawy programowej kształcenia ogólnego w gimnazjum** stronal20

## **1. Cele ogólne**

- 1. Przekazanie wiedzy biologicznej w stopniu umożliwiającym świadomy wybór dalszej drogi edukacji.
- 2. Kształcenie umiejętności prowadzenia obserwacji i doświadczeń biologicznych.
- 3. Kształcenie umiejętności poszukiwania, wykorzystania i tworzenia informacji z zastosowaniem technologii informacyjno-komunikacyjnej (ICT).
- 4. Rozwinięcie zdolności rozumowania i argumentowania związanych z omawianymi zagadnieniami biologicznymi.
- 5. Rozwinięcie umiejętności rozpoznawania i analizy uwarunkowań zdrowia człowieka.

## <span id="page-19-2"></span>**2. Treści nauczania i wymagania szczegółowe**

## IV. Ekologia.

Uczeń:

- 1) przedstawia czynniki środowiska niezbędne do prawidłowego funkcjonowania organizmów w środowisku lądowym i wodnym.
- 2) wskazuje, na przykładzie dowolnie wybranego gatunku, zasoby, o które konkurują jego przedstawiciele między sobą i z innymi gatunkami, przedstawia skutki konkurencji wewnątrzgatunkowej i międzygatunkowej;
- 4) przedstawia, na przykładzie poznanych wcześniej mięsożernych ssaków, adaptacje drapieżników do chwytania zdobyczy; podaje przykłady obronnych adaptacji ich ofiar;
- 7) wykazuje, na wybranym przykładzie, że symbioza (mutualizm) jest wzajemnie korzystna dla obu partnerów;
- 8) wskazuje żywe i nieożywione elementy ekosystemu; wykazuje, że są one powiązane różnorodnymi zależnościami;
- 9) opisuje zależności pokarmowe (łańcuchy i sieci pokarmowe) w ekosystemie, rozróżnia producentów, konsumentów i destruentów oraz przedstawia ich rolę w obiegu materii i przepływie energii przez ekosystem.

VI. Budowa i funkcjonowanie organizmu człowieka.

- 2. Układ ruchu. Uczeń:
	- 2) wymienia i rozpoznaje (na schemacie, rysunku, modelu, według opisu itd.) elementy szkieletu osiowego, obręczy i kończyn;
	- 3) przedstawia funkcje kości i wskazuje cechy budowy fizycznej i chemicznej umożliwiające ich pełnienie.
- 3. Układ pokarmowy i odżywianie się. Uczeń:
	- 1) podaje funkcje poszczególnych części układu pokarmowego, rozpoznaje te części (na schemacie, modelu, rysunku, według opisu itd.) oraz przedstawia związek ich budowy z pełnioną funkcją;
- 2) przedstawia źródła i wyjaśnia znaczenie składników pokarmowych (białka, tłuszcze,  $\frac{1}{\text{strong } |21|}$ węglowodany, sole mineralne, woda)dla prawidłowego rozwoju i funkcjonowania;
- 6) wyjaśnia dlaczego należy stosować dietę zróżnicowaną i dostosowaną do potrzeb organizmu (…) oraz podaje korzyści z prawidłowego odżywiania się;
- 7) oblicza indeks masy ciała oraz przedstawia i analizuje konsekwencje zdrowotne niewłaściwego odżywiania się (…).
- 4. Układ oddechowy. Uczeń:
	- 2) opisuje przebieg wymiany gazowej w tkankach i płucach oraz przedstawia rolę krwi w transporcie gazów oddechowych.
- 5. Układ krążenia. Uczeń:
	- 1) opisuje budowę i funkcje narządów układu krwionośnego (…).
	- 3) przedstawia rolę głównych składników krwi (krwinki czerwone i białe, płytki krwi, osocze) oraz wymienia grupy układu krwi A B O oraz Rh.
- 6. Układ odpornościowy. Uczeń:
	- 1) opisuje funkcje elementów układu odpornościowego (…);
	- 2) rozróżnia odporność swoistą i nieswoistą, naturalną i sztuczną, bierną i czynną;
	- 3) porównuje działanie surowicy i szczepionki; podaje przykłady szczepień obowiązkowych i nieobowiązkowych oraz ocenia ich znaczenie;
	- 4) opisuje konflikt serologiczny Rh.
- 9. Narządy zmysłów. Uczeń:
	- 1) przedstawia budowę oka oraz wyjaśnia sposób działania;
	- 3) przedstawia przyczyny powstawania oraz sposób korygowania wad wzroku (krótkowzroczność, dalekowzroczność, astygmatyzm);
	- 5) przedstawia podstawowe zasady higieny narządu wzroku (…).

VIII. Genetyka. Uczeń:

- 1) przedstawia znaczenie biologiczne mitozy i mejozy, rozróżnia komórki haploidalne i diploidalne, opisuje budowę chromosomu (chromatydy, centro mer), rozróżnia autosomy i chromosomy płci;
- 2) przedstawia strukturę podwójnej helisy DNA i wykazuje jej rolę w przechowywaniu informacji genetycznej i powielaniu (replikacji) DNA.
- 4) przedstawia zależność pomiędzy genem a cechą;
- 5) przedstawia dziedziczenie cech jednogenowych, posługując się podstawowymi pojęciami genetyki (fenotyp, genotyp, gen, allel, homozygota, heterozygota, dominacja, recesywność).
- 8) podaje ogólną definicję mutacji oraz przyczyny ich występowania;
- 9) rozróżnia mutacje genowe i chromosomowe oraz podaje przykłady chorób.
- IX. Ewolucja życia. Uczeń:
	- 1) wyjaśnia pojęcie ewolucji organizmów i przedstawia źródła wiedzy o jej przebiegu;
	- 3) przedstawia podobieństwa i różnice między człowiekiem a innymi naczelnymi jako wynik procesów ewolucyjnych.
- X. Globalne i lokalne problemy środowiska. Uczeń: stronalizza entropy stronalizza entropy stronalizza entropy stronalizza
	- 1) przedstawia przyczyny i analizuje skutki globalnego ocieplenia klimatu.

Uwagi metodyczne dla nauczycieli dotyczące wykorzystania ICT w przygotowaniu i prowadzeniu lekcji z biologii są zawarte w poszczególnych scenariuszach lekcji.

## <span id="page-22-0"></span>**III. Scenariusze lekcji z biologii z wykorzystaniem ICT, wspierające realizację celów stronal23**

## **i treści podstawy programowej.**

#### **Anna Skolmowska**

#### **Scenariusz lekcji**

#### <span id="page-22-1"></span>**Temat lekcji: Budowa i rola szkieletu osiowego.**

Podstawa programowa:

Treść nauczania: VI. Budowa i funkcjonowanie organizmu człowieka. 2. Układ ruchu.

#### Wymaganie szczegółowe:

2) wymienia i rozpoznaje (na schemacie, rysunku, modelu, według opisu itd.) elementy szkieletu osiowego, obręczy i kończyn.

#### **Cele lekcji:**

Uczeń:

- wymienia i rozróżnia kości czaszki oraz kości kręgosłupa,
- wymienia elementy budowy kręgu,
- wymienia i rozróżnia kości klatki piersiowej,
- wyjaśnia związek budowy szkieletu osiowego z pełniona funkcją.

#### **Czas trwania lekcji: 45 min.**

#### **Wykaz pomocy dydaktycznych:**

- prezentacja multimedialna,
- karty pracy uczniów.

**Metody pracy:** pogadanka, obserwacja, pokaz.

#### **Przebieg lekcji:**

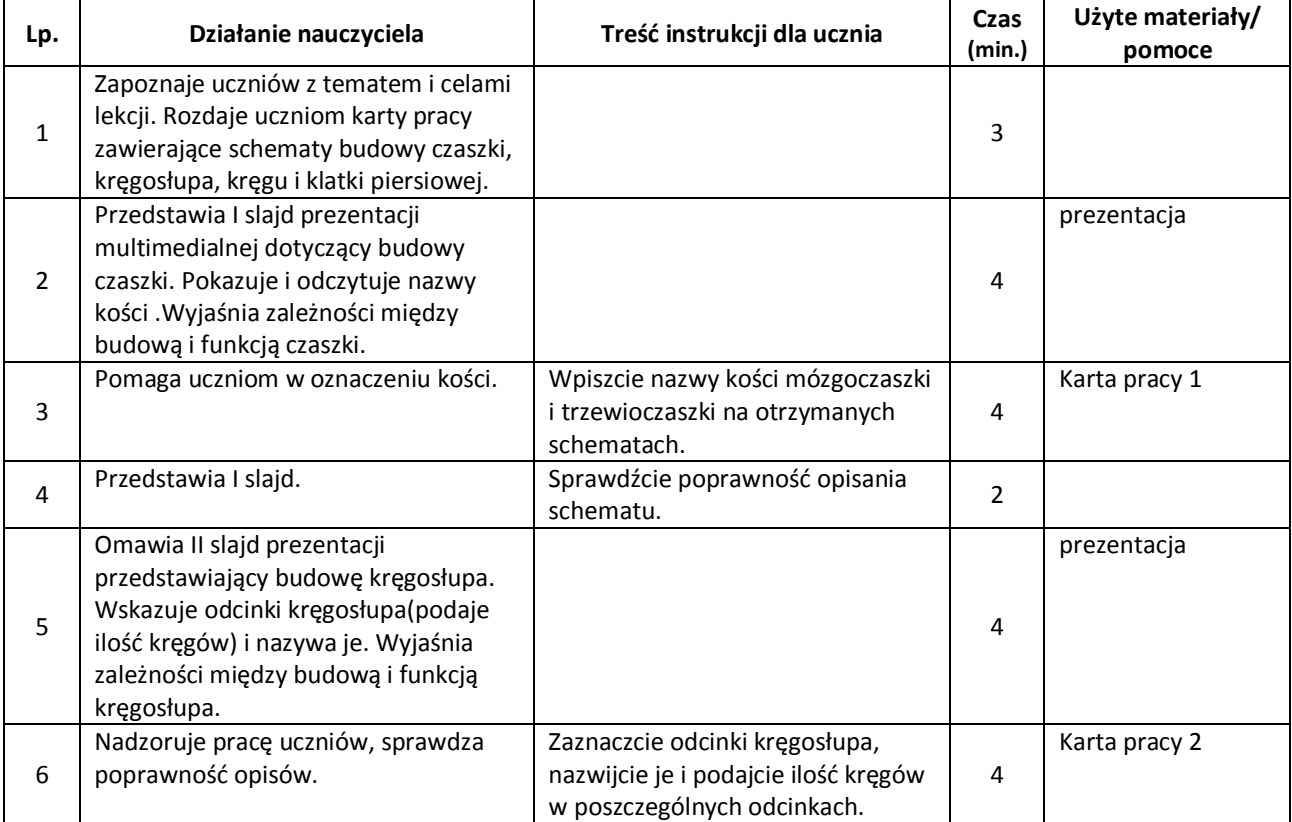

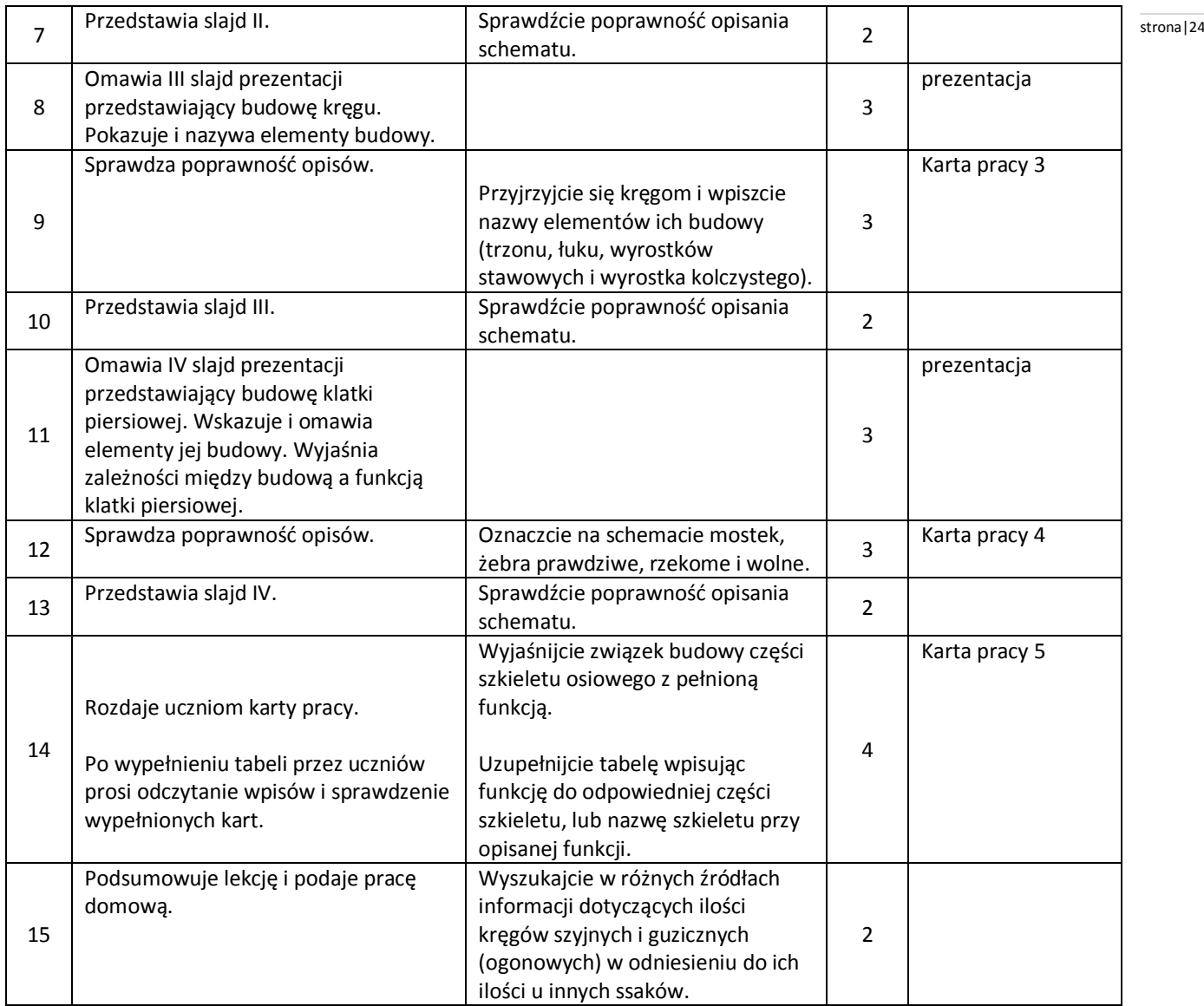

#### **Wybór literatury dla nauczyciela:**

Małgorzata Jefimow – Puls Życia 2, Nowa Era 2009. Płyta multimedialna CD – ROM Young Digital Planet SA, www.ydp.com.pl

#### <span id="page-23-0"></span>**Uwagi metodyczne dla nauczycieli dotyczące wykorzystania ICT:**

**Karty pracy 1, 2, 3, 4** zawierają odpowiednio schematy budowy czaszki, klatki piersiowej, kręgu i kręgosłupa bez opisu kości.

#### **Prezentacja:**

I Slajd zawiera schemat budowy czaszki z podanymi nazwami kości mózgoczaszki i trzewioczaszki.

II Slajd zawiera schemat budowy kręgosłupa z zaznaczonymi odcinkami (szyjnym, piersiowym, lędźwiowym, krzyżowym i guzicznym (ogonowym) oraz z wypisaną ilością kręgów w poszczególnych odcinkach.

III Slajd przedstawia schemat budowy kręgu z opisaną budową (trzon, łuk kręgu, wyrostki stawowe i wyrostek kolczysty)

IV Slajd przedstawia schemat budowy klatki piersiowej z podanymi nazwami kości oraz rodzajami żeber.

#### **Karta pracy 5:**

Zawiera tabelę, w której na przemian wpisane są części szkieletu osiowego i ich funkcje. Uczniowie wpisują funkcję przy nazwie szkieletu i nazwę szkieletu przy wpisanej funkcji.

#### **Joanna Raczyło** stronalizs

#### **Scenariusz lekcji**

#### <span id="page-24-0"></span>**Temat lekcji: Budowa fizyczna i chemiczna kości.**

Podstawa programowa:

Treść nauczania: VI. Budowa i funkcjonowanie organizmu człowieka. 1. Układ ruchu.

Wymaganie szczegółowe:

3) przedstawia funkcje kości i wskazuje cechy budowy fizycznej i chemicznej umożliwiające ich pełnienie.

#### **Cele lekcji:**

Uczeń:

- opisuje budowę chemiczną kości,
- wyjaśnia jaką rolę pełnią w kości składniki mineralne i osseina,
- planuje i przeprowadza doświadczenie wykazujące rolę składników chemicznych kości,
- opisuje elementy budowy kości długiej,
- rozróżnia na ilustracji tkankę kostną i chrzęstną,
- wykazuje związek pomiędzy budową a funkcją kości,
- wyjaśnia zależność rozwoju szkieletu od diety człowieka.

#### **Czas trwania lekcji**: 45 min.

#### **Wykaz pomocy dydaktycznych:**

- komputer, projektor multimedialny,
- $-$  film Jajko w butelce,
- kości kurczaka:
	- naturalna,
	- wypalone,
	- wymoczone w occie (efekt doświadczenia przygotowanego przez uczniów w domu).
- prezentacja multimedialna: Budowa fizyczna i chemiczna kości.

Uwaga. Na tydzień przed planowaną lekcją uczniowie (jako pracę domową) mają za zadanie przeprowadzenie eksperymentu i przygotowanie materiału do lekcji.

Praca domowa: oczyszczoną kość kurczaka zanurz w słoiku z 10% octem i zostaw na kilka dni. W dniu planowanej lekcji biologii wyjmij kość, wypłucz i przynieś ją do szkoły.

**Metody pracy:** praca w grupach, pokaz, obserwacja, doświadczenie, mapa mentalna.

#### **Przebieg lekcji:**

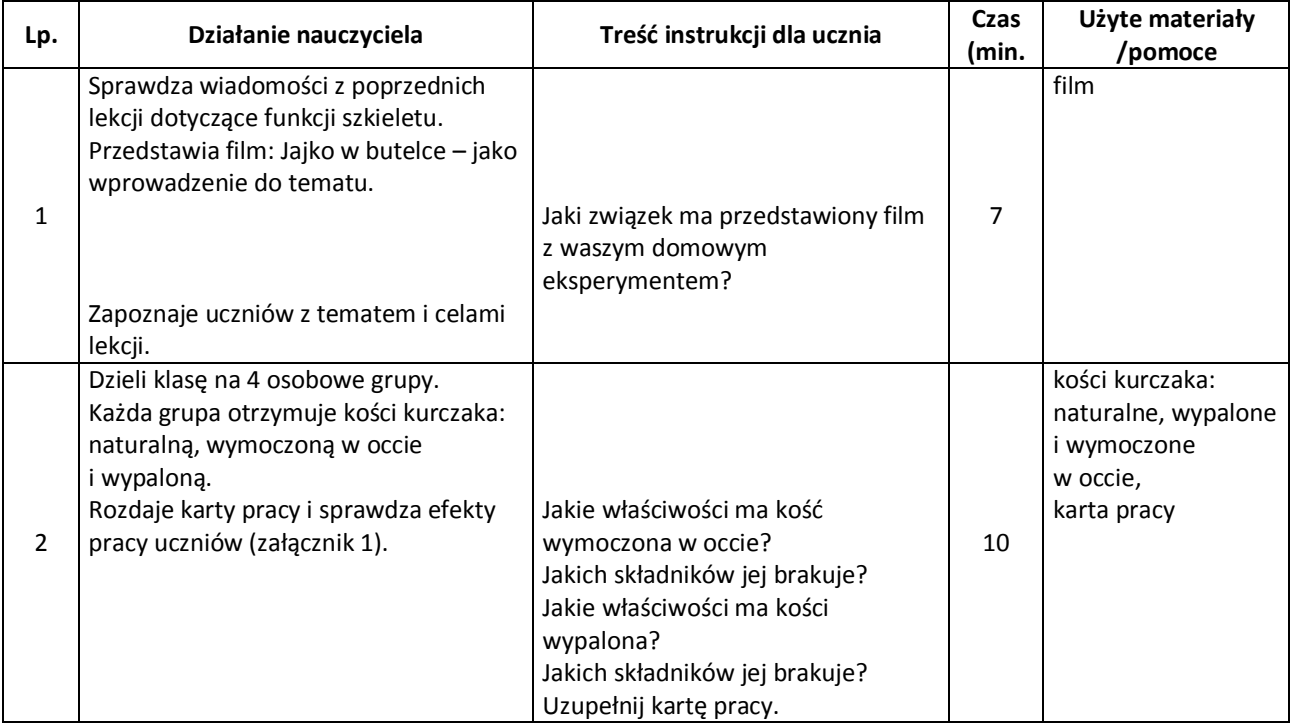

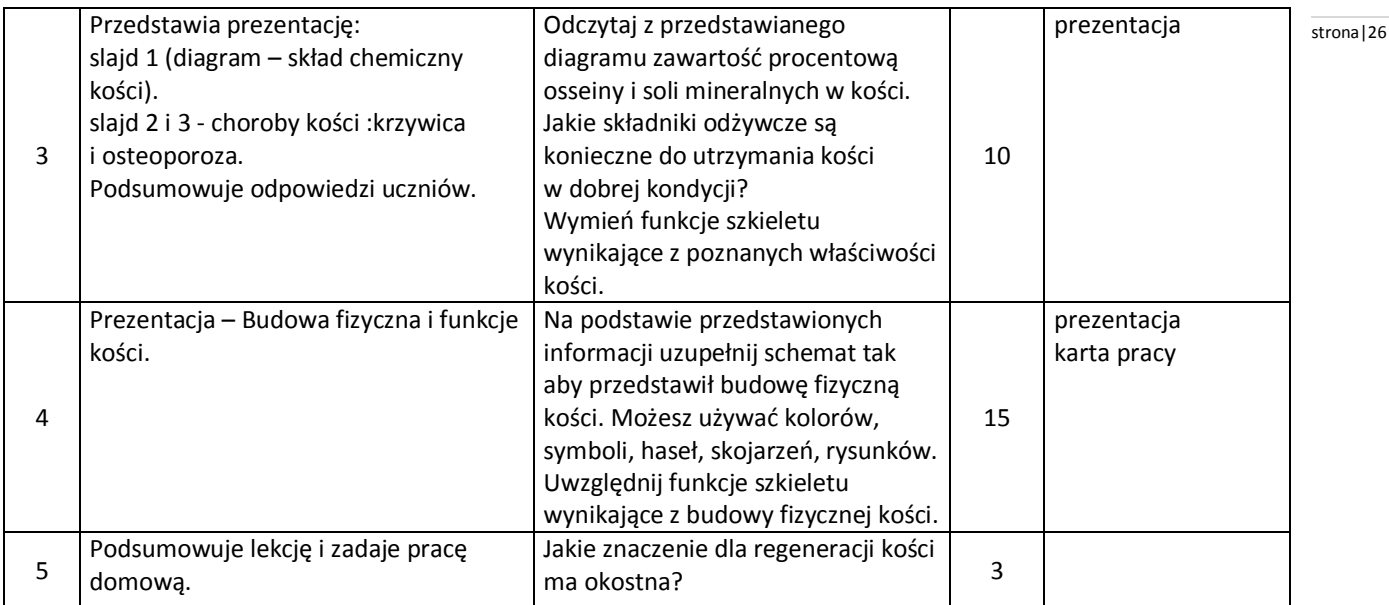

#### **Wybór literatury dla nauczyciela:**

Małgorzata Jefimow – Puls życia 2. Podręcznik do biologii dla gimnazjum, Straszyn 2009.

#### <span id="page-25-0"></span>**Uwagi metodyczne dla nauczycieli dotyczące wykorzystania ICT:**

#### **Film** – **Jajko w butelce**

Surowe jajko kurze należy umieścić w słoiku i zalać 10% octem. Kwas octowy wejdzie w reakcję z wapienną skorupką, która stanie się zupełnie miękka. Następnie należy przygotować szklaną butelkę z szeroką szyjką, ale o średnicy mniejszej niż średnica jajka. Do wnętrza butelki należy włożyć zapaloną zapałkę i umieścić jajko na szczycie butelki. Jajko zostanie wciągnięte do wnętrza butelki.

#### **Prezentacja** powinna przedstawiać:

- 1. Budowę chemiczną kości:
	- diagram przedstawiający skład chemiczny kości,
	- właściwości i rolę kości wynikającą z ich budowy chemicznej,
	- choroby kości krzywica i osteoporoza oraz przyczyny ich powstawania.
- 2. Budowę fizyczną i jej związek z rolą kości:
	- przekrój przez kość długą rola poszczególnych elementów kości,
	- obraz mikroskopowy tkanki kostnej i chrzęstnej,
	- obraz istoty gąbczastej i istoty zbitej oraz ich znaczenie dla właściwości kości,
	- szpik kostny czerwony i jego rolę w procesach krwiotwórczych,
	- proces kostnienia,
	- znaczenie diety człowieka w procesie mineralizacji kości.

#### **Karta pracy ucznia**

#### **Doświadczenie**

**Problem badawczy**: Jaką rolę pełnią składniki chemiczne kości? **Materiały i przyrządy**: kość wypalona, kość zanurzona przez kilka dni w 10% occie **Hipoteza badawcza:**

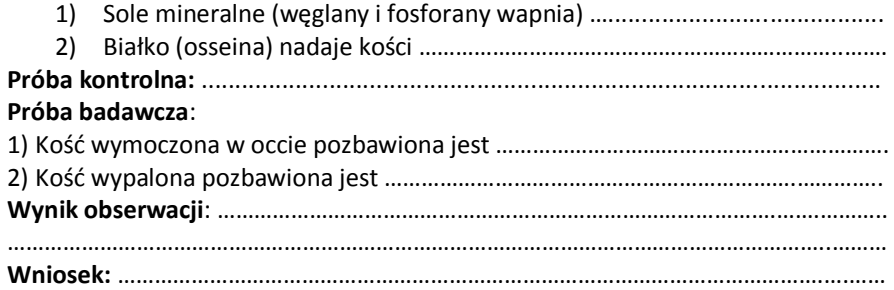

#### **Anna Skolmowska** stronal 27

#### **Scenariusz lekcji**

#### <span id="page-26-0"></span>**Temat lekcji: Budowa i rola układu pokarmowego.**

#### Podstawa programowa:

Treść nauczania: VI. Budowa i funkcjonowanie organizmu człowieka. 3. Układ pokarmowy i odżywianie się. Wymaganie szczegółowe: 1) podaje funkcje poszczególnych części układu pokarmowego, rozpoznaje te części (na schemacie, modelu, rysunku, według opisu itd.) oraz przedstawia związek ich budowy z pełnioną funkcją.

#### **Cele lekcji:**

Uczeń:

- rozróżnia i identyfikuje odcinki układu pokarmowego,
- wymienia funkcje odcinków układu pokarmowego,
- wyjaśnia związek budowy narządów układu pokarmowego z pełnioną funkcją.

#### **Czas trwania lekcji: 45 min.**

#### **Wykaz pomocy dydaktycznych:**

- prezentacja multimedialna,
- schemat układu pokarmowego (bez opisu),
- tabela (funkcje narządów układu pokarmowego oraz związek ich budowy z pełnioną funkcją).

**Metody pracy:** wykład, obserwacja, pokaz.

#### **Przebieg lekcji:**

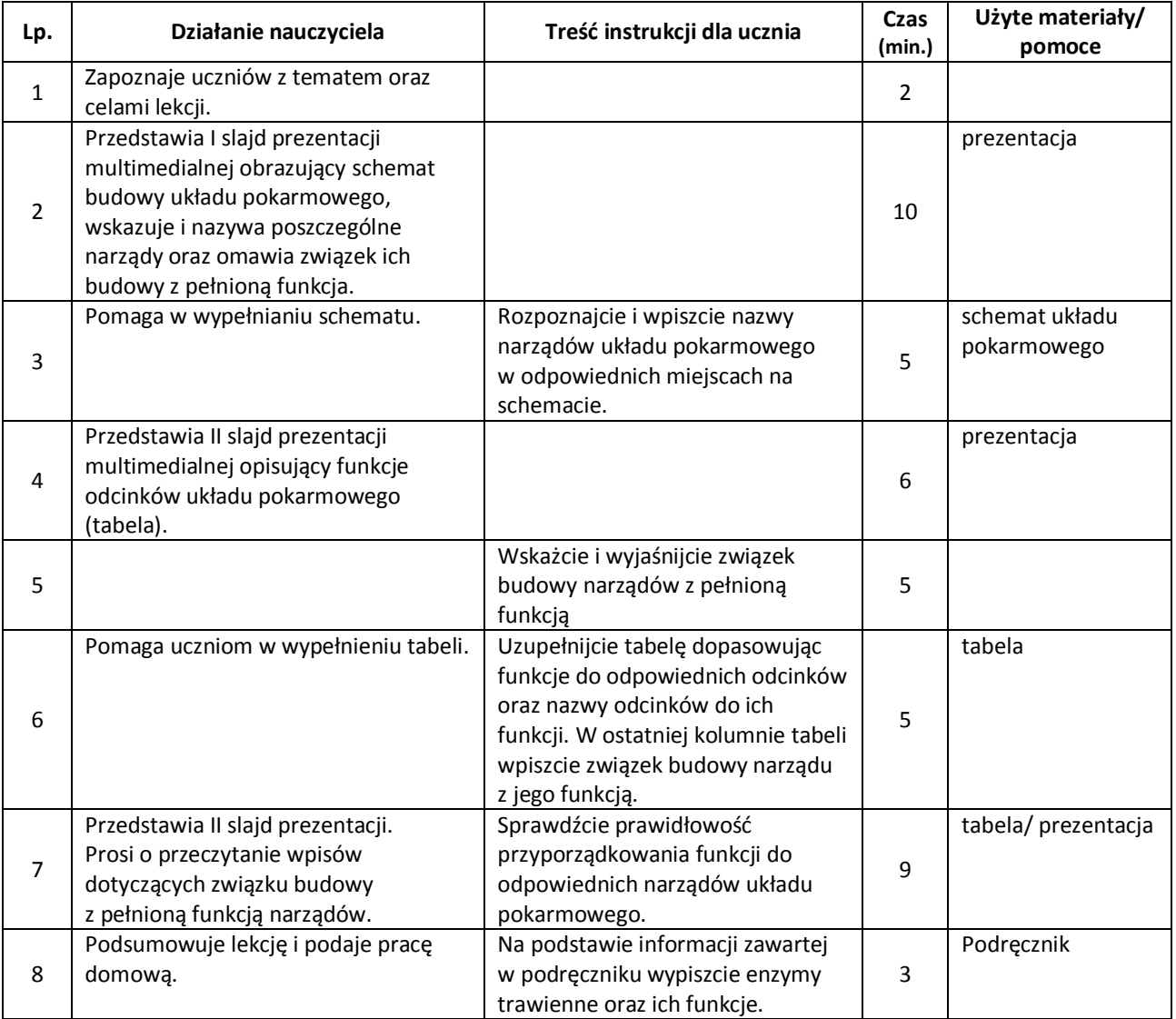

#### **Wybór literatury dla nauczyciela:** stronal 28 and 28 and 28 and 28 stronal 28 stronal 28 stronal 28

Małgorzata Jefimow – Puls Życia 2, Nowa Era 2009. Płyta multimedialna CD – ROM, Young Digital Planet SA.

#### <span id="page-27-0"></span>**Uwagi metodyczne dla nauczycieli dotyczące wykorzystania ICT:**

#### **Prezentacja**

I Slajd przedstawia schemat budowy układu pokarmowego z podanymi nazwami poszczególnych odcinków. Schemat układu pokarmowego przeznaczony uczniom nie zawiera opisów (nazw odcinków). II Slajd przedstawia tabelę z nazwami odcinków i opisem ich funkcji.

Tabela przeznaczona uczniom zawiera puste pola do wypełnienia (na przemian brakująca nazwa odcinka, lub funkcji, ostatnia kolumna pusta).

Pierwsza kolumna tabeli – nazwy narządów, druga – funkcje narządów, trzecia – związek budowy z pełnioną funkcją.

#### **Anna Skolmowska** stronal 29

#### **Scenariusz lekcji**

#### <span id="page-28-0"></span>**Temat lekcji: Pokarm – budulec i źródło energii.**

#### Podstawa programowa:

Treść nauczania: VI. Budowa i funkcjonowanie organizmu człowieka. 3. Układ pokarmowy i odżywianie się. Wymaganie szczegółowe: 2) przedstawia źródła i wyjaśnia znaczenie składników pokarmowych (białka, tłuszcze, węglowodany, sole mineralne, woda)dla prawidłowego rozwoju i funkcjonowania.

#### **Cele lekcji:**

Uczeń:

- analizuje wyniki doświadczeń,
- formułuje wnioski,
- określa źródła składników pokarmowych,
- wyjaśnia znaczenie składników pokarmowych dla prawidłowego funkcjonowania organizmu.

#### **Czas trwania lekcji:** 45 min.

**Wykaz pomocy dydaktycznych:** prezentacja multimedialna, projektor, komputer.

**Metody pracy:** pogadanka, doświadczenie, obserwacja, pokaz.

#### **Przebieg lekcji:**

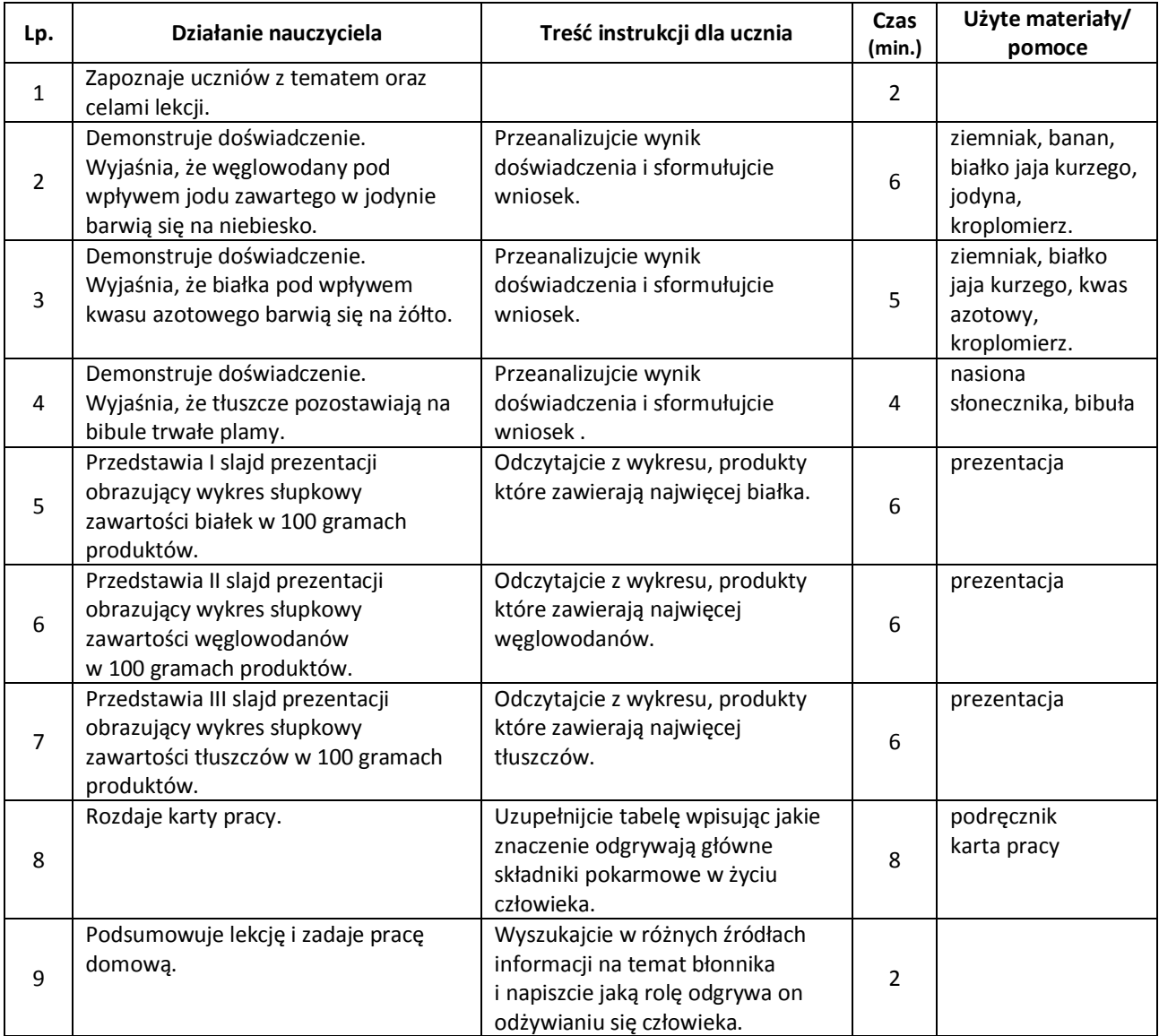

#### **Wybór literatury dla nauczyciela:** stronal 30 and 30 and 30 and 30 stronal 30 stronal 30 stronal 30 stronal 30 stronal 30 stronal 30 stronal 30 stronal 30 stronal 30 stronal 30 stronal 30 stronal 30 stronal 30 stronal 30

Małgorzata Jefimow – Puls Życia 2, Nowa Era 2009. Płyta multimedialna CD – ROM Young Digital Planet SA.

#### <span id="page-29-0"></span>**Uwagi metodyczne dla nauczycieli dotyczące wykorzystania ICT:**

**Doświadczenie I** – za pomocą kroplomierza nauczyciel nanosi jodynę na przekrojone owoce i białko jaja, demonstruje wynik doświadczenia uczniom i pomaga sformułować wniosek.

**Doświadczenie II** – za pomocą kroplomierza nauczyciel nanosi kwas azotowy na ziemniak i białko jaja kurzego pokazuje wynik doświadczenia uczniom i pomaga sformułować wniosek.

**Doświadczenie III** – do przeprowadzenia doświadczenia nauczyciel prosi ucznia, który rozciera niewielką ilość nasion słonecznika w bibule. Pyta uczniów, czy oglądając bibułę pod światłem widoczna jest na niej tłusta plama i o czym to świadczy.

**Slajdy I, II i III** przedstawiają wykresy słupkowe zawartości białek, cukrów i tłuszczów (w 100 g produktów pokarmowych):

- zawartość białek w 100 g produktów,
- zawartość węglowodanów w 100 g produktów,
- zawartość tłuszczów w 100 g. produktów,
- znaczenie głównych składników pokarmowych,
- jodyna, kwas azotowy, bibuła, owoce, białko jaja kurzego, nasiona słonecznika.

**Karta pracy**: przedstawia tabelę – w pierwszej kolumnie wymienione są główne składniki pokarmowe(białka, cukry, tłuszcze, sole mineralne i woda) druga kolumna – znaczenie składników pokarmowych (wypełniają uczniowie).

**Scenariusz lekcji**

#### <span id="page-30-0"></span>**Temat lekcji: Zasady prawidłowego odżywiania się.**

Podstawa programowa:

Treść nauczania: VI. Budowa i funkcjonowanie organizmu człowieka. 3.Układ pokarmowy i odżywianie się.

Wymaganie szczegółowe:

6) wyjaśnia dlaczego należy stosować dietę zróżnicowaną i dostosowaną do potrzeb organizmu (…) oraz podaje korzyści z prawidłowego odżywiania się.

7) oblicza indeks masy ciała oraz przedstawia i analizuje konsekwencje zdrowotne niewłaściwego odżywiania się (…).

#### **Cele lekcji:**

Uczeń:

- wyjaśnia termin dieta zróżnicowana,
- wymienia zasady racjonalnego odżywiania się,
- identyfikuje szkodliwe składniki diety,
- $-$  wymienia czynniki wpływające na zapotrzebowanie pokarmowe każdego człowieka,
- wyróżnia korzyści z prawidłowego odżywiania się,
- wymienia i analizuje błędy pokarmowe najczęściej popełniane przez młodzież,
- przeprowadza obliczenia wskaźnika masy ciała BMI i interpretuje go,
- analizuje konsekwencje zdrowotne niewłaściwego odżywiania się: otyłość i niedowaga,
- ocenia swój sposób odżywiania.

#### **Czas trwania lekcji:** 45 min.

#### **Wykaz pomocy dydaktycznych:**

- komputer, projektor multimedialny,
- prezentacja multimedialna,
- 4 arkusze papieru ze schematem piramidy,
- ilustracje produktów i pokarmów (chleb, mleko, mąka, ryż, owoce, warzywa mięso, ryby itp.) dla czterech grup,
- klej,
- kartki w trzech kolorach.

**Metody pracy:** praca w grupach, dyskusja, meta plan, burza mózgów, prezentacja.

#### **Przebieg lekcji:**

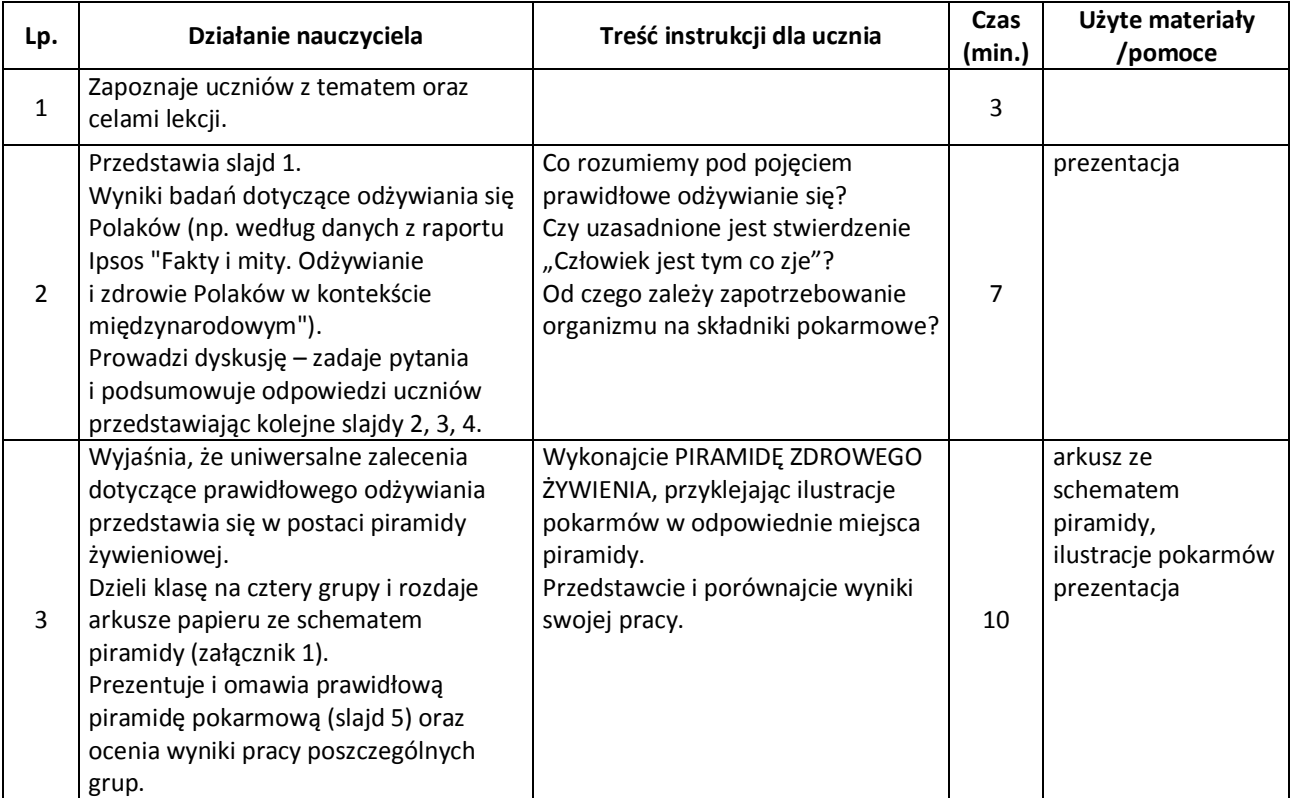

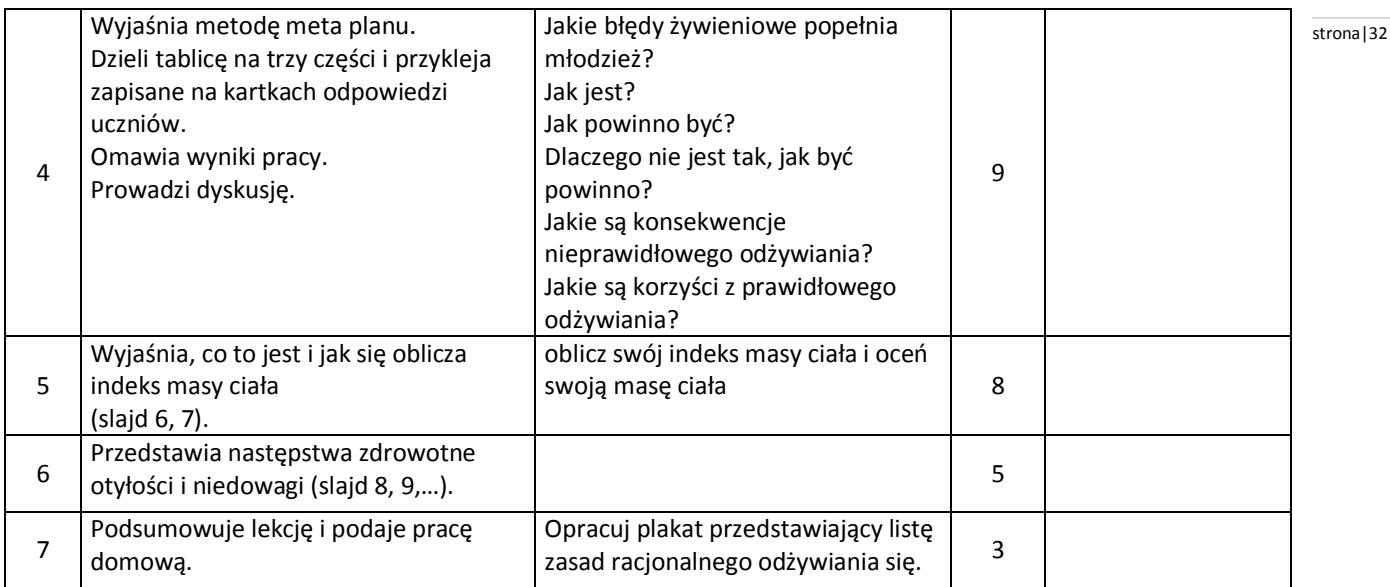

#### **Wybór literatury dla nauczyciela:**

Małgorzata Jefimow – Puls życia 2. Podręcznik do biologii dla gimnazjum, Straszyn 2009.

#### <span id="page-31-0"></span>**Uwagi metodyczne dla nauczycieli dotyczące wykorzystania ICT:**

**Prezentacja** powinna przedstawiać:

- wyniki badań dotyczące odżywiania się Polaków (np. według danych z raportu Ipsos "Fakty i mity. Odżywianie i zdrowie Polaków w kontekście międzynarodowym").
- wyjaśnienie pojęcia prawidłowe odżywianie.
- wyjaśnienie pojęcia dieta zróżnicowana.
- czynniki wpływające na zapotrzebowanie pokarmowe każdego człowieka.
- piramidę pokarmową (Instytut żywienia i żywności 2009).
- BMI (Body Mass Index) jako wskaźnik, określający względną masę ciała wykorzystywany do oceny stanu odżywienia.
	- wzór na obliczenie BMI,
	- klasyfikacja otyłości w zależności od BMI wg WHO;
- nomogram do oceny masy ciała (przykład obliczenia BMI za pomocą nomogramu)
- następstwa zdrowotne otyłości i niedowagi:
	- lista problemów zdrowotnych związanych z występowaniem otyłości i nadwagi,
	- zdrowotne konsekwencje niedowagi.

#### **Załącznik 1**

Nie zapomnij o ruchu

#### **Anna Skolmowska** stronal 33

#### **Scenariusz lekcji**

#### <span id="page-32-0"></span>**Temat lekcji: Mechanizm wymiany gazowej.**

Podstawa programowa:

Treść nauczania: VI. Budowa i funkcjonowanie organizmu człowieka. 4. Układ oddechowy. Wymaganie szczegółowe: 2) opisuje przebieg wymiany gazowej w tkankach i płucach oraz przedstawia rolę krwi w transporcie gazów oddechowych.

#### **Cele lekcji:**

Uczeń:

- określa różnicę w składzie powietrza wdychanego i wydychanego,
- wyjaśnia rolę mięśni oddechowych w mechanizmie wentylacji płuc,
- wykazuje związek krwi z transportem gazów,
- wyjaśnia przebieg wymiany gazowej w tkankach.

#### **Czas trwania lekcji:** 45 min.

#### **Wykaz pomocy dydaktycznych:**

- prezentacja multimedialna,
- dwie szklanki, słomka, gumowa gruszka, woda wapienna.

**Metody pracy:** doświadczenie, pokaz (prezentacja multimedialna), obserwacja.

#### **Przebieg lekcji:**

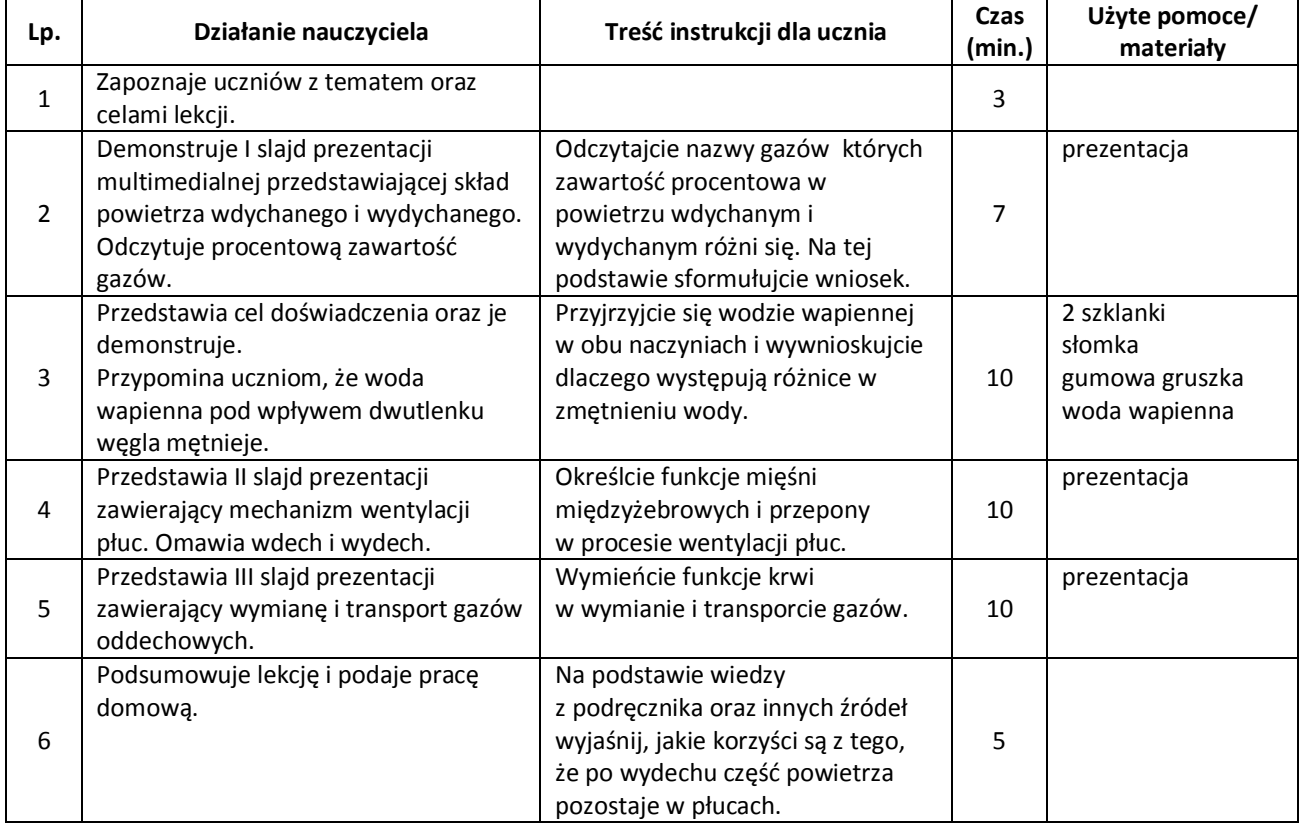

#### **Wybór literatury dla nauczyciela:**

Małgorzata Jefimow – PULS ŻYCIA Wydawnictwo Nowa Era. Płyta multimedialna CD, Young Digital Planet.

#### <span id="page-33-0"></span>**Uwagi metodyczne dla nauczycieli dotyczące wykorzystania ICT:** stronalization and stronalization and stronalization

#### **Prezentacja:**

Slajd I przedstawia wykresy słupkowe przedstawiające skład powietrza wdychanego i wydychanego z podanym składem procentowym gazów oddechowych.

**Demonstruje doświadczenie:** do pierwszej szklanki z woda wapienną pompuje powietrze atmosferyczne z gumowej gruszki, do drugiej szklanki powietrze wydychane przez słomkę. Do przeprowadzenia doświadczenia powinien poprosić ucznia.

Slajd II przedstawia mechanizm wentylacji płuc(wdech i wydech) z widoczną zmianą położenia przepony i klatki piersiowej.

Slajd III przedstawia wymianę i transport gazów. Schemat wyjaśnia wymianę gazową (tlenu i dwutlenku węgla) między pęcherzykami płucnymi a krwią oraz włóknami mięśniowymi i krwią.

#### **Joanna Raczyło** stronal 35

#### **Scenariusz lekcji**

#### <span id="page-34-0"></span>**Temat lekcji: Budowa i praca serca.**

Podstawa programowa:

Treść nauczania: VI. Budowa i funkcjonowanie organizmu człowieka. 5. Układ krążenia. Wymaganie szczegółowe: 1) opisuje budowę i funkcje narządów układu krwionośnego (…).

#### **Cele lekcji:**

Uczeń:

- opisuje budowę serca,
- rozróżnia elementy serca na modelu lub schemacie,
- wyjaśnia rolę naczyń wieńcowych,
- rozróżnia prawą i lewa komorę serca,
- rozróżnia naczynia krwionośne wchodzące i wychodzące z serca,
- wyjaśnia znaczenie zastawek w przepływie krwi przez serce,
- wyróżnia etapy pracy serca,
- przeprowadza pomiary ciśnienia i tętna za pomocą automatycznego ciśnieniomierza,
- planuje i dokonuje obserwacji zmian tętna i ciśnienia krwi podczas spoczynku i wysiłku fizycznego.

#### **Czas trwania lekcji:** 45 min.

#### **Wykaz pomocy dydaktycznych:**

- komputer, projektor multimedialny,
- prezentacje multimedialne,
- ciśnieniomierz,
- karta pracy ze schematycznym rysunkiem serca.

**Metody pracy:** praca w grupach, burza mózgów, pokaz, obserwacja.

#### **Przebieg lekcji:**

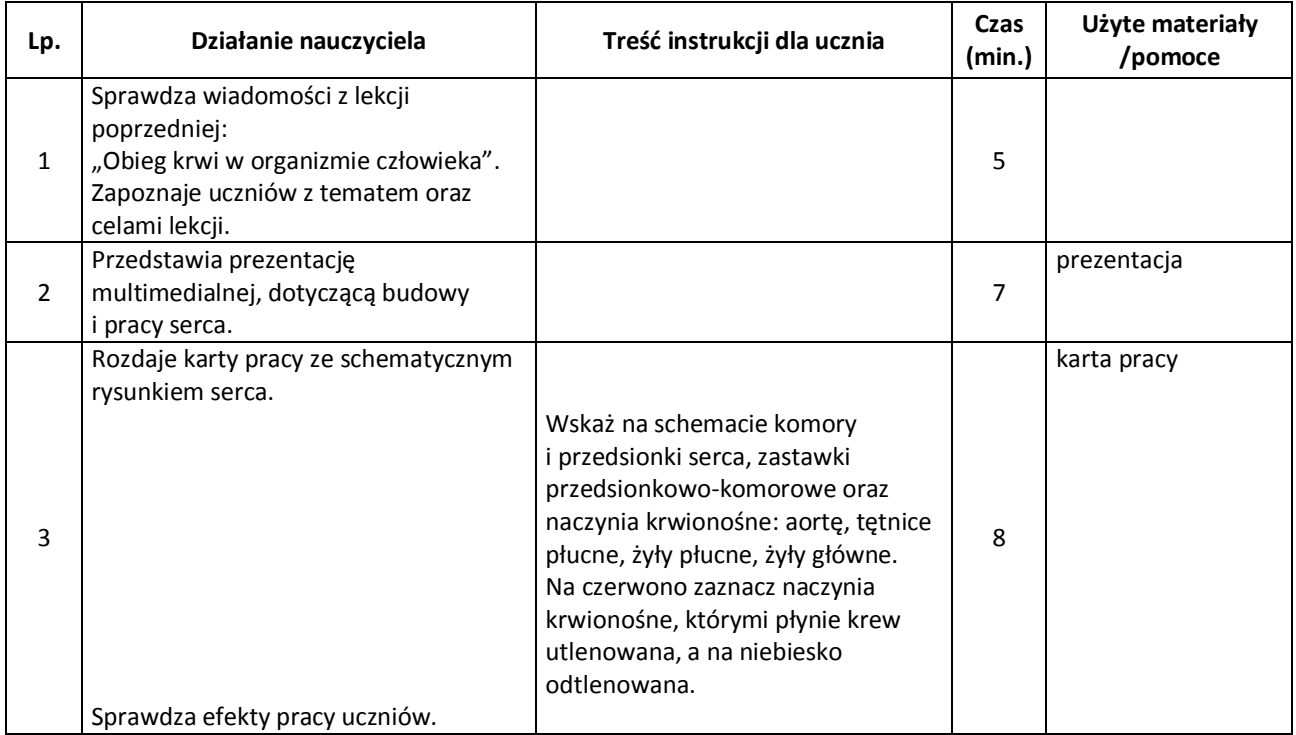

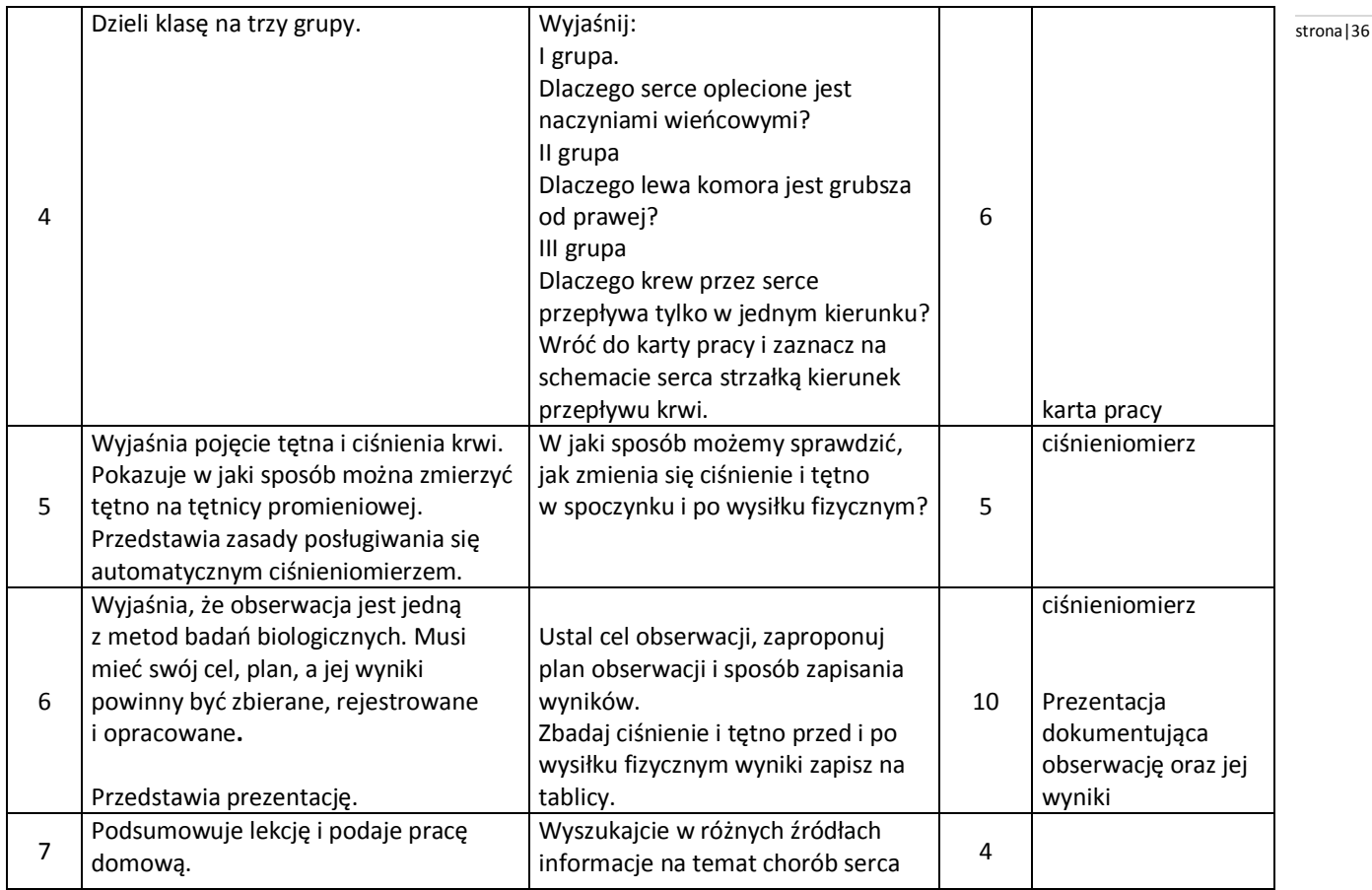

#### **Wybór literatury dla nauczyciela:**

Małgorzata Jefimow – Puls życia 2. Podręcznik do biologii dla gimnazjum. Straszyn 2009.

#### <span id="page-35-0"></span>**Uwagi metodyczne dla nauczycieli dotyczące wykorzystania ICT:**

**Prezentacja I** powinna przedstawiać:

- Położenie serca, wielkość i kształt serca, naczynia wieńcowe,
- Przekrój przez serce: prawa i lewa komora, zastawki, naczynia krwionośne wchodzące i wychodzące z serca,
- Cykl pracy serca,
- Zapis EKG.

#### **Prezentacja II:**

- Zmiany tętna i ciśnienia podczas spoczynku i wysiłku fizycznego,
- Dokumentacja przeprowadzonej obserwacji (np. film, zdjęcia),
- Wyniki obserwacji.

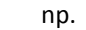

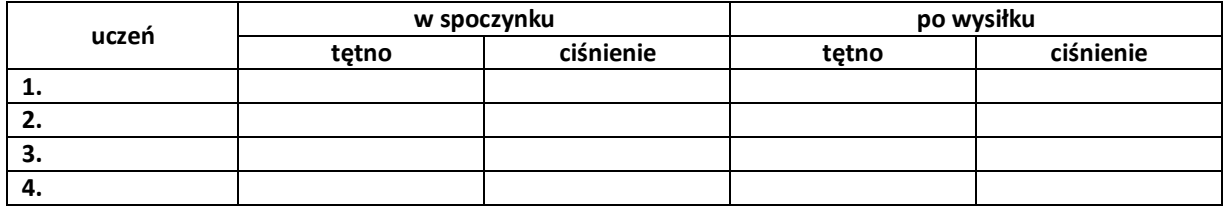

Wniosek …………………………………………………………………………………………………………………………………………………………………
Schemat przedstawia budowę serca człowieka:

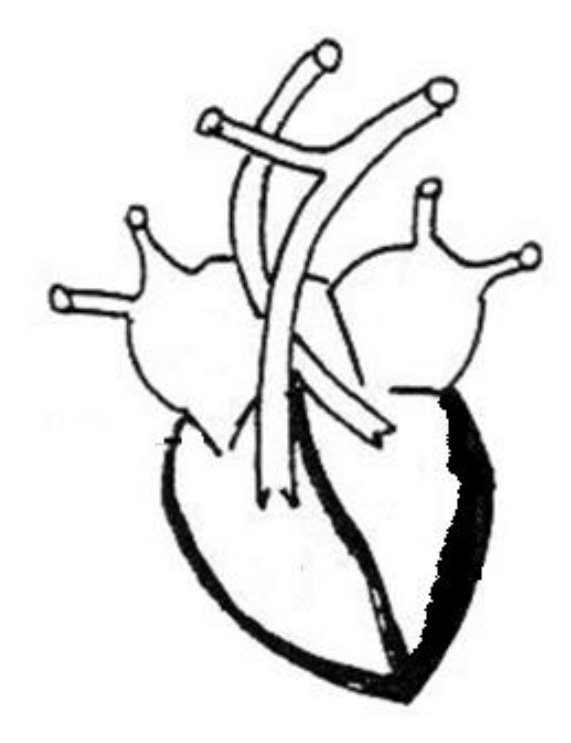

- 1. Wskaż i podpisz:
	- lewą i prawą komorę serca,
	- lewy i prawy przedsionek serca,
	- zastawki przedsionkowo-komorowe,
	- aortę,
	- tętnice płucne,
	- żyły płucne,
	- żyły główne.
- 2. Na czerwono zaznacz naczynia krwionośne, którymi płynie krew utlenowana, a na niebiesko odtlenowana.
- 3. Zaznacz strzałkami kierunek przepływu krwi w sercu.

# **Anna Skolmowska** stronal 38

#### **Scenariusz lekcji**

#### **Temat lekcji: Budowa i funkcje krwi.**

#### Podstawa programowa:

Treść nauczania: VI. Budowa i funkcjonowanie organizmu człowieka. 5. Układ krążenia. Wymaganie szczegółowe: 3) przedstawia rolę głównych składników krwi (krwinki czerwone i białe, płytki krwi, osocze) oraz wymienia grupy układu krwi A B O oraz Rh.

# **Cele lekcji:**

Uczeń:

- wymienia elementy składowe krwi,
- wyjaśnia funkcję czerwonych krwinek, białych krwinek i płytek krwi,
- wymienia grupy krwi i czynnik Rh,
- rozróżnia grupy krwi nie powodujące powikłań podczas przetaczania.

# **Czas trwania lekcji:** 45 min.

# **Wykaz pomocy dydaktycznych:**

- prezentacja multimedialna,
- karty pracy:
	- funkcje krwinek (tabela),
	- łączenie grup krwi podczas przetaczania (tabela).

# **Metody pracy:** pokaz, obserwacja.

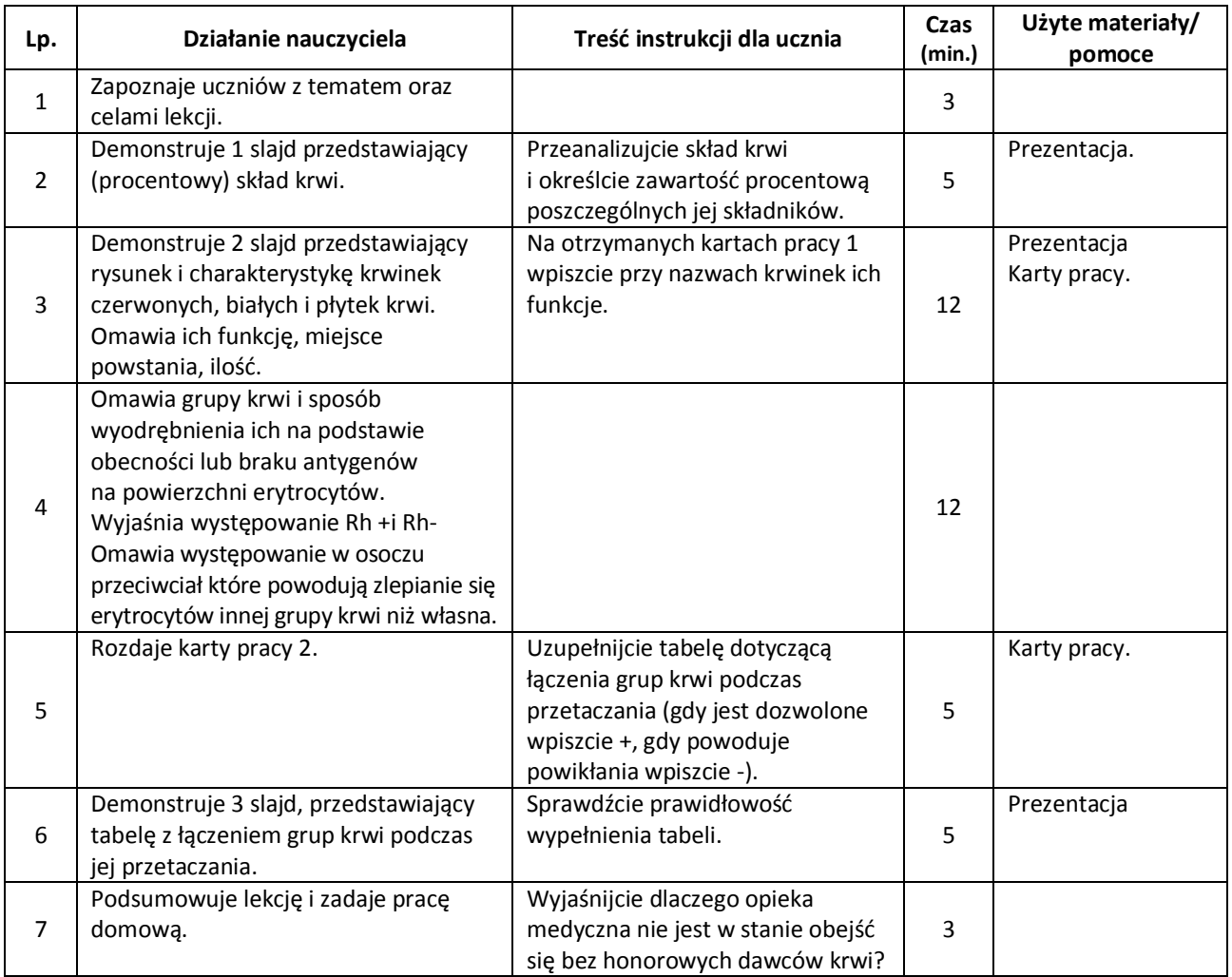

# **Wybór literatury dla nauczyciela:**  $\frac{139}{25}$

Małgorzata Jefimow – Puls Życia 2, Nowa Era 2009. Płyta multimedialna CD – ROM Young Digital Planet SA (wydawnictwa interaktywne).

#### **Uwagi metodyczne dla nauczycieli dotyczące wykorzystania ICT:**

#### **Prezentacja:**

Slajd I przedstawia skład krwi w formie wykresu zawierającego procentową zawartość osocza, czerwonych i białych krwinek oraz płytek krwi.

Slajd II zawiera rysunek przedstawiający kształt i wielkość składników morfotycznych krwi oraz krótki opis każdego z nich.

Slajd III zawiera tabelę grup krwi podczas przetaczania.

**Karta pracy 1** zawiera tabelę: pierwsza kolumna z nazwami składników krwi, druga z ich funkcjami (uczniowie wpisują funkcje).

**Karta pracy 2** zawiera tabelę: pierwszy wiersz i kolumna posiadają wpisane grupy krwi, uczniowie wypełniają tabelę wpisując – i + w odpowiednie pola.

# **Temat lekcji: Odporność organizmu.**

Podstawa programowa:

Treść nauczania: VI. Budowa i funkcjonowanie organizmu człowieka. 6. Układ odpornościowy.

Wymaganie szczegółowe:

1) opisuje funkcje elementów układu odpornościowego (…);

2) rozróżnia odporność swoistą i nieswoistą, naturalną i sztuczną, bierną i czynną;

3) porównuje działanie surowicy i szczepionki; podaje przykłady szczepień obowiązkowych i nieobowiązkowych oraz

ocenia ich znaczenie;

4) opisuje konflikt serologiczny Rh.

# **Cele lekcji:**

Uczeń:

- opisuje funkcje makrofagów, limfocytów T, limfocytów B,
- opisuje funkcje przeciwciał,
- przedstawia strategie obronne organizmu,
- rozróżnia odporność swoistą i nieswoistą naturalną i sztuczną, bierną i czynną,
- porównuje działanie surowicy i szczepionki,
- wymienia najważniejsze szczepienia ochronne dzieci i młodzieży,
- ocenia znaczenie szczepień,
- opisuje konflikt serologiczny Rh.

# **Czas trwania lekcji:** 45 min.

#### **Wykaz pomocy dydaktycznych:**

- komputer, projektor multimedialny,
- prezentacje multimedialne,
- karta pracy (załącznik 1).

**Metody pracy:** burza mózgów, praca w grupach, pokaz, dyskusja.

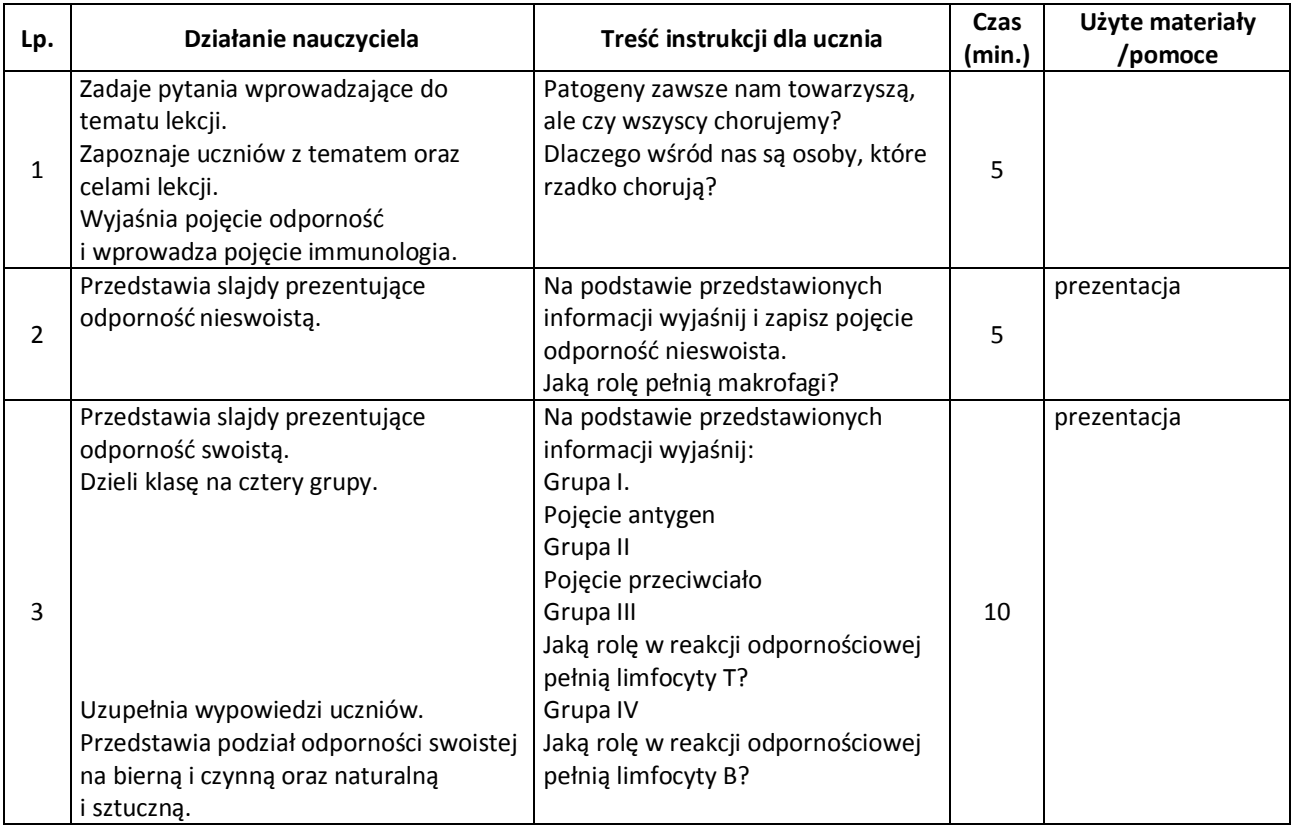

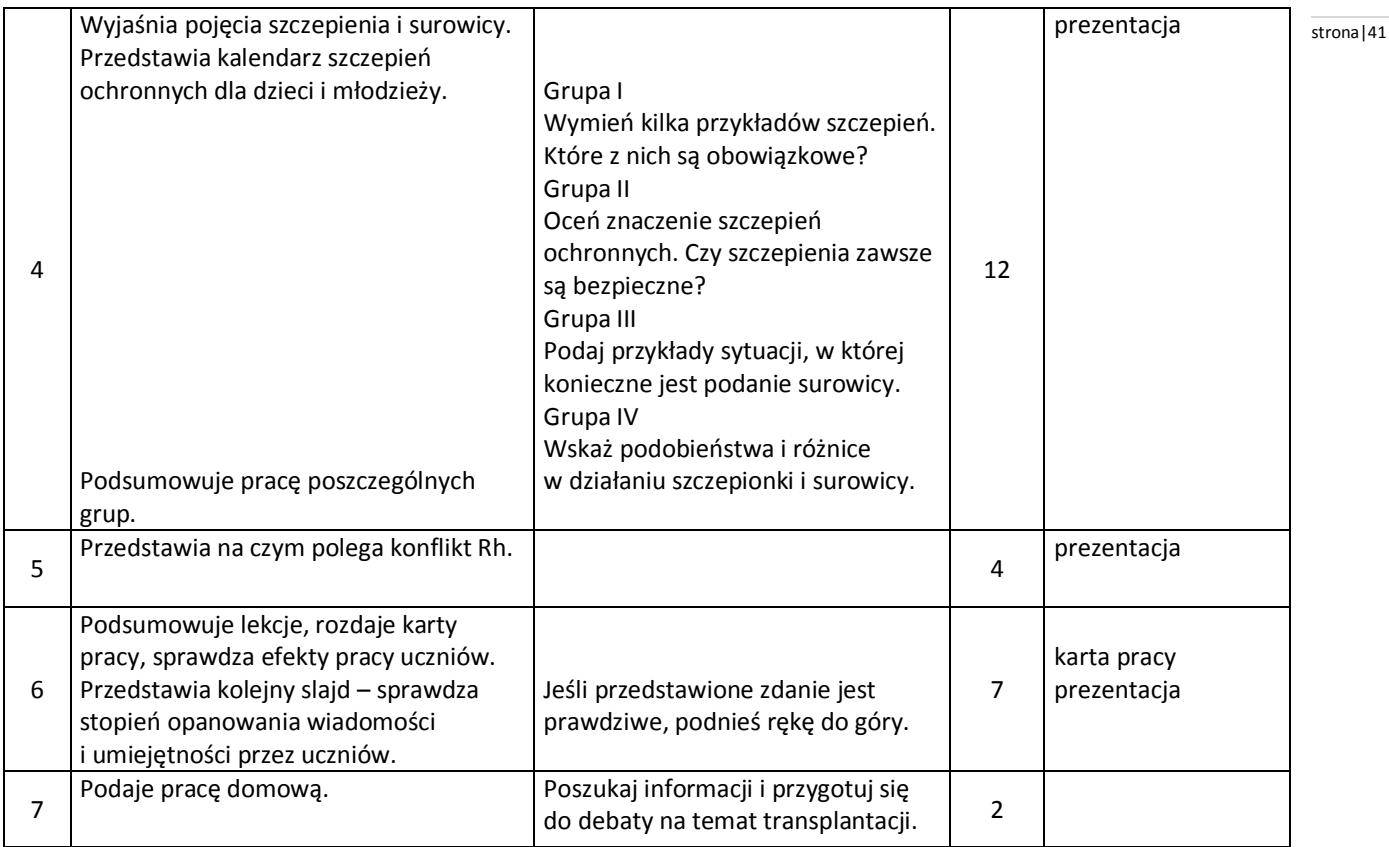

Małgorzata Jefimow – Puls życia 2. Podręcznik do biologii dla gimnazjum, Straszyn 2009. [http://www.edziecko.pl/ciaza\\_i\\_porod/51,79331,5141240.html?i=3](http://www.edziecko.pl/ciaza_i_porod/51,79331,5141240.html?i=3) (pobrano 10.11.2010).

# **Uwagi metodyczne dla nauczycieli dotyczące wykorzystania ICT:**

**Prezentacja** powinna przedstawiać:

- odporność nieswoistą:
	- bariery obronne organizmu,
	- działanie makrofagów proces fagocytozy;
- odporność swoistą:
- pojęcia: antygen i przeciwciało,
- etapy reakcji odpornościowej (np. schemat od antygenu do produkcji przeciwciał),
- informację o powstawaniu komórek pamięci immunologicznej i jej znaczeniu,
- podział odporności na czynną i bierną oraz naturalną i sztuczną,
- szczepionki:
	- wyjaśnienie pojęcia szczepionki,
	- historię szczepień,
	- kalendarz szczepień dzieci i młodzieży.
- surowice odpornościowe:
	- wyjaśnienie pojęcia surowica odpornościowa,
	- sposób otrzymywania surowicy,
	- przypadki, w których podaje się surowice odpornościowe.
- konflikt serologiczny Rh:
	- wyjaśnienie czym jest czynnik Rh,
	- wyjaśnienie w jakich okolicznościach może dojść do konfliktu Rh,
	- konsekwencje konfliktu Rh dla rozwoju płodu.
- zadania sprawdzające wiadomości i umiejętności uczniów typu prawda/fałsz:
- podanie szczepionki wywołuje odporność naturalną czynną.
	- 1) Podanie surowicy wywołuje odporność sztuczną bierną.
	- 2) Antygen to substancja wywołującą odpowiedź immunologiczną.
	- 3) Konflikt serologiczny może wystąpić jeżeli matka ma czynnik Rh<sup>+</sup>, a ojciec Rh<sup>-</sup>.

# **Załącznik 1.** stronalizacjona i polityka za polityka za stronalizacji stronalizacji stronalizacji stronalizacji stronalizacji stronalizacji stronalizacji stronalizacji stronalizacji stronalizacji stronalizacji stronalizac **KARTA PRACY – ODPORNOŚĆ**

1. Uzupełnij tabelę dotyczącą biologicznej roli wybranych leukocytów.

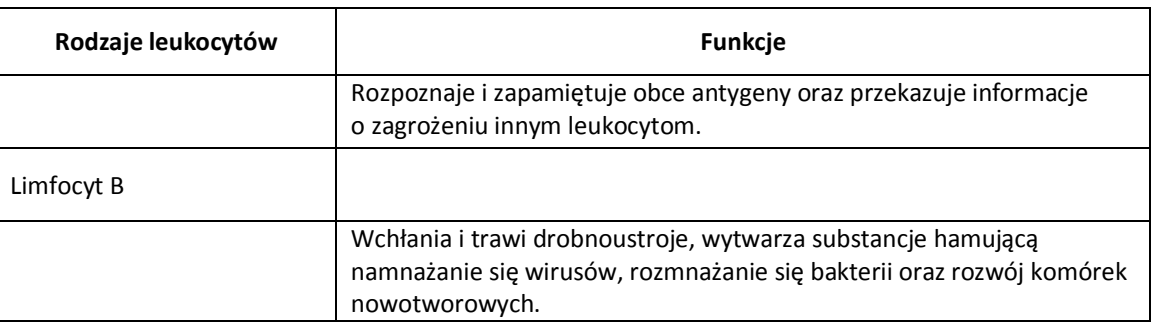

2. Rysunki przedstawiają dwie różne bakterie A i B oraz przeciwciało rozpoznające tylko jedną z nich. Do której bakterii "pasuje" przeciwciało? Dorysuj kilka przeciwciał w odpowiednich miejscach, tak aby unieszkodliwić właściwą bakterię.

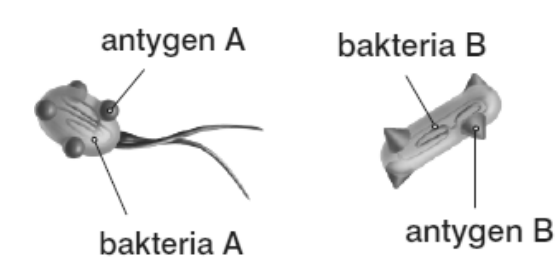

przeciwciała przeciwko antygenowi B

3. Uzupełnij tabelę dotyczącą odporności czynnej i biernej.

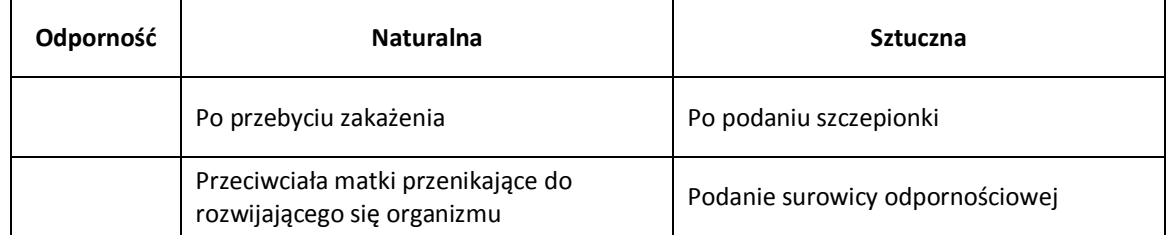

4. Rysunek przedstawia konflikt Rh. Dokonaj analizy rysunku i uzupełnij luki w zdaniu.

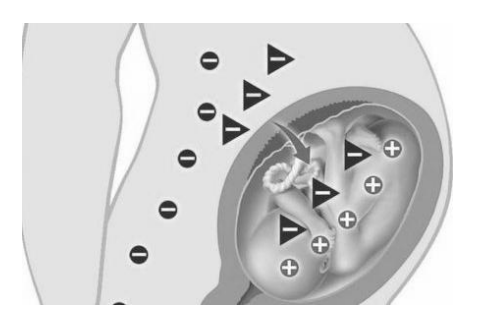

Konflikt serologiczny pojawia się przy niezgodności występowania czynnika Rh, między matką ……… a płodem …….…, zwykle w drugiej ciąży i kolejnych.

# **Joanna Raczyło** stronalista stronautorium characterista stronalista stronalista stronalista stronalista stronalista stronalista stronalista stronalista stronalista stronalista stronalista stronalista stronalista stronalis

#### **Scenariusz lekcji**

# **Temat lekcji: Oko jako narząd wzroku.**

Podstawa programowa:

Treść nauczania: VI. Budowa i funkcjonowanie organizmu człowieka. 9. Narządy zmysłów.

Wymaganie szczegółowe: 1) przedstawia budowę oka oraz wyjaśnia sposób działania;

3) przedstawia przyczyny powstawania oraz sposób korygowania wad wzroku (krótkowzroczność, dalekowzroczność, astygmatyzm);

5) przedstawia podstawowe zasady higieny narządu wzroku (…).

# **Cele lekcji:**

Uczeń:

- opisuje budowę oka,
- identyfikuje elementy budowy oka na modelu lub schemacie,
- wyjaśnia sposób działania oka,
- określa funkcje poszczególnych elementów oka,
- wyjaśnia pojęcia adaptacja i akomodacja oka,
- dokonuje obserwacji wskazującej obecność plamki ślepej na siatkówce oka,
- przedstawia mechanizm powstawania obrazu,
- rozróżnia wady wzroku (krótkowzroczność, dalekowzroczność, astygmatyzm),
- wymienia przyczyny powstawania wad wzroku,
- przedstawia sposób korygowania wad wzroku,
- przedstawia zasady higieny narządu wzroku.

#### **Czas trwania lekcji:** 45 min.

#### **Wykaz pomocy dydaktycznych:**

- komputer, projektor multimedialny,
- prezentacja multimedialna budowa i działanie oka,
- model oka,
- karta pracy (załącznik 1).

**Metody pracy:** pogadanka, praca w parach, pokaz, obserwacja, dyskusja.

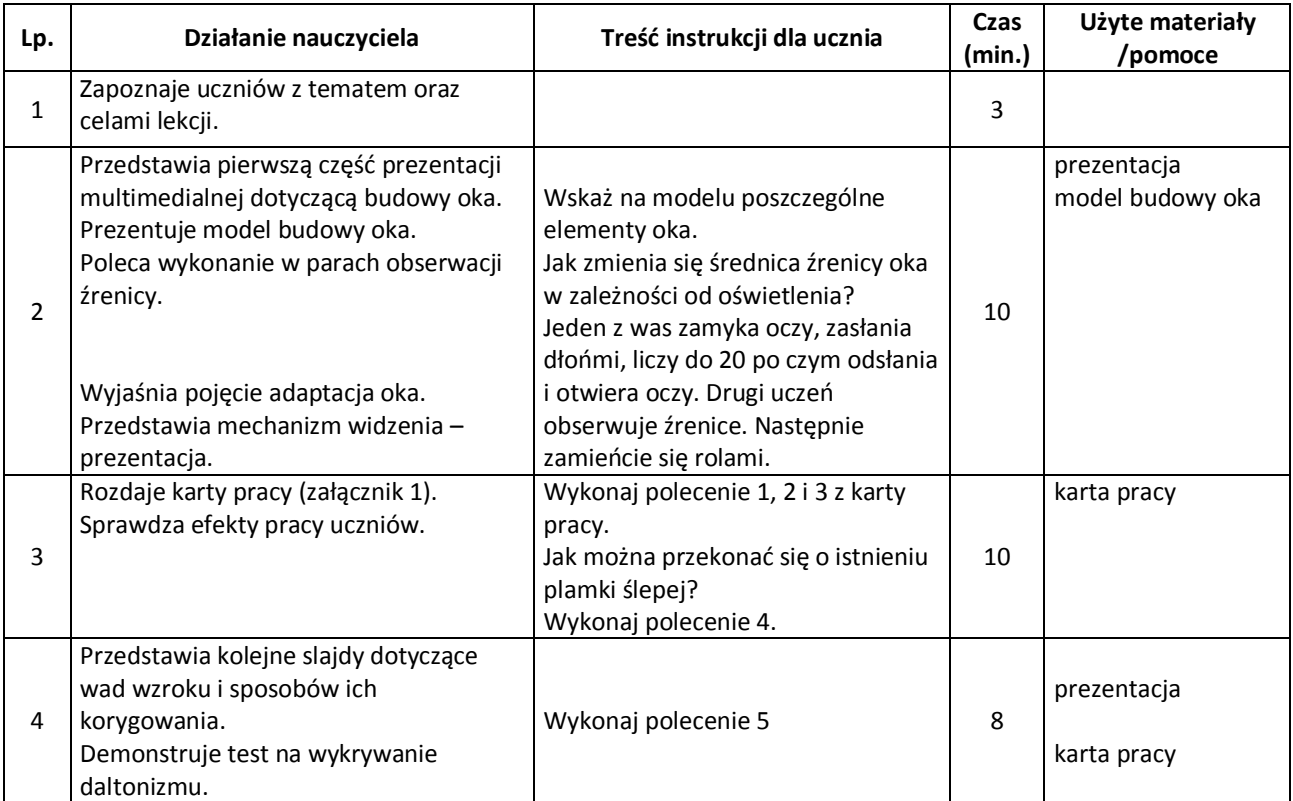

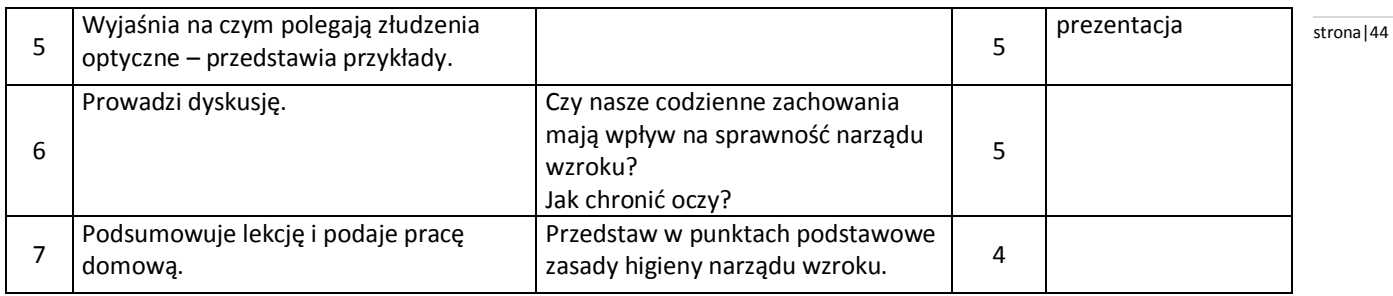

Małgorzata Jefimow – Puls życia 2. Podręcznik do biologii dla gimnazjum, Straszyn 2009.

#### **Uwagi metodyczne dla nauczycieli dotyczące wykorzystania ICT:**

**Prezentacja** powinna przedstawiać:

- wzrok jako zmysł dostarczający do mózgu najwięcej informacji:
	- dostarcza do ludzkiego mózgu ok. 80% wszystkich odbieranych wrażeń,
	- umożliwia rozróżnianie kształtów, barw, ocenę odległości.
- budowę narządu wzroku schemat budowy oka,
- mechanizm widzenia schemat prezentujący przebieg promieni świetlnych w oku i powstawanie obrazu na siatkówce,
- mechanizm akomodacji oka (schematy przedstawiające zmiany kształtu soczewki podczas patrzenia z bliska i z daleka),
- wady wzroku (krótkowzroczność, dalekowzroczność, astygmatyzm, daltonizm),
- sposoby korygowania wad wzroku,
- tablice do określania daltonizmu,
- złudzenia optyczne jako wrażenia wzrokowe nieodpowiadające rzeczywistości przykłady złudzeń optycznych.

# **Załącznik 1.**

#### **Karta pracy. Narząd wzroku**

- 1. Schemat przedstawia budowę gałki ocznej.
	- A. Rozpoznaj oznaczone elementy i uzupełnij tabelę:

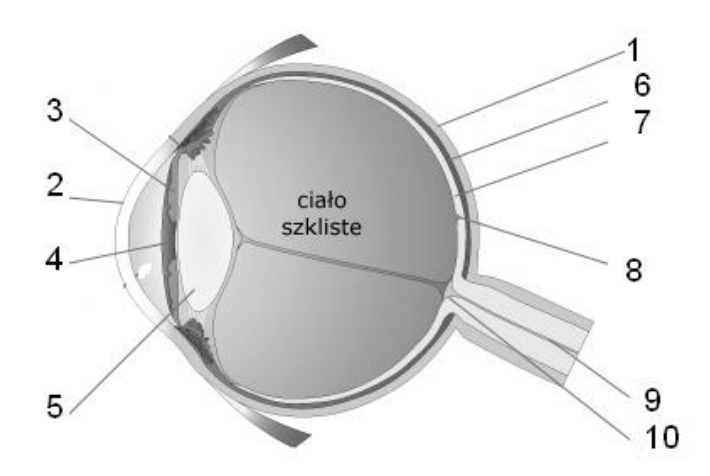

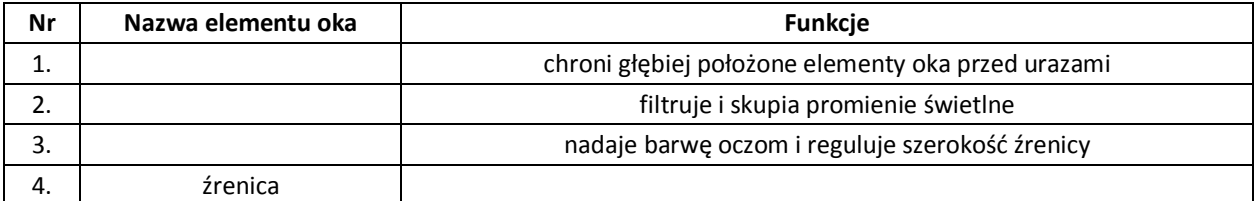

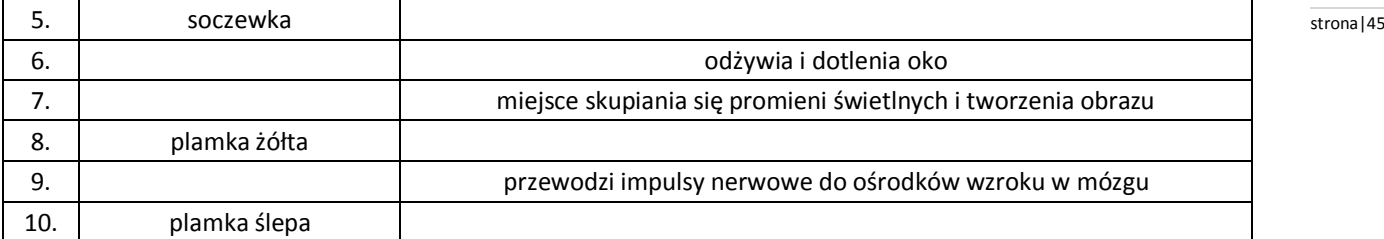

- B. Narysuj obraz strzałki powstający na siatkówce.
- 2. Uzupełnij zdania.
	- A. Zmiana kształtu źrenicy pod wpływem różnych warunków świetlnych to ………………. .
	- B. Przystosowanie oka do ostrego widzenia przedmiotów z różnej odległości nazywamy ………………………….
- 3. Na schematach A i B przedstawiono zmiany kształtu soczewki zachodzące podczas oglądania przedmiotów z różnej odległości. Rozpoznaj i podpisz:
	- 1) schemat pokazujący oko w trakcie czytania książki,
	- 2) schemat pokazujący oko w trakcie oglądania filmu.

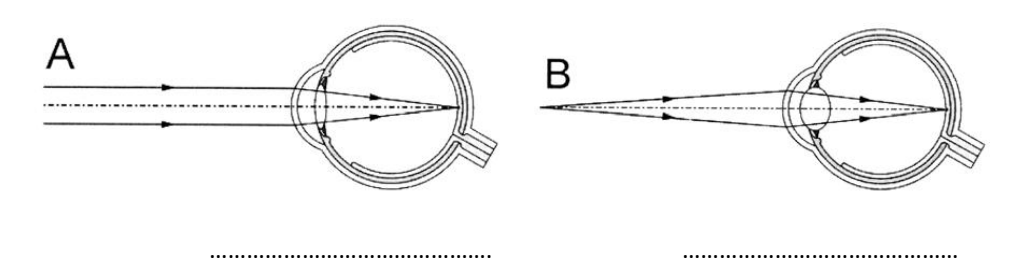

4. Przekonaj się, że plamka ślepa rzeczywiście istnieje.

Zasłoń lewe oko, a prawe skieruj na krzyżyk na poniższym rysunku z odległości ok. 10 cm. Następnie powoli oddalaj głowę od rysunku, nie odrywając wzroku od krzyżyka. W pewnym momencie koło zniknie. Oznacza to, że obraz kółka padł na plamkę ślepą prawego oka.

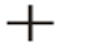

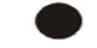

5. Rozpoznaj i podpisz wady wzroku przedstawione na schematach oraz dopasuj i nazwij odpowiednie soczewki korygujących te wady.

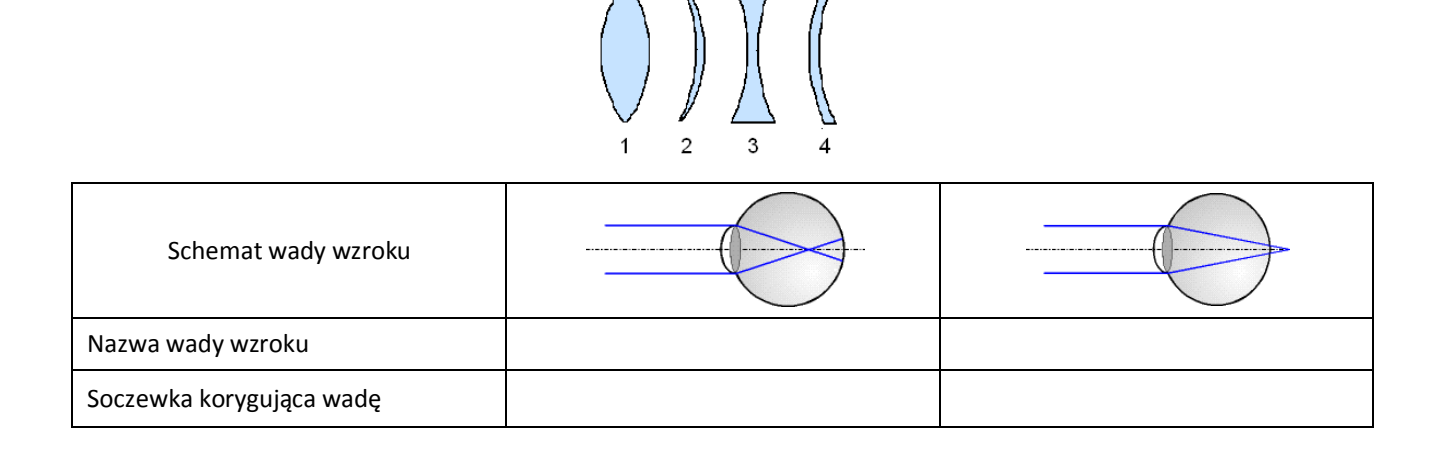

# **Elżbieta Leśniewska** stronal46

**Scenariusz lekcji**

# **Temat lekcji: Cechy populacji.**

Podstawa programowa:

Treść nauczania: IV. Ekologia.

Wymaganie szczegółowe: 1) przedstawia czynniki środowiska niezbędne do prawidłowego funkcjonowania organizmów w środowisku lądowym i wodnym.

Zalecane doświadczenia i obserwacje.

2) dokonuje obserwacji:

- d) w terenie przedstawicieli pospolitych gatunków roślin i zwierząt,
- e) w terenie obserwacji liczebności, rozmieszczenia i zagęszczenia wybranego gatunku rośliny zielnej.

# **Cele lekcji:**

Uczeń:

- rozróżnia pojęcia populacja, a gatunek,
- prowadzi obserwacje w terenie przedstawicieli pospolitych gatunków roślin i zwierząt,
- analizuje czynniki wpływające na liczebność i zagęszczenie populacji (rozrodczość, śmiertelność, migracje),
- przedstawia i interpretuje wykresy struktury wiekowej i przestrzennej,
- wykorzystuje technologię informacyjno-komunikacyjną do pozyskiwania informacji,
- odczytuje i interpretuje informacje tekstowe, graficzne.

# **Czas trwania lekcji: 45 min.**

# **Wykaz pomocy dydaktycznych:**

- prezentacja multimedialna ( cechy populacji),
- komputer i projektor multimedialny,
- film lub zdjęcia przedstawiające liczebności, rozmieszczenie i zagęszczenie wybranego gatunku rośliny zielnej,
- podręcznik,
- karta pracy,
- aparat fotograficzny lub kamera.

**Metody pracy:** dyskusja, pokaz, burza mózgów, praca z podręcznikiem.

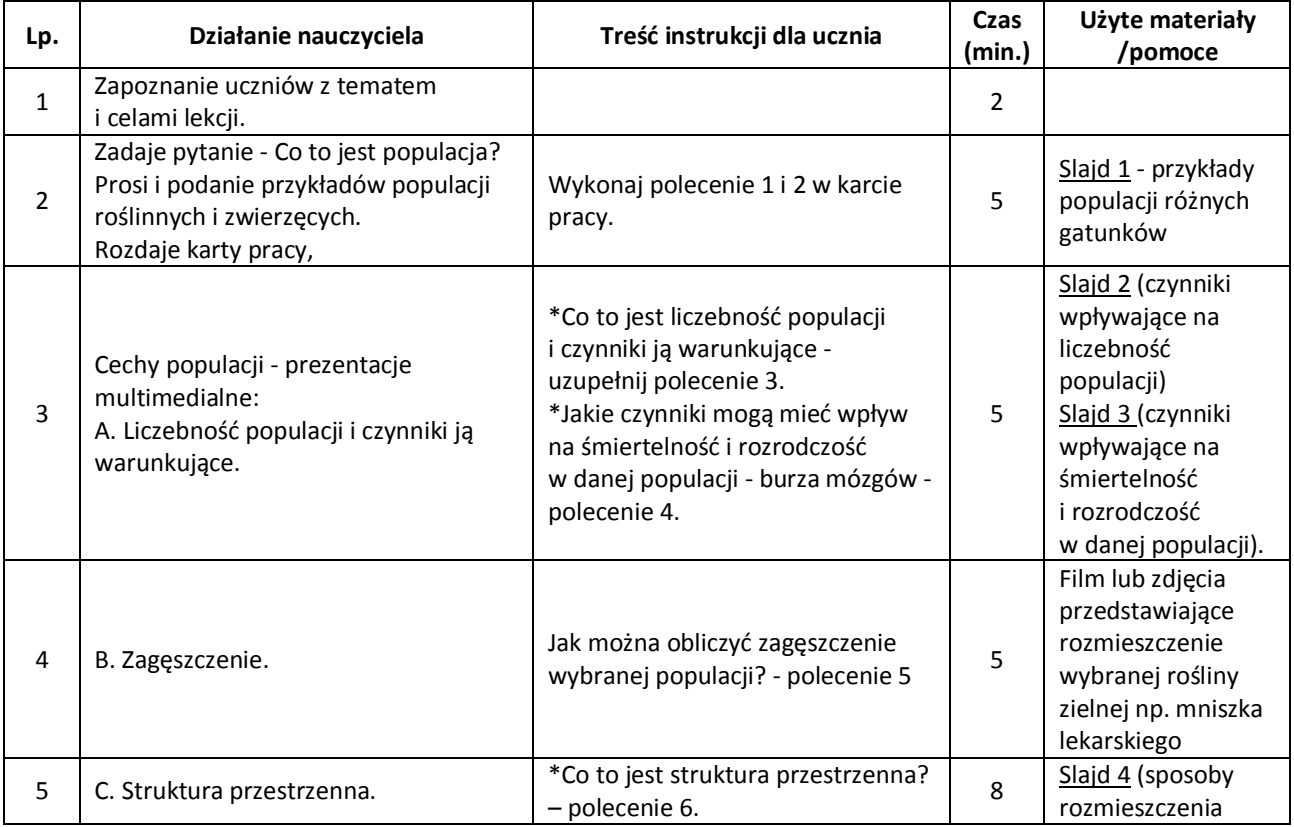

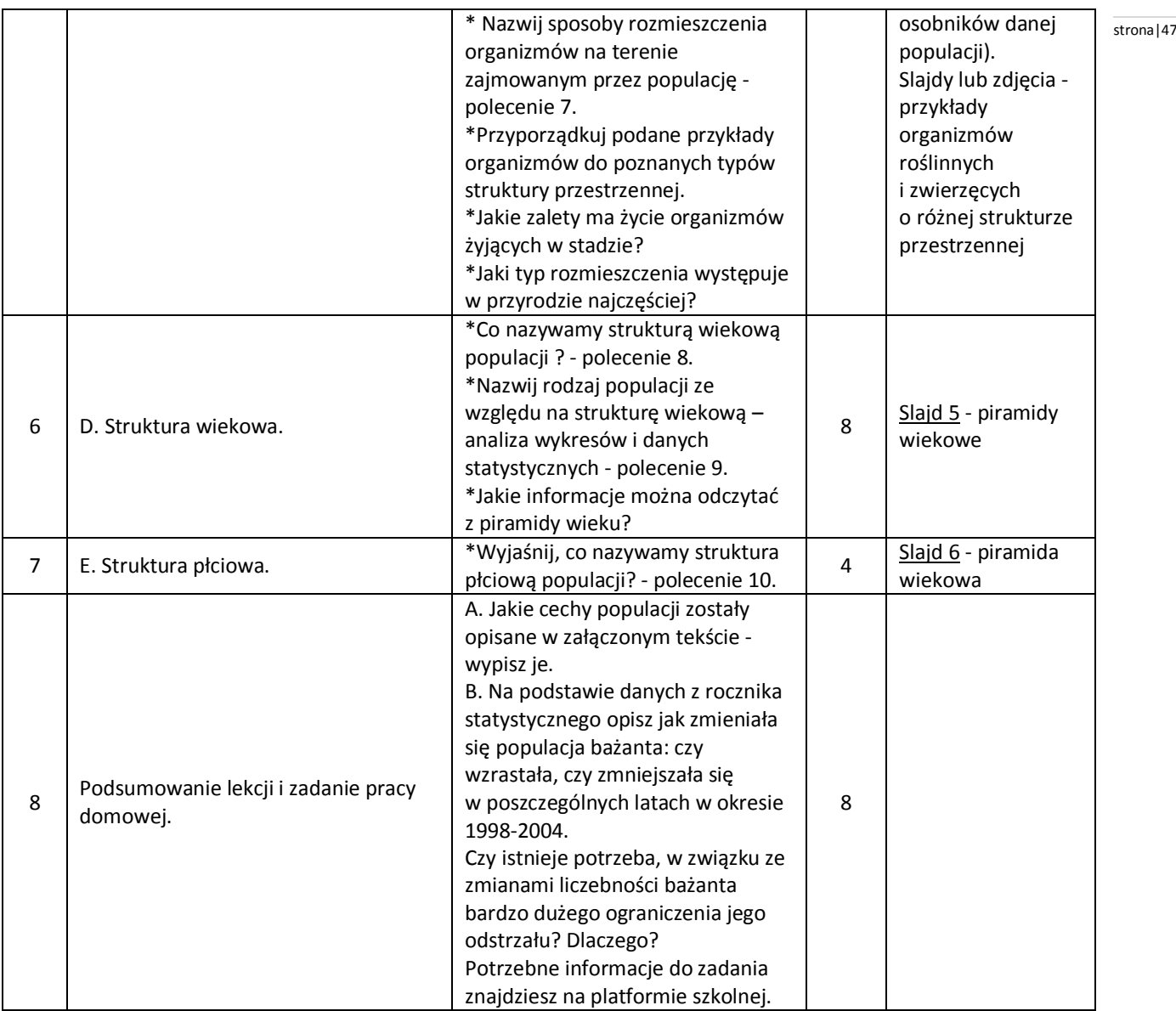

Małgorzata Jefimow-Puls Życia 2, Nowa Era 2009.

# **Uwagi metodyczne dla nauczycieli dotyczące wykorzystania ICT:**

**Prezentacja** powinna zawierać:

Slajd 1 zawiera przykłady populacji różnych gatunków roślin i zwierząt.

Slajd 2 przedstawia czynniki wpływające na liczebność populacji.

Slajd 3 przedstawia czynniki wpływające na śmiertelność i rozrodczość w danej populacji.

Slajd 4 przedstawia sposoby rozmieszczenia osobników danej populacji + przykłady organizmów.

Slajd 5 przedstawia piramidy wiekowe dla populacji wymierającej, ustabilizowanej i rozwijającej.

Slajd 6 przedstawia piramida wiekowa z podziałem na płeć.

Przy opracowaniu filmu uczniowie mogą wykorzystać np. występowanie dowolnej rośliny zielnej w lesie, parku lub na trawniku. Przy pomocy taśmy mierniczej wyznaczają kwadrat o boku: 1m x 1m.

Uczniowie podczas prezentacji filmu powinni policzyć okazy rośliny i obliczyć jej zagęszczenie.

Praca domowa powinna być przed realizacją lekcji umieszczona na platformie szkolnej.

#### **Karta pracy** stronal 48

- 1. Wyjaśnij pojęcie populacji (wykreśl błędne informacje oraz w luki wpisz właściwe uzupełnienia): Populacja to grupa osobników *różnych / tego samego gatunku,* występujących ………………………….. i w …………………………. .
- 2. Podkreśl grupy organizmów, które można nazwać populacją :
	- a. Pstrągi zamieszkujące górski staw.
	- b. Drzewa rosnące przy drodze.
	- c. Wszystkie dziki w lasach Polski.
	- d. Jabłonie w sadzie.
	- e. Gęsi przysiadłe na jeziorze podczas wędrówki na północ.
- 3. Liczebność populacji, to . . . . . . . . . . . . . . . . . . . . . . . . . . . . . . . . . . . . . . . . . . Warunkują ją :
- 4. Jakie czynniki mają wpływ na:
	- a. Śmiertelność: ……………………………………………………………………………………………………………………………………
	- b. Rozrodczość: …………………………………………………………………………………………………………………………………….

…………………………………………………………………………………………………………………………………………………………………

- 5. Na podstawie filmu oblicz zagęszczenie wybranej populacji.
- 6. Sposób rozmieszczenia osobników danej populacji na obszarze przez nią zajmowanym nazywamy……………………………….. .
- 7. W jaki sposób mogą być rozmieszczone organizmy uzupełnij schematy, podaj nazwy i przykłady roślin i zwierząt:

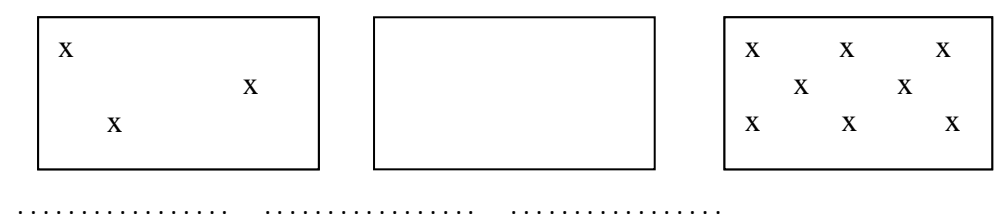

np. np. np.

- 8. ………………………… to zróżnicowanie wiekowe osobników. W populacjach spotykamy osobniki, które reprezentują 3 grupy wiekowe:
	- A. …………….- nie posiadają zdolności rozrodczych.
	- B. Dorosłe posiadają zdolności rozrodcze.
	- C. …………… utraciły zdolności rozrodcze.
- 9. Jakie rodzaje populacji występują w przyrodzie ze względu na strukturę wiekową? Zanalizuj dane i przyporządkuj je do odpowiedniego rodzaju populacji.
	- a. Udział poszczególnych grup wiekowych jest równomierny, a liczebność nie podlega większym zmianom - populacja ustabilizowana
	- b. Przewaga osobników młodych- populacja rozwijająca
	- c. Przewaga osobników starych- populacja wymierająca

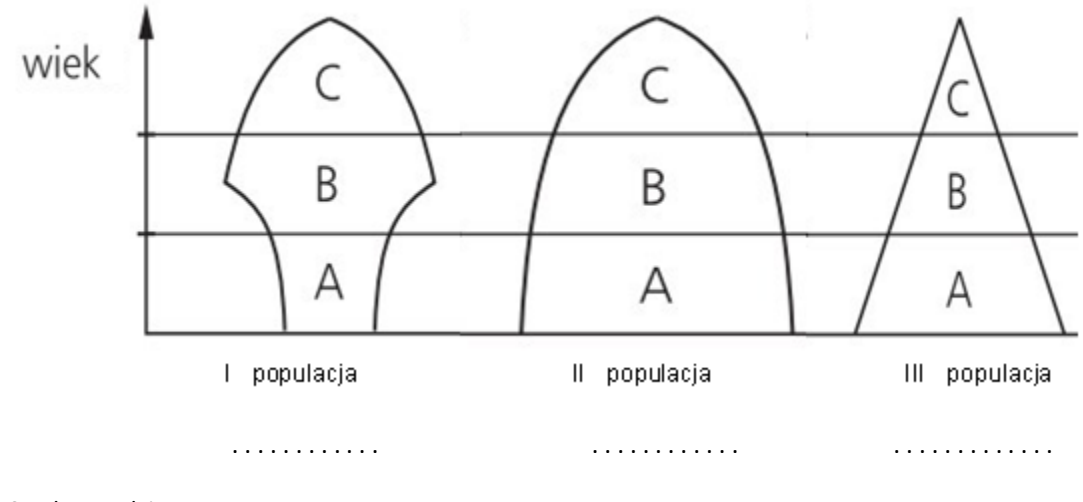

10. Struktura płciowa, to …………………………………………………………………… .

# **Praca domowa:** stronal 49

*Pracownicy Białowieskiego Parku Narodowego przez kolejne 3 lata prowadzili obserwacje żubrów. W wyniku tych prac stwierdzili, że w lesie żyje stado, które składa się 13 osobników. W grupie tej są 4 samice i 2 samce w wieku rozrodczym, 3 młode oraz 4 stare żubry. W ostatnim roku badań liczba tych zwierząt zwiększyła się o 2 sztuki, ponieważ przyszły na świat 3 młode, ale jeden z nich zginął z rąk kłusownika.* 

B. Na podstawie danych z rocznika statystycznego opisz jak zmieniała się populacja bażanta: czy wzrastała, czy zmniejszała się w poszczególnych latach w okresie 1998-2004. Czy istnieje potrzeba, w związku ze zmianami liczebności bażanta bardzo dużego ograniczenia jego odstrzału? Dlaczego?

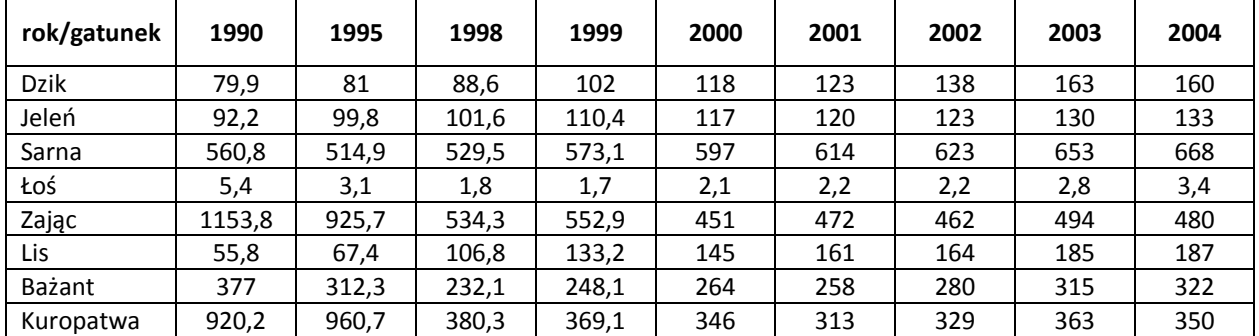

Tabela 1. Liczebność zwierząt łownych w Polsce w tys. sztuk, stan z dnia 31.03 danego roku (dane GUS)

Tabela 2. Odstrzał zwierząt łownych w Polsce w tys. sztuk w okresie 1.04-31.03 (dane GUS )

| rok/gatunek | 1990/ | 1995/ | 1997/ | 1998/ | 1999/ | 2000/ | 2001/ | 2002/ | 2003/ |
|-------------|-------|-------|-------|-------|-------|-------|-------|-------|-------|
|             | 1991  | 1996  | 1998  | 1999  | 2000  | 2001  | 2002  | 2003  | 2004  |
| <b>Dzik</b> | 122   | 76    | 66    | 81    | 92    | 93    | 105   | 130   | 122   |
| Jeleń       | 54    | 49    | 42    | 40    | 41    | 41    | 39    | 39    | 38    |
| Sarna       | 166   | 151   | 142   | 144   | 155   | 158   | 149   | 146   | 149   |
| Zając       | 29    | 189   | 88    | 104   | 94    | 65    | 91    | 67    | 39    |
| Bażant      | 124   | 103   | 67    | 88    | 94    | 95    | 96    | 110   | 101   |
| Kuropatwa   | 221   | 186   | 34    | 30    | 28    | 23    | 22    | 23    | 20    |

# **Anna Wszeborowska** stronal 50

#### **Scenariusz lekcji**

# **Temat lekcji: Zależności między populacjami.**

Podstawa programowa:

Treść nauczania: IV. Ekologia.

Wymaganie szczegółowe:

2) wskazuje, na przykładzie dowolnie wybranego gatunku, zasoby, o które konkurują jego przedstawiciele między sobą i z innymi gatunkami, przedstawia skutki konkurencji wewnątrzgatunkowej i międzygatunkowej;

4) przedstawia, na przykładzie poznanych wcześniej mięsożernych ssaków, adaptacje drapieżników do chwytania zdobyczy; podaje przykłady obronnych adaptacji ich ofiar;

7) wykazuje, na wybranym przykładzie, że symbioza (mutualizm) jest wzajemnie korzystna dla obu partnerów;

# **Cele lekcji:**

Uczeń:

- wymienia rodzaje zależności międzygatunkowych,
- definiuje pojęcia: konkurencja międzygatunkowa, drapieżnictwo i pasożytnictwo,
- wyjaśnia na przykładach, na czym polega konkurencja wewnątrzgatunkowa i międzygatunkowa,
- wymienia przykłady drapieżników i ich ofiar, podając ich przystosowania,
- na przykładzie wybranych organizmów wyjaśnia, na czym polega mutualizm i komensalizm.

#### **Czas trwania lekcji:** 45 min.

#### **Wykaz pomocy dydaktycznych:**

- komputer, projektor multimedialny,
- prezentacja multimedialna I i II,
- podręcznik,
- karta pracy I i II (załącznik 1 i 2) (dla każdego ucznia).

**Metody pracy:** pokaz, praca w grupach, dyskusja.

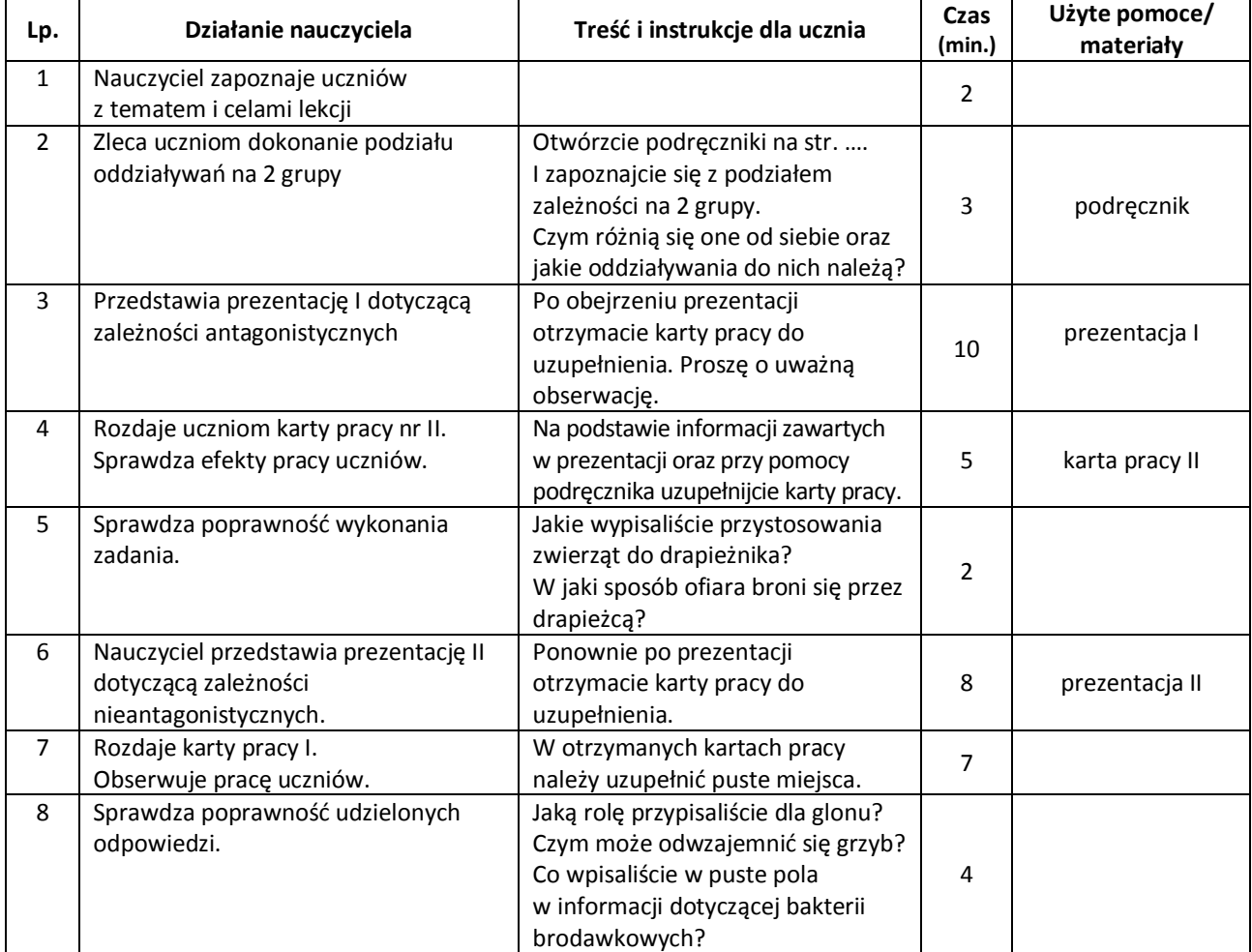

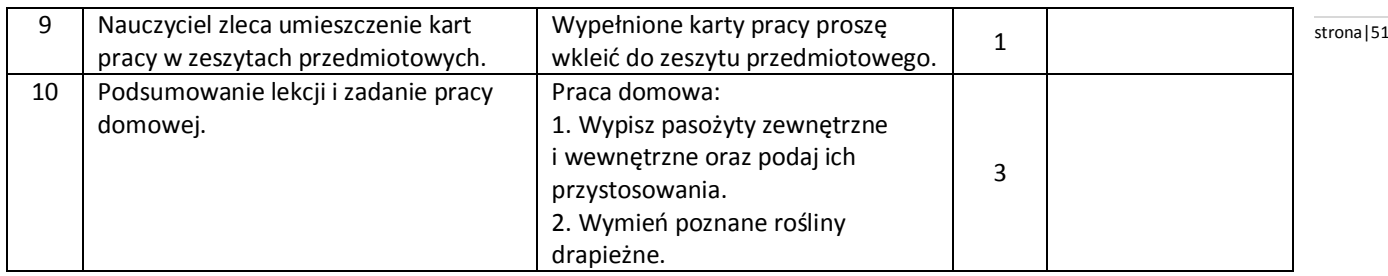

B. Sągin, A. Boczarowski, M. Sęktas – PULS ŻYCIA, Wydawnictwo Nowa Era. Foliogramy multimedialne – Wydawnictwo Nowa Era.

#### **Uwagi metodyczne dla nauczycieli dotyczące wykorzystania ICT:**

**Prezentacja I** powinna przedstawiać:

- konkurencję międzygatunkową na przykładzie roślin w lesie,
- konkurencja wewnątrzgatunkowa (jelonek rogacz, zwierzęta stadne),
- przystosowania drapieżców: ptaków drapieżników, ssaków drapieżnych, gadów, parzydełkowców, pajęczaków, roślin drapieżnych,
- przystosowania ofiar i obrona przed drapieżcą (patyczaki, pancernik, rzekotka drzewna, skunks, agama kołnierza sta, kałamarnica i inne),
- pasożytnictwo zewnętrzne i wewnętrzne na wybranych przykładach.

#### **Prezentacja II** powinna przedstawiać:

- zjawisko mutualizmu zachodzące w porostach,
- mikoryzę jako relację między korzeniami drzew, a strzępkami grzybów,
- oddziaływania zachodzące między roślinami motylkowymi i bakteriami brodawkowymi,
- komensalizm: wyjaśnienie pojęcia, oddziaływanie rekina i ryby podnawki, relacja między rybą różanką i małżą, zależność hien od lwów.

#### **Karta pracy I**

Podaj rolę organizmów tworzących porost.

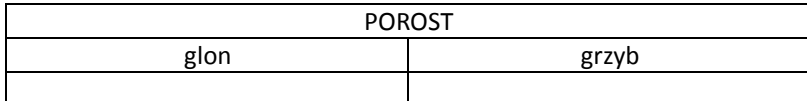

#### Uzupełnij:

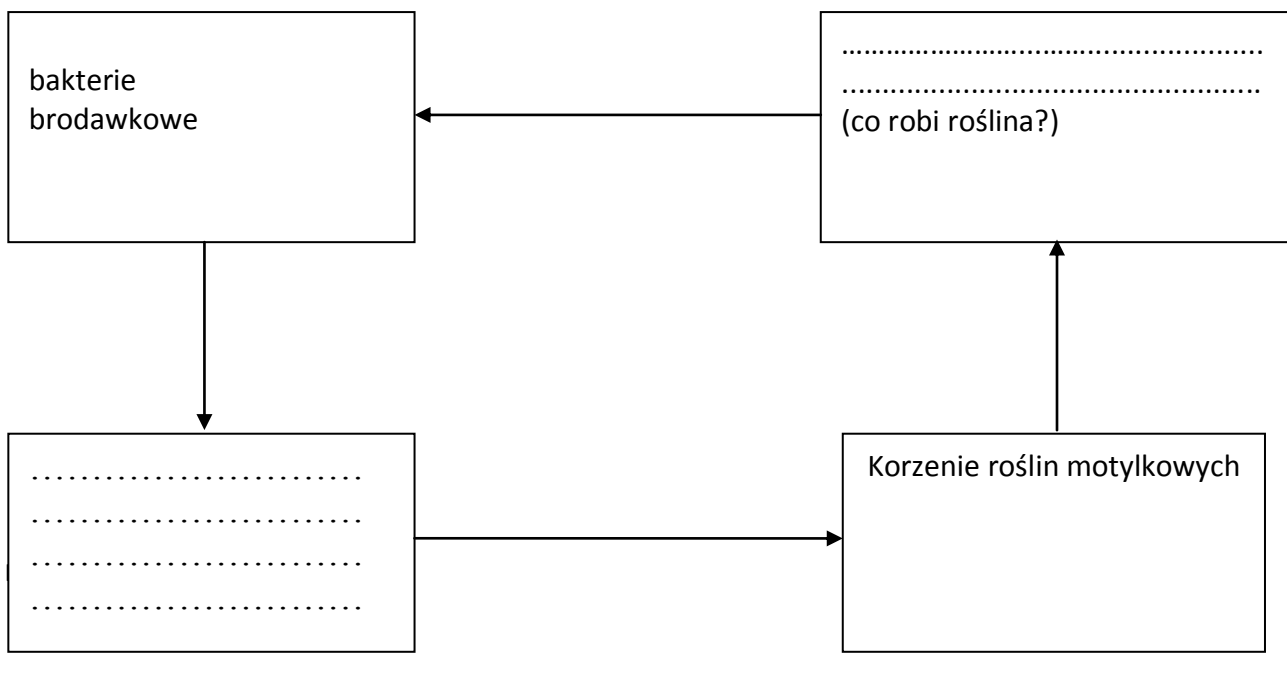

Oddziaływania te noszą nazwę ……………………………………………. .

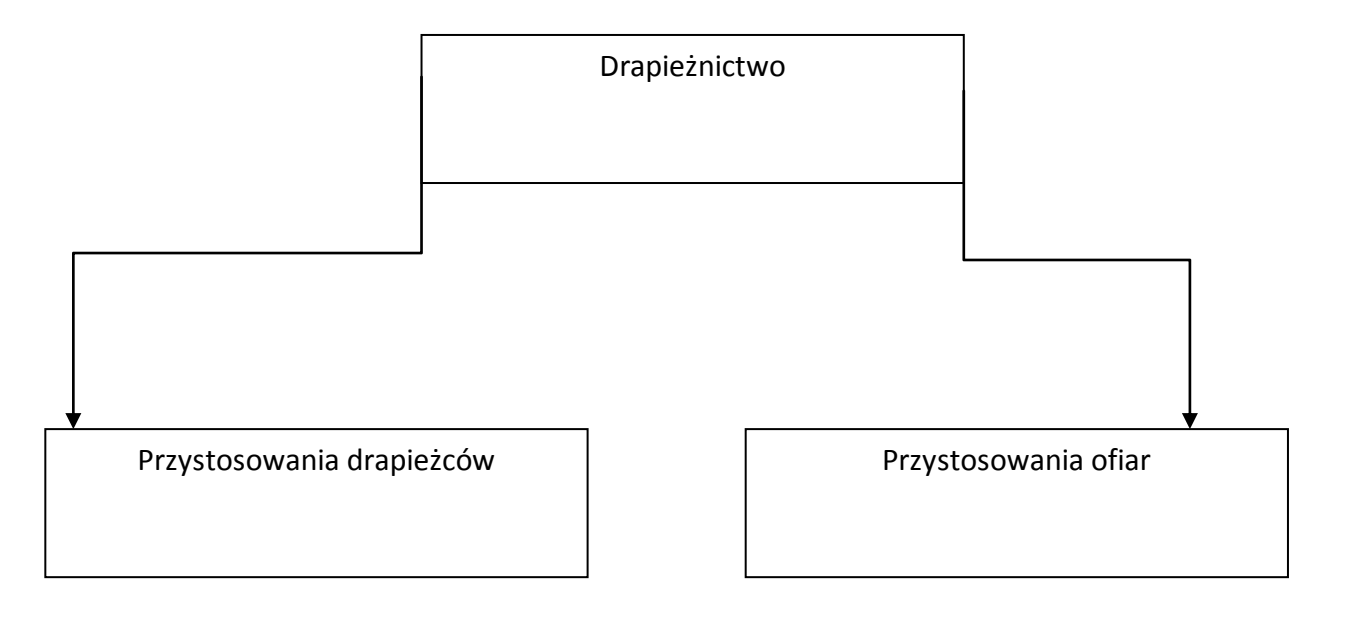

# **Mariola Jasińska** stronal 53

#### **Scenariusz lekcji**

# **Temat lekcji: Co krąży w ekosystemie, a co przez ekosystem przepływa?**

Podstawa programowa:

Treść nauczania: IV. Ekologia.

Wymaganie szczegółowe:

8) wskazuje żywe i nieożywione elementy ekosystemu; wykazuje, że są one powiązane różnorodnymi zależnościami; 9) opisuje zależności pokarmowe (łańcuchy i sieci pokarmowe) w ekosystemie, rozróżnia producentów, konsumentów i destruentów oraz przedstawia ich rolę w obiegu materii i przepływie energii przez ekosystem.

# **Cele lekcji:**

Uczeń:

- definiuje pojęcia: ekosystem, biocenoza, biotop, korzystając z kart pracy,
- wymienia oraz rozróżnia elementy składowe ekosystemu w oparciu o prezentację multimedialną.
- argumentuje zależność między biocenozą a biotopem w ekosystemie, stosując grę dydaktyczną,
- $-pr$ orognozuje losy materii oraz energii w ekosystemie na podstawie prezentacii multimedialnej.
- analizuje biogeochemiczny węgla korzystając ze schematu z prezentacji,
- wykreśla piramidę liczebności oraz piramidę biomas na podstawie analizy danych.

#### **Czas trwania lekcji:** 45 min.

# **Wykaz pomocy dydaktycznych:**

- komputer, projektor multimedialny,
- prezentacja multimedialna: Budowa i funkcjonowanie ekosystemu,
- karta pracy,
- cenki, brystol, markery.

**Metody pracy:** gra dydaktyczna – dywanik pomysłów, dyskusja dydaktyczna, pokaz, ćwiczenia, praca w grupie.

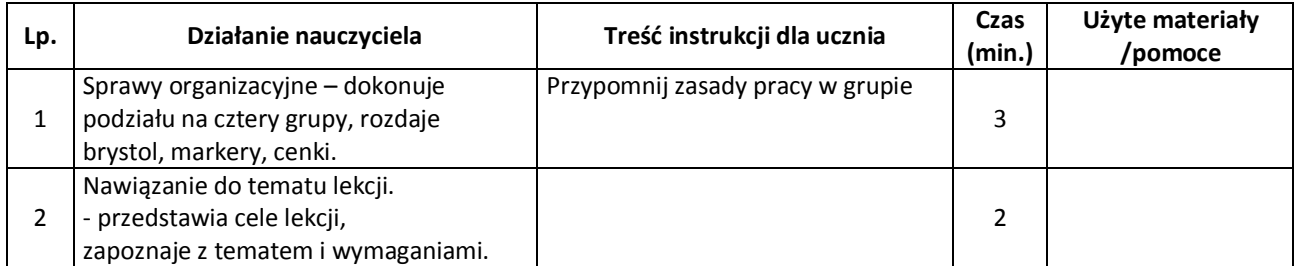

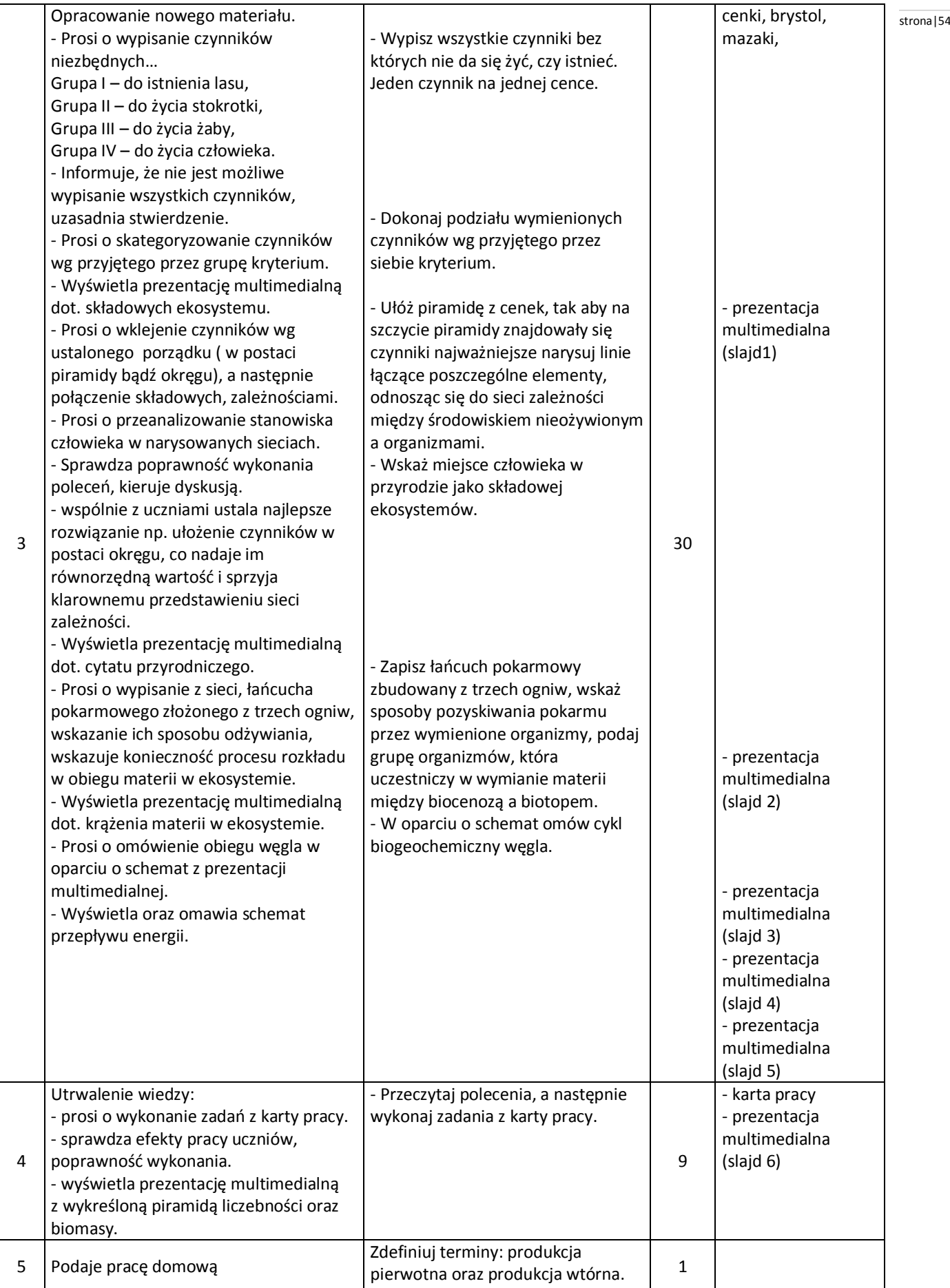

# **Wybór literatury dla nauczyciela:** stronal stronal stronal stronal stronal stronal stronal stronal stronal stronal stronal stronal stronal stronal stronal stronal stronal stronal stronal stronal stronal stronal stronal st

Małgorzata Kłyś, Andrzej Kornaś, Marcin Ryszkiewicz – "Świat biologii cz. 3" Warszawa 2011. Piotr Skubała i Iwona Kukowska – "Zrozumieć przyrodę na nowo" Bystra 2010.

# **Uwagi metodyczne dla nauczycieli dotyczące wykorzystania ICT:**

**Prezentacja multimedialna** pt. Budowa i funkcjonowanie ekosystemu powinna przedstawiać:

Slajd 1 przedstawia strukturę ekosystemu.

Slajd 2 zawiera cytat przyrodniczy np. "Pozwól sobie na rezygnację z przekonania, że jesteś samotny …odkrywaj swoją współzależność od nieskończonej ilości istot ludzkich i pozaludzkich" Ryszard Kulik, Iwona Kukowska "Zrozumieć siebie na nowo" Bystra 2010.

Slajd 3 przedstawia krążenie materii w ekosystemie.

Slajd 4 przedstawia cykl biogeochemiczny węgla.

Slajd 5 przedstawia przepływ energii przez ekosystem.

Slajd 6 przedstawia piramidę liczebności oraz biomas.

# **Karta pracy**

# Temat: **Co krąży w ekosystemie, a co przez ekosystem przepływa?**

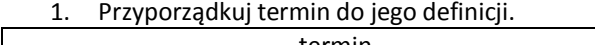

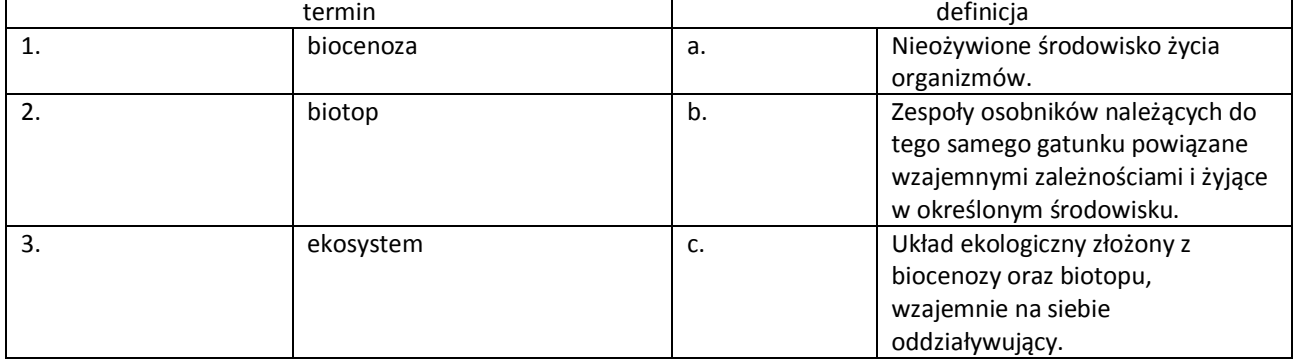

# **Tekst źródłowy do zadania 2-3.**

"Oprócz czynników abiotycznych zwierzęta poddane są również ciągłym oddziaływaniom ze strony innych organizmów. Żyzność gleby zależy od bogactwa i działalności mikroorganizmów glebowych, co wpływa z kolei na wzrost i zestaw gatunków roślin, które na danym terenie tworzą odpowiednie zbiorowisko roślinne, np. las, step, murawę, tundrę. Zbiorowiska te mają różną strukturę i przez to stanowią miejsce zamieszkania bardzo różnych gatunków zwierząt, żywiących się żyjącymi w nich roślinami szukających wśród nich schronienia, polujących na różne gatunki roślinożerne itd."

"Ilustrowana encyklopedia zwierząt Polski" praca zbiorowa CARTA BLANCA":

- 1. Na podstawie tekstu źródłowego wypisz elementy biotopu.
- ………………………………………………………………………………………………………… 2. Wypisz ożywione składowe ekosystemu, uwzględnione w tekście.

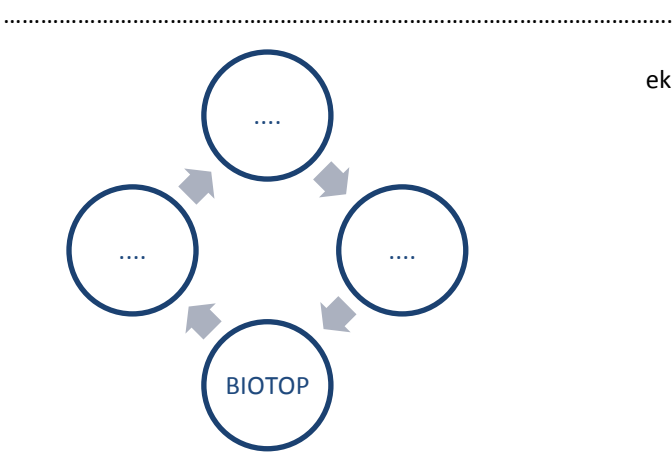

3. Uzupełnij schemat obiegu materii w ekosystemie.

4. Podczas badań terenowych pobliskiego lasu, na oznakowanym terenie zebrano wyniki dotyczące liczebności stronal56 oraz biomasy organizmów.

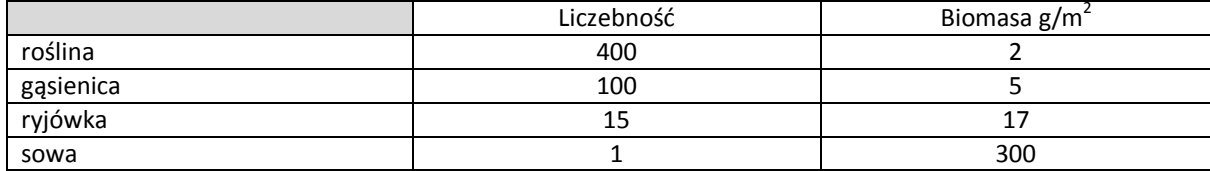

5. Na podstawie danych wykreśl piramidę liczebności oraz piramidę biomas (piętra czworoboków).

# Piramida liczebności

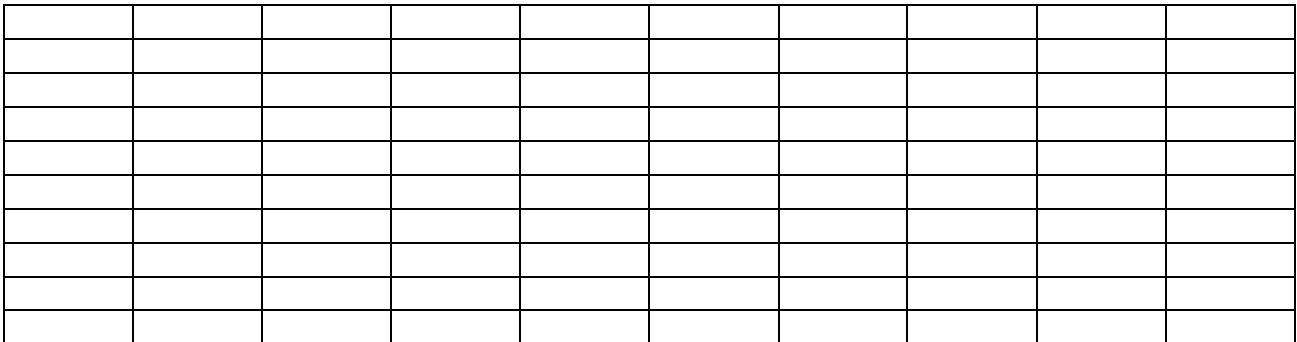

# Piramida biomas

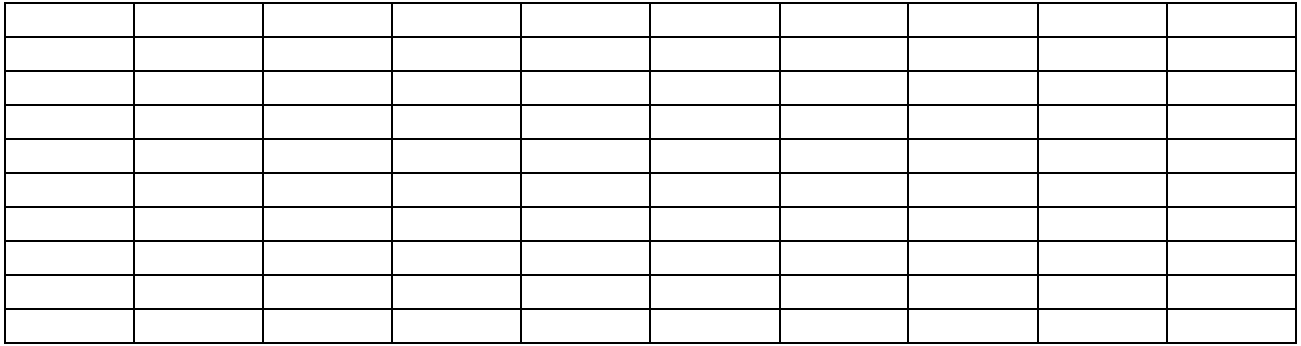

# **Temat lekcji: Zależności pokarmowe.**

Podstawa programowa:

Treść nauczania: IV. Ekologia.

Wymaganie szczegółowe:

9) opisuje zależności pokarmowe (łańcuchy i sieci pokarmowe) w ekosystemie, rozróżnia producentów, konsumentów i destruentów oraz przedstawia ich rolę w obiegu materii i przepływie energii przez ekosystem.

# **Cele lekcji:**

Uczeń:

- wyjaśnia pojęcia: łańcuch pokarmowy i sieć pokarmowa,
- analizuje zależności pokarmowe w sieci pokarmowej,
- konstruuje łańcuchy pokarmowe w różnych biocenozach,
- klasyfikuje organizmy do odpowiednich poziomów troficznych,
- wyjaśnia rolę producentów, konsumentów i destruentów w ekosystemach.

#### **Czas trwania lekcji: 45 min.**

#### **Wykaz pomocy dydaktycznych:**

- prezentacja multimedialna,
- karty pracy.

**Metody pracy:** pogadanka, obserwacja, pokaz.

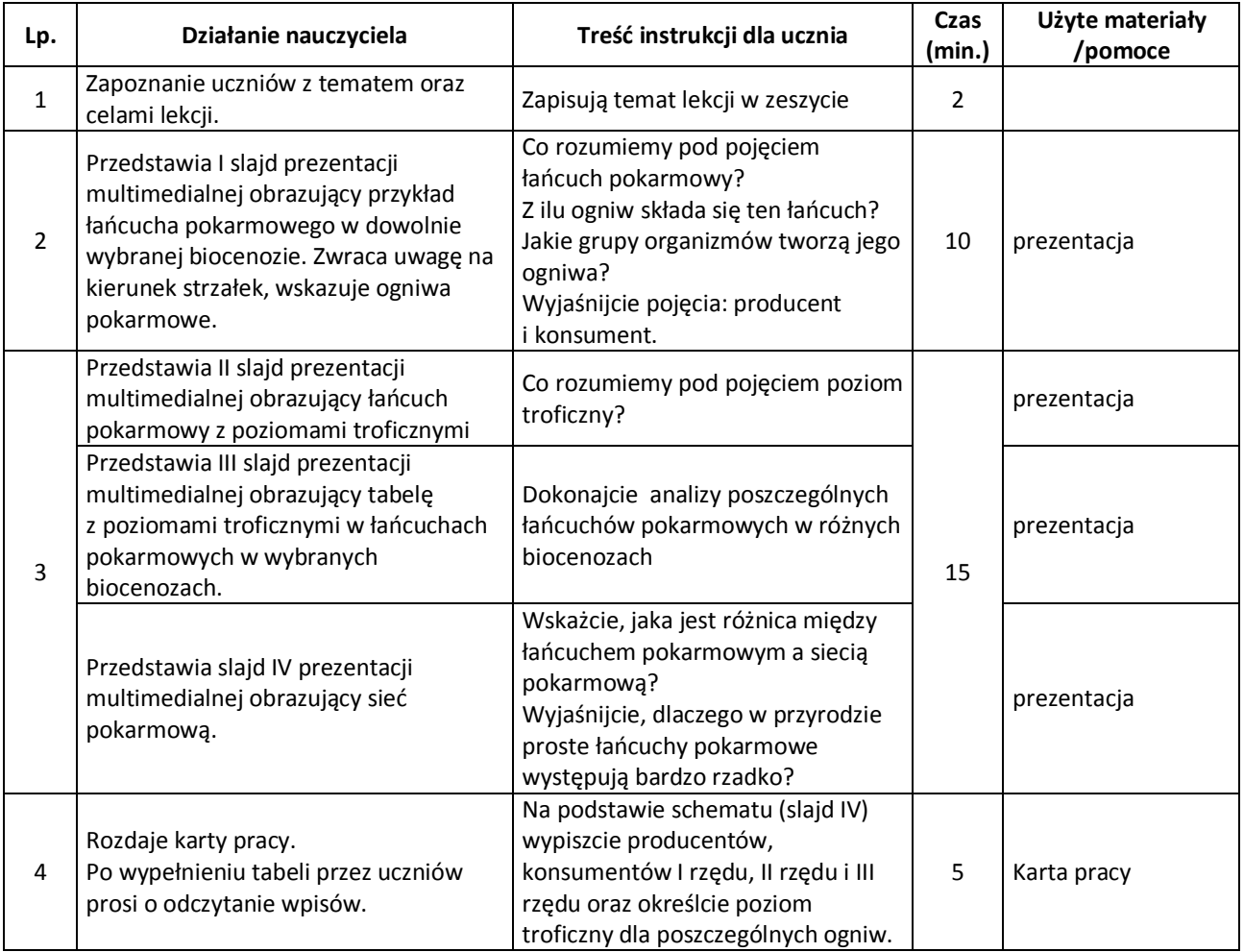

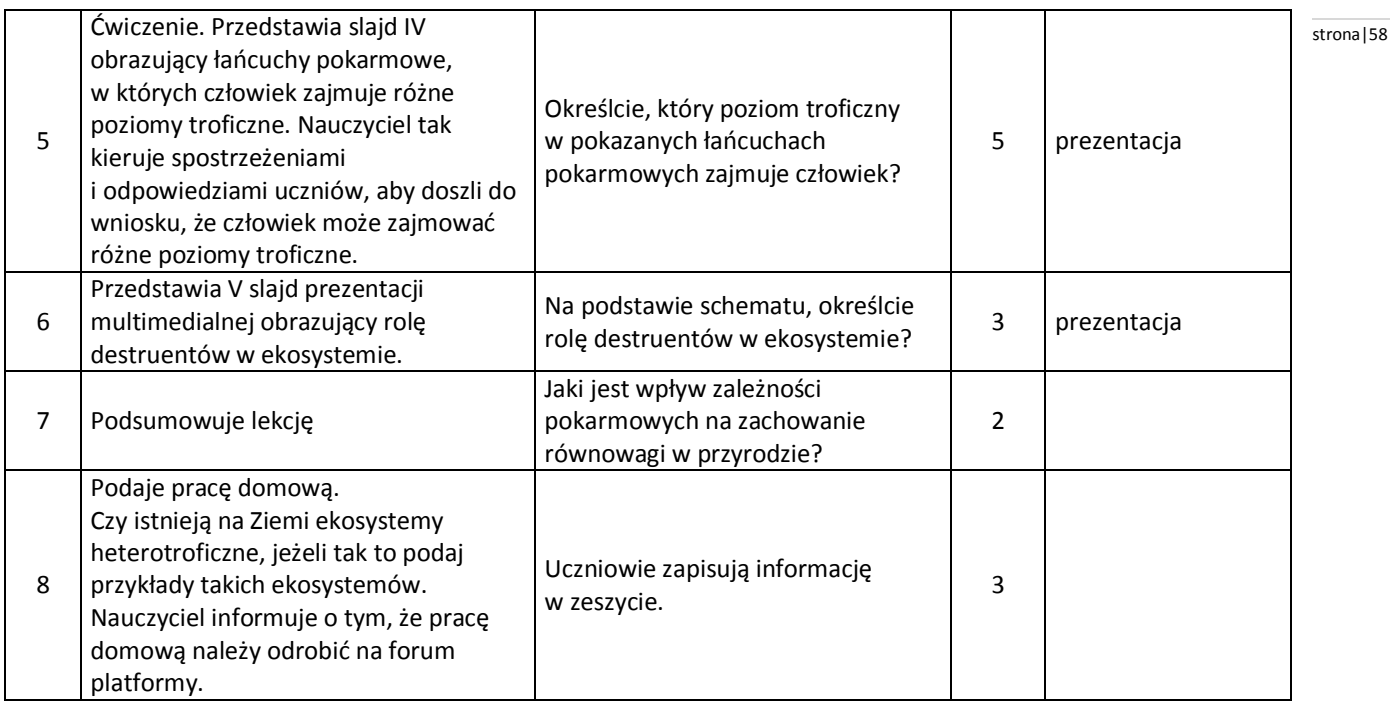

Ewa Pyłka-Gutowska i Ewa Jastrzębska-Bliżej biologii 3. WSiP Warszawa 2011.

# **Uwagi metodyczne dla nauczycieli dotyczące wykorzystania ICT:**

#### **Prezentacja:**

Slajd I przedstawia łańcuch pokarmowy np. biocenozy pola uprawnego, składający się min z czterech ogniw (poszczególne ogniwa obrazują ilustracje).

Slajd II przedstawia łańcuch pokarmowy z zaznaczonymi poziomami troficznymi oraz ze wskazaniem producenta i konsumentów kolejnych rzędów.

Slajd III przedstawia tabelę z poziomami troficznymi w łańcuchach pokarmowych w wybranych biocenozach.

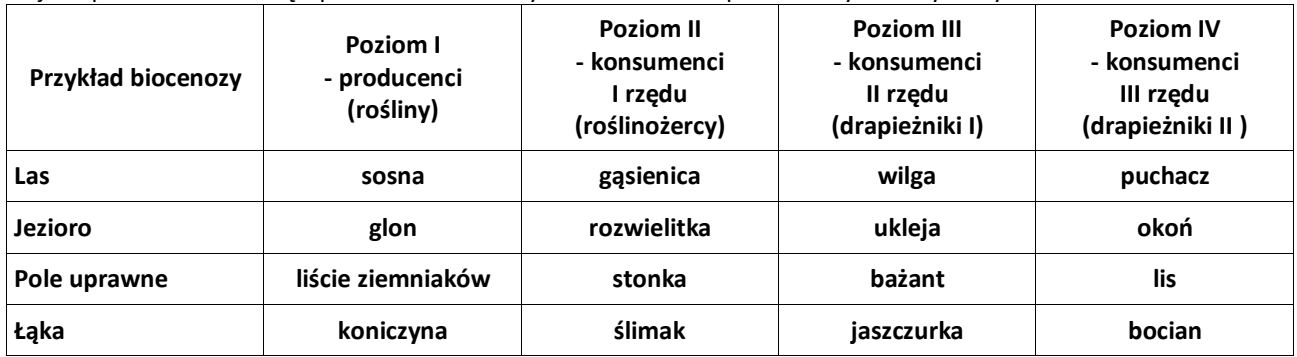

Slajd IV przedstawia sieć pokarmową w dowolnie wybranej biocenozie. Poszczególne ogniwa obrazują ilustracje. Slajd V przedstawia schemat wzajemnej zależności między producentami, konsumentami i destruentami.

Slajd VI przedstawia łańcuchy pokarmowe, w których człowiek zajmuje różne poziomy troficzne.

# **Karta pracy**

**Zadanie 1.** Wypisz ze schematu (slajd IV) producentów, konsumentów. Pod każdą kolumną napisz, jakie grupy organizmów stanowią dane ogniwo oraz jaki to poziom troficzny.

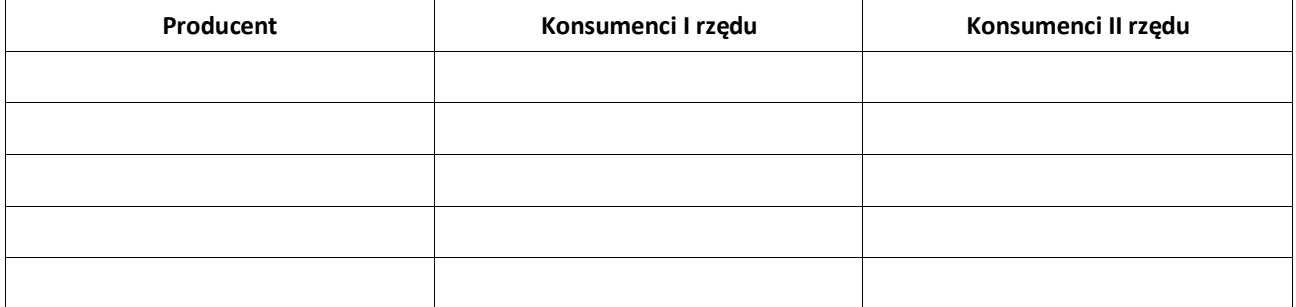

# **Magdalena Przeborowska** strona i strona i strona i strona i strona i strona i strona i strona i strona i strona i strona i strona i strona i strona i strona i strona i strona i strona i strona i strona i strona i strona i

**Scenariusz lekcji**

# **Temat lekcji: Nośnik informacji genetycznej – DNA.**

Podstawa programowa:

Treść nauczania: VIII. Genetyka.

Wymaganie szczegółowe: 1) przedstawia znaczenie biologiczne mitozy i mejozy, rozróżnia komórki haploidalne i diploidalne, opisuje budowę chromosomu (chromatydy, centro mer), rozróżnia autosomy i chromosomy płci; 2) przedstawia strukturę podwójnej helisy DNA i wykazuje jej rolę w przechowywaniu informacji genetycznej i powielaniu (replikacji) DNA.

# **Cele lekcji:**

Uczeń:

- opisuje budowę i funkcje DNA,
- wyjaśnia znaczenie pojęć: nukleotyd, helisa, gen, genom,
- omawia organizację materiału genetycznego w jądrze komórkowym,
- wyjaśnia pojęcia: chromosom, chromatyna, kariotyp,
- opisuje budowę chromosomu (chromatyda, centromer),
- wykazuje rolę DNA jako nośnika informacji genetycznej,
- wyjaśnia pojęcie: replikacja,
- wykazuje rolę replikacji w zachowaniu niezmienionej informacji genetycznej.

**Czas trwania lekcji:** 45 min.

# **Wykaz pomocy dydaktycznych:**

- komputer, projektor multimedialny,
- prezentacja multimedialna,
- model DNA,
- karta pracy z tabelą: Budowa i funkcje DNA.

**Metody pracy:** mini wykład, pokaz, obserwacja, dyskusja.

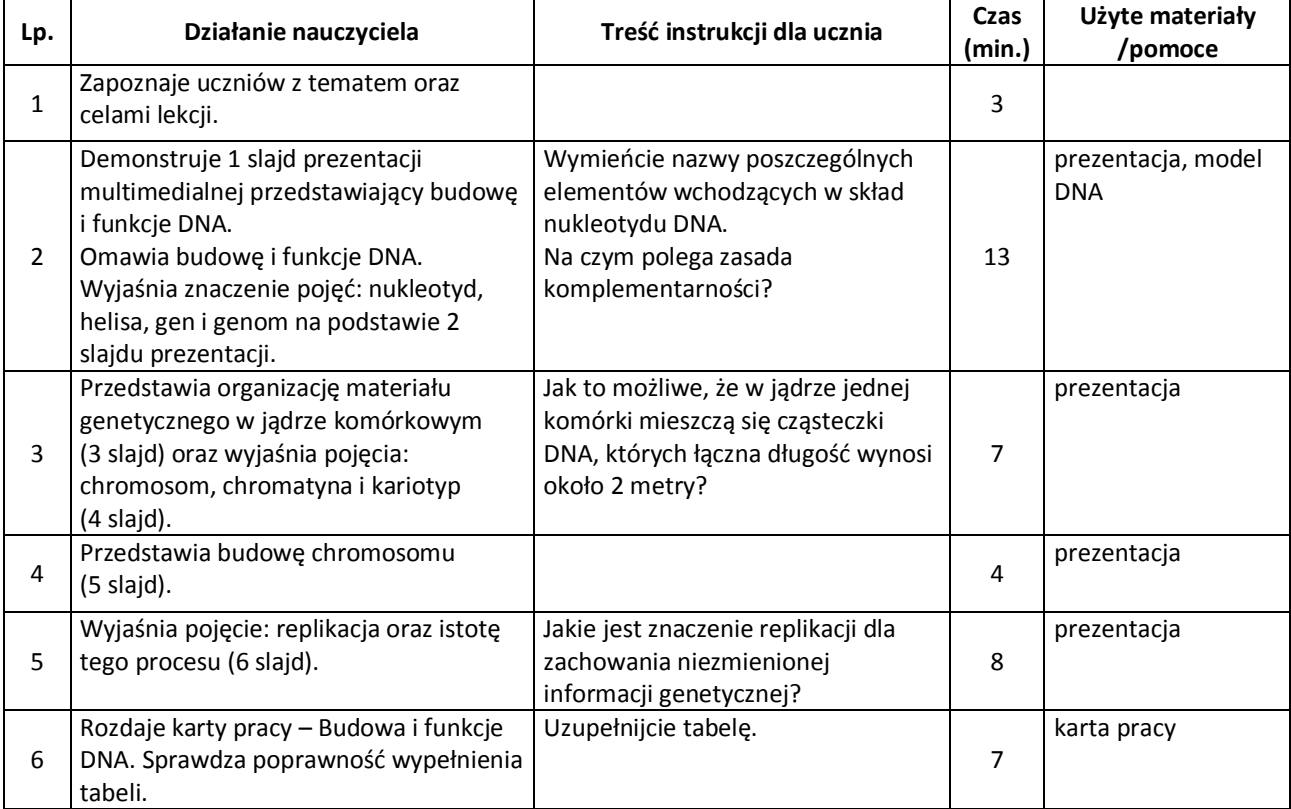

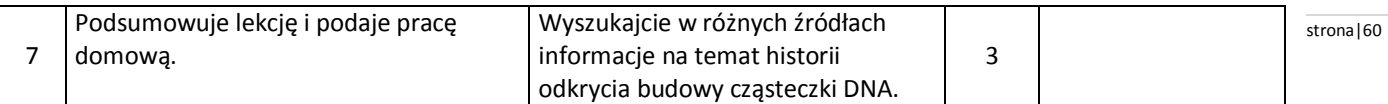

B. Sągin, A. Boczarowski, M. Sęktas – Puls życia 3. Podręcznik do biologii dla gimnazjum, Straszyn 2011.

#### **Uwagi metodyczne dla nauczycieli dotyczące wykorzystania ICT:**

#### **Prezentacja zawiera:**

1 Slajd:

Budowa i funkcje DNA:

- jednostka budulcowa,
- zasady azotowe wchodzące w skład nukleotydu,
- cukier wchodzący w skład nukleotydu
- zasada komplementarności,
- liczba nici,
	- rola w komórce.

2 Slajd:

Wyjaśnienie pojęć:

- nukleotyd,
- helisa,
- gen,
- genom.

#### 3 Slajd:

Organizacja materiału genetycznego w jądrze komórkowym, np. ilustracja graficzna przedstawiająca upakowanie DNA w jądrze komórkowym, czyli od białek związanych z DNA, poprzez chromatynę do chromosomu.

4 Slajd:

- Wyjaśnienie pojęć:
	- chromosom,
	- chromatyna,
	- kariotyp.
- 5 Slajd:

Budowa chromosomu:

- chromatyda,
- centromer.

6 Slajd:

Wyjaśnienie pojęcia:

- replikacja,
- schemat przedstawiający widełki replikacyjne.

# **Karta pracy – Budowa i funkcje DNA,** przedstawia tabelę:

Tytuł pierwszej kolumny: Budowa i funkcje. Tytuł drugiej kolumny: DNA.

W pierwszej kolumnie w kolejnych wierszach wpisuje się:

- Jednostka budulcowa
- Zasady azotowe wchodzące w skład nukleotydu
- Cukier wchodzący w skład nukleotydu
- Liczba nici
- Rola w komórce.

Drugą kolumnę wypełniają uczniowie.

#### **Scenariusz lekcji**

#### **Temat lekcji: Dziedziczenie cech.**

Podstawa programowa:

Treść nauczania: 8. Genetyka.

Wymaganie szczegółowe:

4) przedstawia zależność pomiędzy genem a cechą;

5) przedstawia dziedziczenie cech jednogenowych, posługując się podstawowymi pojęciami genetyki (fenotyp, genotyp, gen, allel, homozygota, heterozygota, dominacja, recesywność).

#### **Cele lekcji:**

Uczeń:

- przedstawia zależność pomiędzy genem a cechą,
- dostrzega zależności między genotypem organizmu a jego fenotypem,
- wskazuje geny recesywne i dominujące warunkujące wybrane cechy organizmu,
- posługując się podstawowymi pojęciami: fenotyp, genotyp, gen, allel, homozygota, heterozygota,
- zapisuje literowo genotypy organizmów, ich gamety i genotypy potomstwa,
- wskazuje pokolenie rodzicielskie (P) i pierwsze pokolenie (F<sub>1</sub>).
- interpretuje wyniki krzyżówek jednogenowych,
- analizuje częstotliwość występowania wybranych cech u potomstwa,
- formułuje i stosuje I prawo Mendla.

#### **Czas trwania lekcji:** 45 min.

#### **Wykaz pomocy dydaktycznych:**

- komputer, projektor multimedialny,
- prezentacja multimedialna: Dziedziczenie cech,
- zadania dla grup (załącznik1),
- 4 koperty z kolorowymi kartonikami (10 brązowych i 10 niebieskich),
- praca domowa zadania utrwalające zamieszczone na platformie e-learningowej.

#### **Metody pracy:** pokaz, praca w grupach.

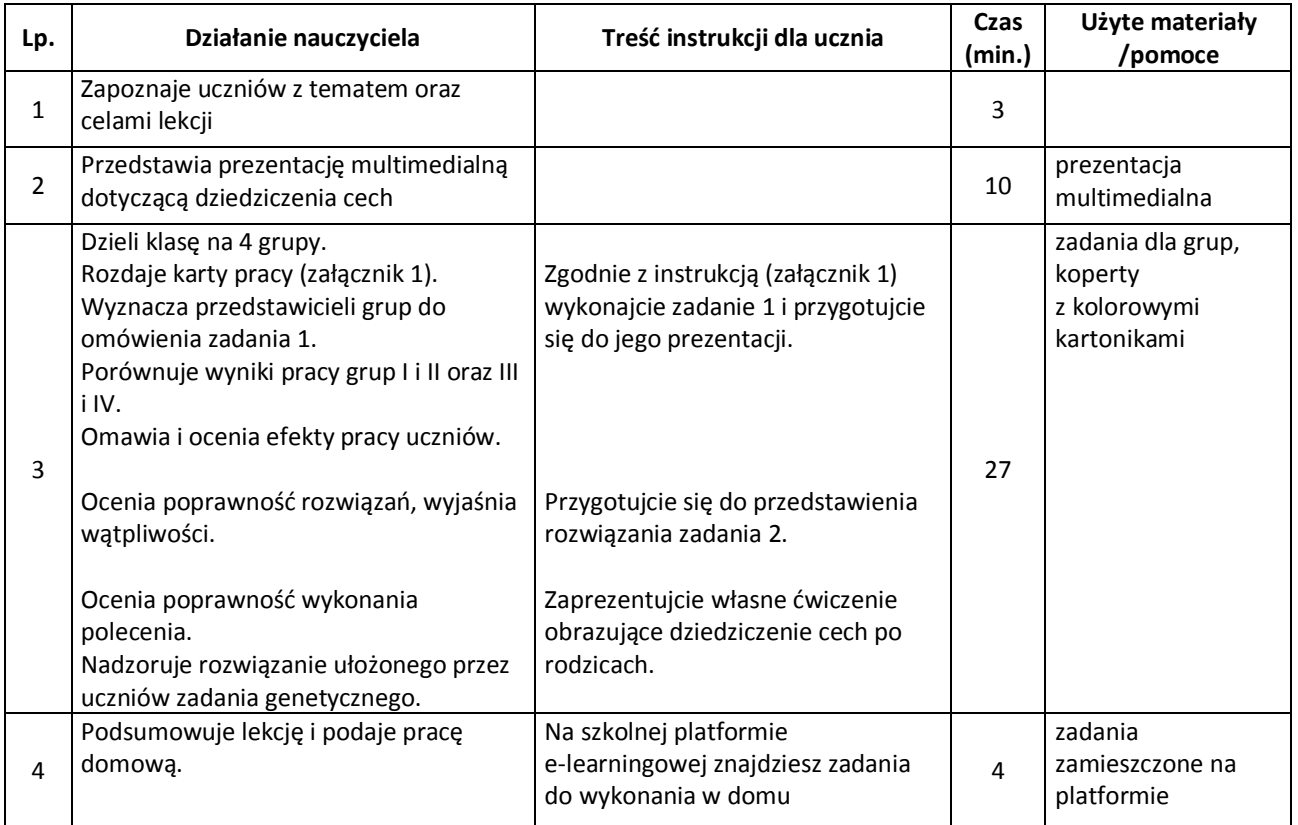

# **Wybór literatury dla nauczyciela:** stronal stronal stronal stronal stronal stronal stronal stronal stronal stronal stronal stronal stronal stronal stronal stronal stronal stronal stronal stronal stronal stronal stronal st

M. Jefimow, Puls życia 2, Podręcznik do biologii dla gimnazjum, Straszyn 2009.

# **Uwagi metodyczne dla nauczycieli dotyczące wykorzystania ICT:**

**Prezentacja** powinna przedstawiać:

- badania Grzegorza Mendla.
- Krótka informacja na temat G. Mendla i jego badań (prawa Mendla),
- pojęcia fenotyp, genotyp, homozygota, heterozygota, allel,
- sposób dziedziczenia cech np.: dziedziczenie barwy kwiatów u grochu w pokoleniu F1 i F2,
- krzyżówkę genetyczną ilustrującą dziedziczenie jednej cechy,
- wskazówki praktyczne w rozwiązywaniu zadań genetycznych np.:
	- Rozwiązując zadania genetyczne należy:
	- 1. Wypisać i symbolami oznaczyć geny.
	- 2. Określić genotypy rodziców ustalając je na podstawie fenotypów.
	- 3. Pamiętać, że rodzice są albo homo albo heterozygotami.
	- 4. Określić wszystkie możliwe typy gamet, jakie mogą wytworzyć osobniki rodzicielskie (pamiętając, że zgodnie z i prawem Mendla w gamecie jest tylko jeden z par alleli).
	- 5. Ułożyć "szachownicę genetyczną".
	- 6. Wypełnić krzyżówkę i ustalić stosunek genotypów i fenotypów w potomstwie.
- przykładowe zadanie genetyczne,
- tabelę z przykładami cech recesywnych i dominujących u człowieka np.:

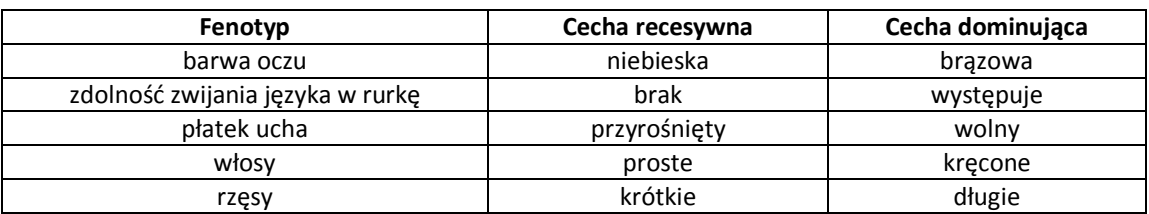

# **Zadania dla grup:**

Grupa I

- 1. W kopercie znajduje 20 kartoników (10 brązowych i 10 niebieskich). Każdy kartonik symbolizuje jeden allel danego genu. Kartonik niebieski symbolizuje allel recesywny (b) i odpowiadają niebieskiej barwie oczu. Kartonik brązowy to allele dominujący (B) i odpowiadają barwie brązowej.
	- Należy wykonać symulację krzyżówek genetycznych w następujący sposób:
	- A. 2 osoby z grupy losują po 2 kartoniki;
	- B. grupa ustala genotypy i fenotypy otrzymanych osobników.
	- Na podstawie ćwiczenia należy obliczyć procentowy udział osobników o oczach niebieskich w otrzymanym potomstwie.
- 2. Rudowłosa kobieta poślubiła mężczyznę nie rudego. Gen na barwę włosów oznaczona, jako: A nie rude; a- rude.
	- A. Określ genotyp matki
	- B. Określ genotyp ojca jeśli posiada on dwa takie same allele genu dominującego.
	- C. Określ genotyp dzieci
	- D. Jaki jest ich fenotyp?
- 3. Na podstawie tabeli z przykładami cech recesywnych i dominujących u człowieka należy skonstruować własne ćwiczenie obrazujące dziedziczenie cech po rodzicach.

# Grupa II

- 1. W kopercie znajduje 20 kartoników (10 brązowych i 10 niebieskich). Każdy kartonik symbolizuje jeden allel danego genu. Kartonik niebieski symbolizuje allel recesywny (b) i odpowiadają niebieskiej barwie oczu. Kartonik brązowy to allele dominujący (B) i odpowiadają barwie brązowej.
	- Należy wykonać symulację krzyżówek genetycznych w następujący sposób:
	- A. 2 osoby z grupy losują po 2 kartoniki;
	- B. grupa ustala genotypy i fenotypy otrzymanych osobników.

Na podstawie ćwiczenia należy obliczyć procentowy udział osobników o oczach niebieskich w otrzymanym stronal63 potomstwie.

- 2. Praworęczność i leworęczność są cechami dziedzicznymi, przy czym tendencja do używania prawej ręki jest cechą dominującą. Określ, czy praworęczni heterozygotyczni rodzice mogą oczekiwać leworęcznego potomstwa. Odpowiedź uzasadnij za pomocą poprawnie rozpisanej krzyżówki genetycznej. Wśród genotypów potomstwa wskaż ten (lub te), który warunkuje leworęczność.
- 3. Na podstawie tabeli z przykładami cech recesywnych i dominujących u człowieka należy skonstruować własne ćwiczenie obrazujące dziedziczenie cech po rodzicach.

Grupa III

- 1. W kopercie znajduje 20 kartoników (10 brązowych i 10 niebieskich). Każdy kartonik symbolizuje jeden allel danego genu. Kartonik niebieski symbolizuje allel recesywny (b) i odpowiadają niebieskiej barwie oczu. Kartonik brązowy to allele dominujący (B) i odpowiadają barwie brązowej.
	- Należy wykonać symulację krzyżówki genetycznej w następujący sposób:
	- A. 2 osoby z grupy losują po 2 kartoniki;
	- B. grupa ustala genotypy i fenotypy otrzymanych osobników.

Na podstawie ćwiczenia należy obliczyć procentowy udział osobników o oczach brązowych w otrzymanym potomstwie.

- 2. Ciemny kolor włosów determinowany jest przez dominujący gen **C**, jasny zaś przez recesywny gen **b**. Oboje rodzice są heterozygotyczni i mają ciemne włosy. Zapisz genotypy rodziców. Ułóż krzyżówkę genetyczną. Podaj genotypy i fenotypy potomstwa oraz proporcję genotypów.
- 3. Na podstawie tabeli z przykładami cech recesywnych i dominujących u człowieka należy skonstruować własne ćwiczenie obrazujące dziedziczenie cech po rodzicach.

Grupa IV

- 1. W kopercie znajduje 20 kartoników (10 brązowych i 10 niebieskich). Każdy kartonik symbolizuje jeden allel danego genu. Kartonik niebieski symbolizuje allel recesywny (b) i odpowiadają niebieskiej barwie oczu. Kartonik brązowy to allele dominujacy (B) i odpowiadają barwie brązowej.
	- Należy wykonać symulację krzyżówki genetycznej w następujący sposób:
	- A. 2 osoby z grupy losują po 2 kartoniki;
	- B. grupa ustala genotypy i fenotypy otrzymanych osobników.

Na podstawie ćwiczenia należy obliczyć procentowy udział osobników o oczach brązowych w otrzymanym potomstwie.

- 2. Wrodzone bielactwo, inaczej albinizm, (objawiający się brakiem barwnika głównie w skórze, włosach i tęczówce oka) jest warunkowane recesywnym allelem. Heterozygoty nie wykazują albinizmu. Cecha ta występuje tylko u homozygot recesywnych. Zapisz genotypy rodziców i dziecka, jeżeli wiadomo, że u dziecka wystąpiły objawy albinizmu, chociaż jego rodzice nie byli albinotyczni. Ułóż krzyżówkę genetyczną
- 3. Na podstawie tabeli z przykładami cech recesywnych i dominujących u człowieka należy skonstruować własne ćwiczenie obrazujące dziedziczenie cech po rodzicach.

#### **Scenariusz lekcji**

# **Temat lekcji: Mutacje i ich znaczenie.**

Podstawa programowa: Treść nauczania: VIII. Genetyka.

Wymaganie szczegółowe:

8) podaje ogólną definicję mutacji oraz przyczyny ich występowania;

9) rozróżnia mutacje genowe i chromosomowe oraz podaje przykłady chorób.

# **Cele lekcji:**

Uczeń:

- wyjaśnia termin mutacja,
- potrafi sklasyfikować rodzaje mutacji,
- wymienia czynniki mutagenne,
- ocenia znaczenie mutacji,
- dostrzega zagrożenia, jakie powodują czynniki mutagenne.

# **Czas trwania lekcji: 45 min.**

# **Wykaz pomocy dydaktycznych:**

- komputer, projektor,
- prezentacja multimedialna,
- karty pracy,
- foliogramy multimedialne,
- płyta CD-R,
- tablica interaktywna.

# **Metody pracy:** praca w grupach, dyskusja, pokaz.

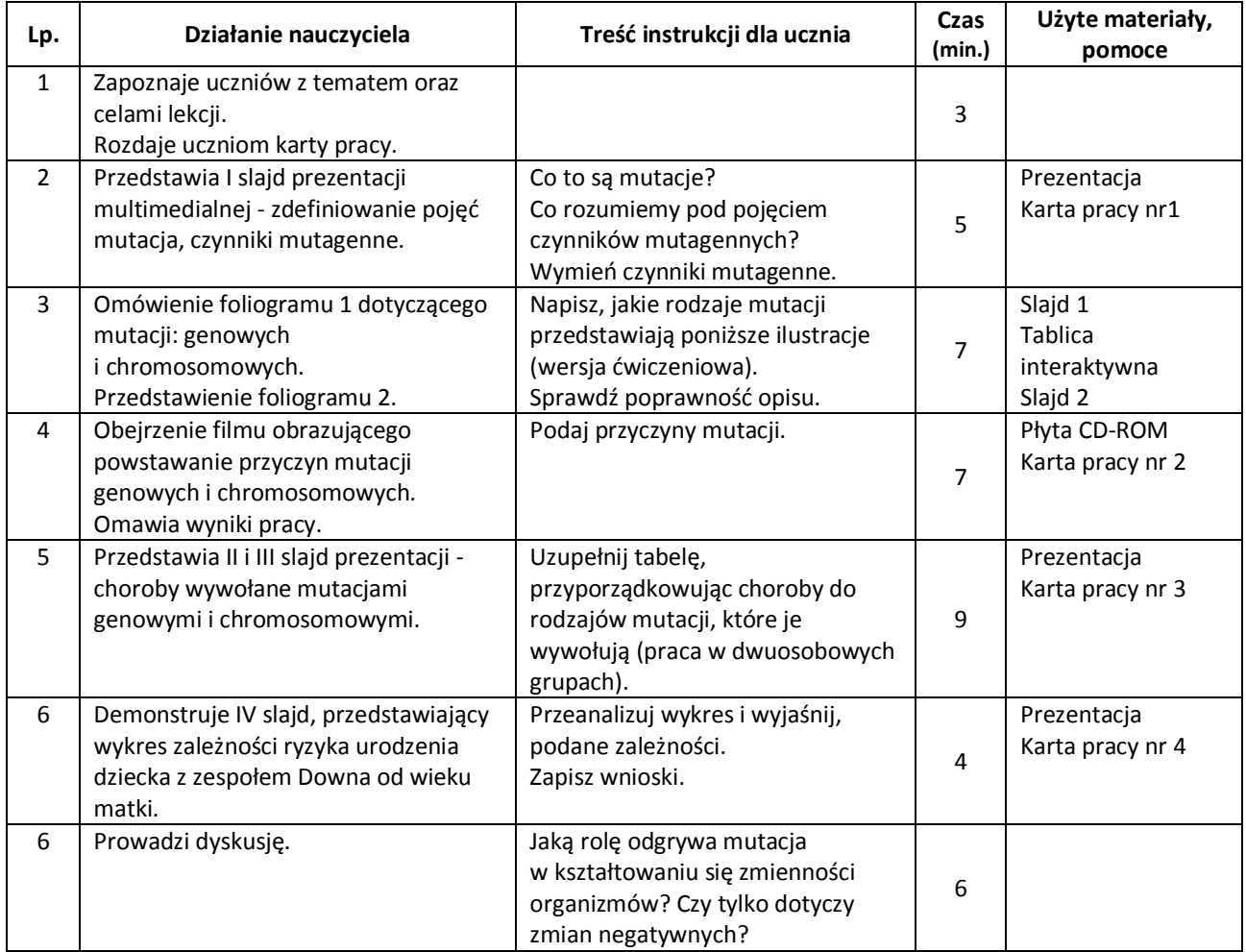

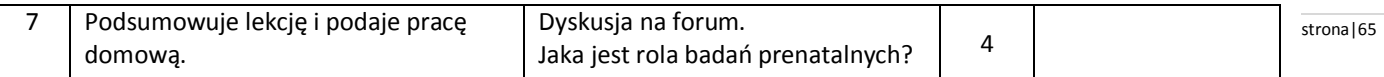

B. Sągin - Puls życia 3. Podręcznik do biologii dla gimnazjum, Straszyn 2010. Płyta multimedialna CD Young Digital Planet. Foliogramy multimedialne. Materiały dydaktyczne do biologii dla klasy 3 gimnazjum, Nowa Era 2011. <http://embrion.pl/npr/planpocz.htm> (pobrano 13.05.2012).

# **Uwagi metodyczne dla nauczycieli dotyczące wykorzystania ICT:**

#### **Prezentacja:**

Slajd I wyjaśnia pojęcie mutacji i czynników mutagennych oraz podaje ich przykłady. Slajd II i III przedstawia choroby wywołane mutacjami genowymi i chromosomowymi wraz z krótką ich charakterystyką.

Slajd IV zawiera wykres zależności ryzyka urodzenia dziecka z zespołem Downa od wieku matki.

# **Karta pracy 1**

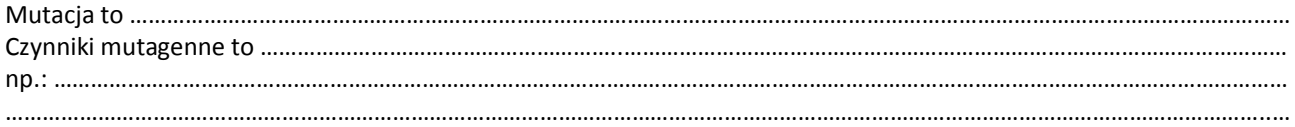

**Karta pracy 2** zawiera tabelę – pierwsza kolumna przyczyny mutacji genowych, druga chromosomowych (uczniowie wpisują przyczyny mutacji).

**Karta pracy 3** zawiera tabelę chorób wywołanych mutacją – pierwsza kolumna – genową, druga – chromosomową (uczniowie przyporządkowują następujące choroby: mukowiscydoza, zespół Downa, anemia sierpowata, zespół Turnera (XO), zespół Klinefeltera (XXY), daltonizm).

#### **Karta pracy 4**

Zależność ryzyka urodzenia dziecka z zespołem Downa od wieku matki.

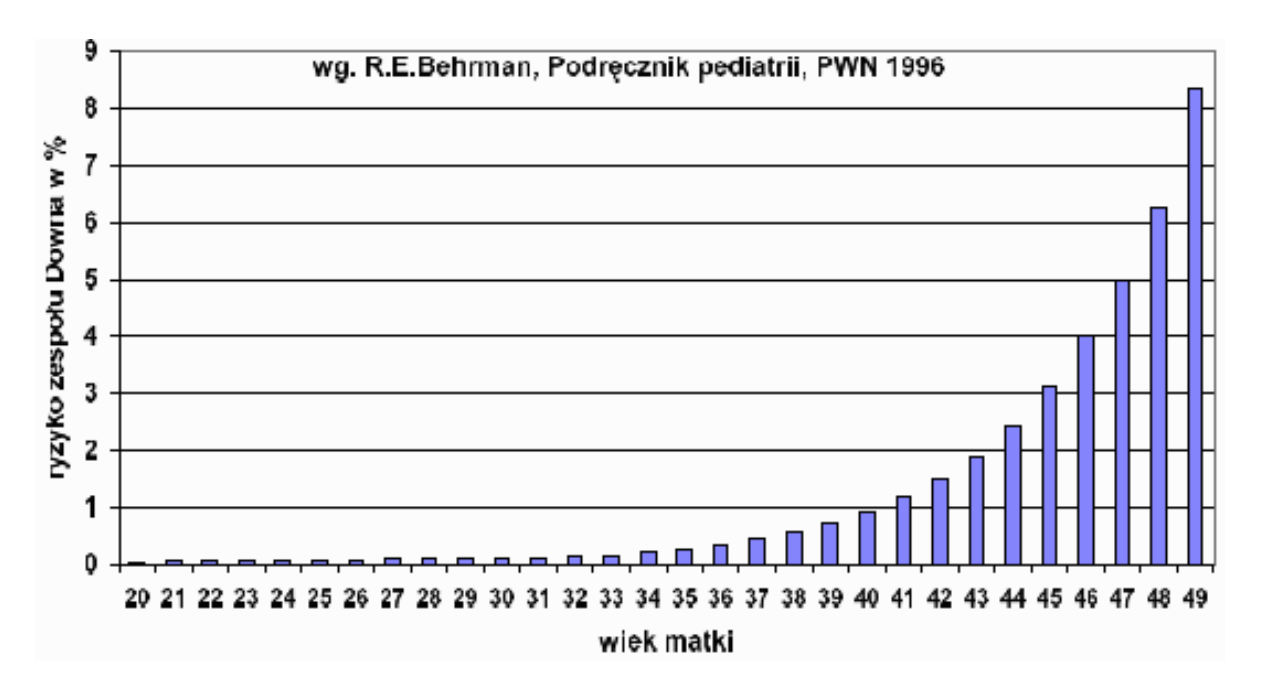

#### **Wniosek:**

……………………………………………………………………………………………………………………………………………………………………………………… ……………………………………………………………………………………………………………………………………………………………………………………… ………………………………………………………………………………………………………………………………………………………………………………………

# **Monika Wierciszewska** stronal behavior with the stronal stronal behavior stronal behavior stronal 66

#### **Scenariusz lekcji**

#### **Temat lekcji: Dowody ewolucji.**

Podstawa programowa: Treść nauczania: IX. Ewolucja życia. Wymaganie szczegółowe: 1) wyjaśnia pojęcie ewolucji organizmów i przedstawia źródła wiedzy o jej przebiegu.

#### **Cele lekcji:**

- definiuje pojęcie ewolucja, konwergencja, skamieniałość, relikt, endemit, struktury homologiczne i analogiczne, ogniwa pośrednie, narządy szczątkowe,
- klasyfikuje dowody ewolucji,
- podaje przykłady różnych dowodów ewolucji,
- przedstawia etapy powstawania skamieniałości,
- wskazuje u form pośrednich cechy dwóch grup systematycznych,
- ocenia rolę wybranych nauk biologicznych dla badań przebiegu ewolucji.

# **Czas trwania lekcji:** 45 min.

# **Wykaz pomocy dydaktycznych:**

- komputer, projektor multimedialny,
- prezentacja,
- karta pracy.

# **Metody pracy: mini** wykład, burza mózgów, pogadanka.

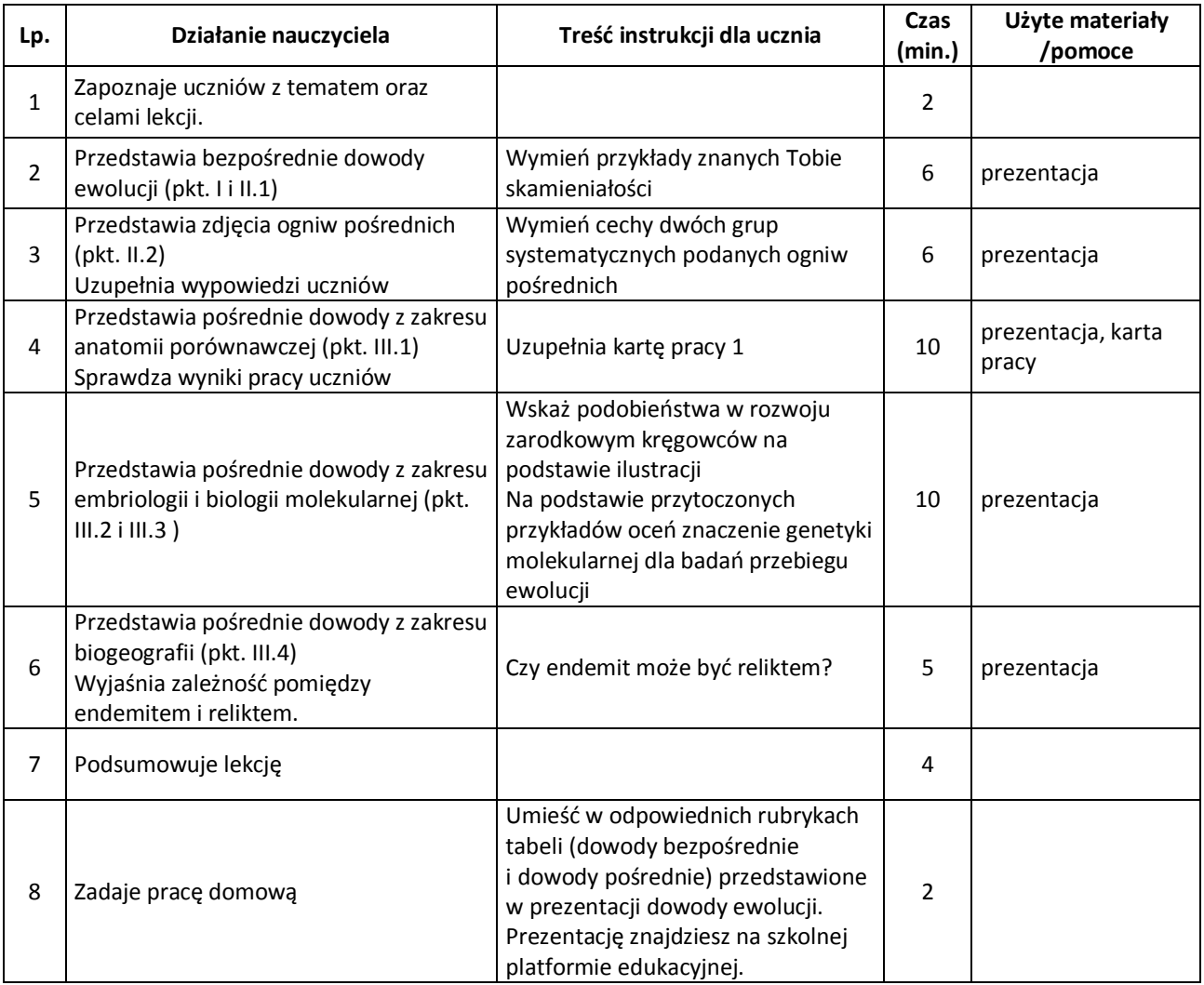

M. Jefimow, *Puls życia 2*, Nowa Era 2009.

#### **Uwagi metodyczne dla nauczycieli dotyczące wykorzystania ICT:**

#### **Prezentacja powinna zawierać:**

- I. Wyjaśnienie pojęć: ewolucja, dowody bezpośrednie i pośrednie.
- II. Bezpośrednie dowody ewolucji świadectwa kopalne (paleontologiczne).
	- 1. Pojęcie skamieniałości:
		- graficzne przedstawienie procesu powstawania skamieniałości,
		- przykłady skamieniałości (elementy szkieletowe organizmów, odciski, odlewy, konserwacja całego organizmu, ślady pozostawione przez wymarłe organizmy, żywe skamieniałości),
		- sposoby datowania skamieniałości,
		- 2. Przykłady ogniw pośrednich (Ichthyostega, Seymouria, Archeopteryx) cechy dwóch grup systematycznych u form pośrednich
- III. Pośrednie dowody ewolucji
	- 1. Dane z zakresu anatomii porównawczej
		- przykłady narządów homologicznych i analogicznych,
		- przykłady narządów szczątkowych u człowieka,
		- konwergencja (ewolucja zbieżna),
	- 2. Dane z zakresu embriologii porównanie rozwoju zarodkowego kręgowców.
	- 3. Dane z zakresu fizjologii, biochemii i biologii molekularnej:
		- podobieństwa w funkcjonowaniu, szlakach metabolicznych i wytwarzanych związkach chemicznych,
		- znaczenie genetyki molekularnej dla badań przebiegu ewolucji,
	- 4. Dane z zakresu biogeografii przykłady gatunków endemicznych i reliktowych (zasięg geograficzny).

**Prezentacja do pracy domowej** powinna zawierać zdjęcia (min. 10) różnych przykładów dowodów ewolucji.

**Karta pracy** zawiera schematy kończyny grzebnej kreta, płetwy wieloryba, kończyny krocznej konia, skrzydło motyla, skrzydło ptaka.

Uczniowie zaznaczają kolorem narządy homologiczne i analogiczne oraz wskazują podobieństwa i różnice pomiędzy nimi (tabela, składająca się z dwóch kolumn: narządy homologiczne i analogiczne).

# **Dorota Mroczkowska** stronal68

#### **Scenariusz lekcji**

# **Temat lekcji: Człowiek jako gatunek biologiczny.**

Podstawa programowa:

Treść nauczania: IX. Ewolucja życia.

Wymaganie szczegółowe: 3) przedstawia podobieństwa i różnice między człowiekiem a innymi naczelnymi jako wynik procesów ewolucyjnych.

# **Cele lekcji:**

Uczeń:

- przedstawia stanowisko systematyczne człowieka,
- podaje cechy charakterystyczne jednostek systematycznych: kręgowców, ssaków, naczelnych,
- przedstawia podobieństwa i różnice między człowiekiem a innymi naczelnymi,
- podaje specyficzne cechy ludzkie.

#### **Czas trwania lekcji:** 45 min.

# **Wykaz pomocy dydaktycznych:**

- prezentacja multimedialna,
- karta pracy
- komputer, projektor multimedialny.

**Metody pracy:** pogadanka, obserwacja, pokaz.

#### **Przebieg lekcji:**

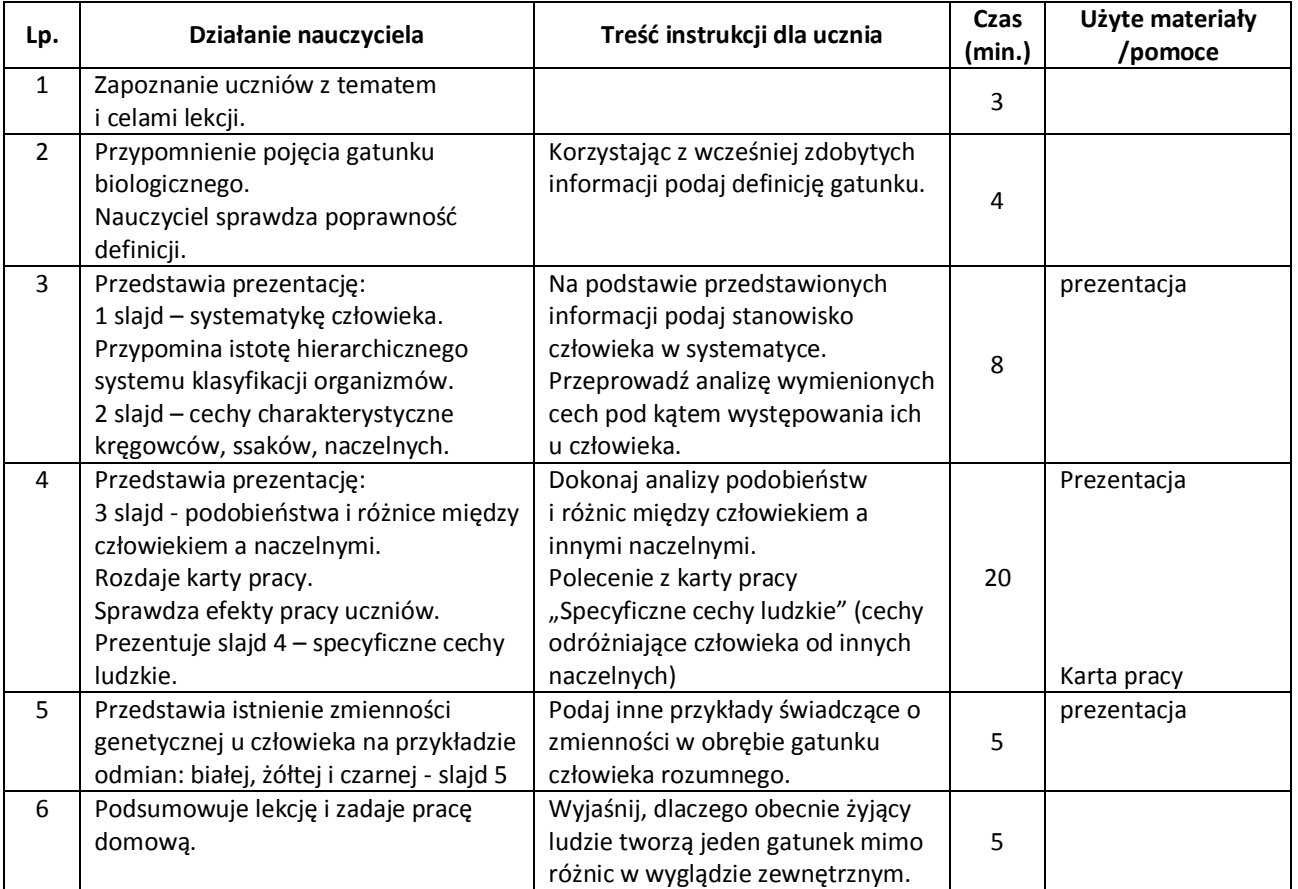

# **Wybór literatury dla nauczyciela:**

E. Kłos, W. Kofta, M. Kukier-Wyrwicka, H. Werblan-Jakubiec – Ciekawa biologia część 3 podręcznik, Warszawa 2009.

B. Sągin, A. Boczarowski, M. Sęktas – Puls życia 3, Straszyn 2011.

#### **Uwagi metodyczne dla nauczycieli dotyczące wykorzystania ICT:** stronalistic and stronalistic stronalistic stronalistic

#### **Prezentacja:**

Slajd 1 przedstawia systematykę człowieka,

- Slajd 2 przedstawia cechy charakterystyczne kręgowców, ssaków i naczelnych, np. w formie tabeli.
- Slajd 3 przedstawia podobieństwa i różnice między człowiekiem a naczelnymi np. w formie tabeli:

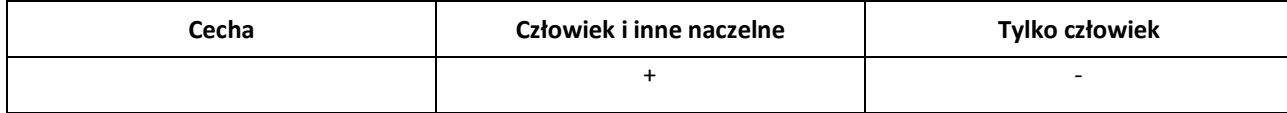

Slajd 4 przedstawia specyficzne cechy ludzkie, odróżniające człowieka od innych naczelnych – slajd może być powtórzeniem cech człowieka z poprzedniego slajdu, może również zawierać dodatkowe cechy np. stały popęd płciowy, rąbek czerwieni na ustach itp.

Slajd 5 przedstawia zmienność w obrębie gatunku człowieka rozumnego na podstawie ras ludzkich – pod ilustracją przedstawiciela rasy należy podać charakterystyczne cechy danej odmiany.

Karta pracy "Specyficzne cechy ludzkie" zawiera wypisane cechy naczelnych i człowieka. Przykładowe polecenie: Podkreśl specyficzne cechy ludzkie.

# **Ewa Naumowicz**

#### **Scenariusz lekcji**

# **Temat lekcji: Efekt cieplarniany.**

Podstawa programowa:

Treść nauczania: X. Globalne i lokalne problemy środowiska. Wymaganie szczegółowe: 1) przedstawia przyczyny i analizuje skutki globalnego ocieplenia klimatu.

# **Cele lekcji:** Uczeń:

- omawia mechanizm powstawania efektu cieplarnianego,
- wymienia główne gazy cieplarniane,
- wymienia i analizuje przyczyny i konsekwencje efektu cieplarnianego,
- podaje przykłady konkretnych działań, które może podjąć, a które będą miały wpływ na ograniczenie efektu cieplarnianego.

# **Czas trwania lekcji: 45 min.**

# **Wykaz pomocy dydaktycznych:**

- komputer, projektor multimedialny,
- prezentacja multimedialna,
- karta pracy.

#### **Metody pracy:** pokaz, dyskusja, burza mózgów.

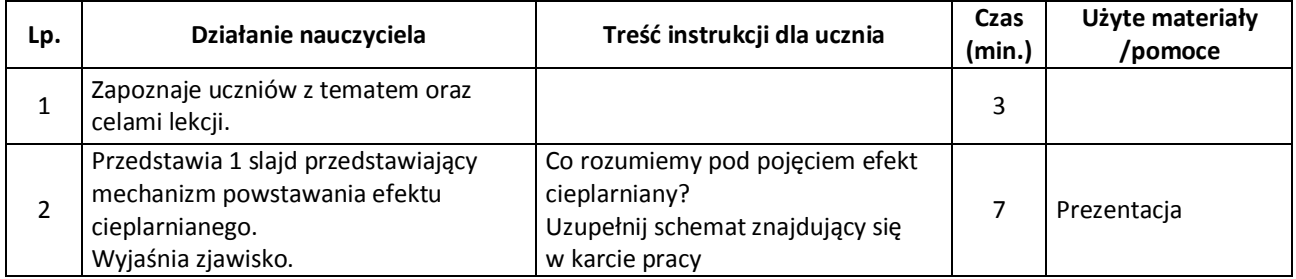

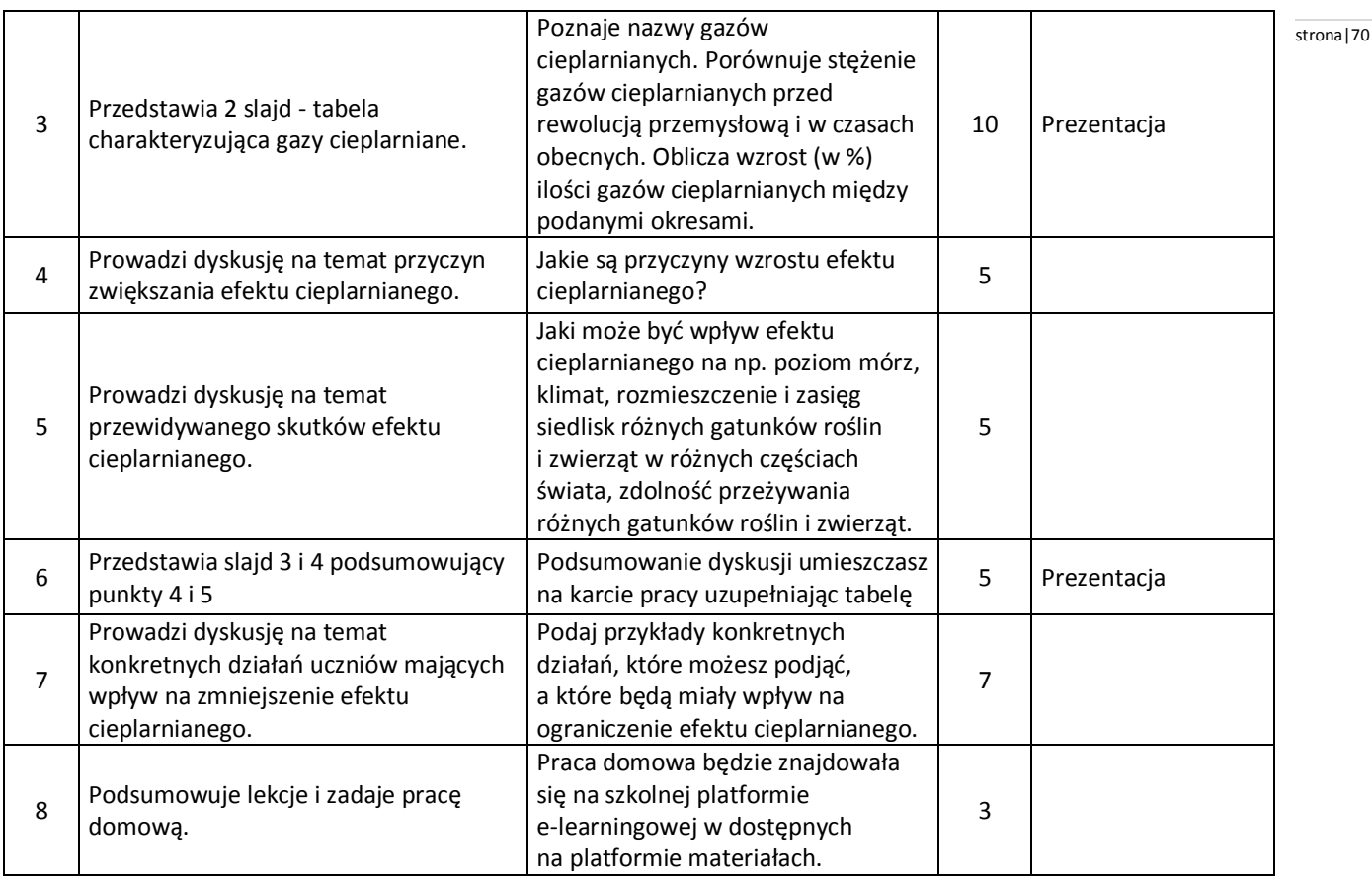

J. Loritz-Dobrowolska, Biologia 3. Podręcznik do biologii dla gimnazjum, Operon.

# **Uwagi metodyczne dla nauczycieli dotyczące wykorzystania ICT:**

# **Prezentacja:**

Slajd 1: Mechanizm powstawania efektu cieplarnianego – schemat przedstawiający ten mechanizm zawiera następujące elementy: powierzchnię Ziemi, atmosferę, Słońce. Na schemacie wpisujemy miejsce występowania gazów cieplarnianych oraz rysujemy i podpisujemy strzałki wskazujące miejsce gdzie dociera promieniowanie słoneczne i emitowane przez Ziemię ciepło.

Slajd 2: Gazy cieplarniane – tabela charakteryzująca gazy cieplarniane: dwutlenek węgla, metan itp. Tabela powinna zawierać: nazwę gazu cieplarnianego, wzór chemiczny, stężenie gazów w atmosferze przed rewolucją przemysłową 1860 r. i w czasach obecnych. Stężenie gazów podajemy w jednostkach: ppm = cząsteczek na milion i ppb = cząsteczek na miliard.

Slajd 3: Przyczyny efektu cieplarnianego – zawiera wymienione przyczyny efektu cieplarnianego.

Slajd 4: Skutki efektu cieplarnianego – zawiera tabelę pierwsza kolumna przedstawia wybrane elementy życia na Ziemi: poziom mórz, klimat, rozmieszczenie i zasięg siedlisk różnych gatunków roślin i zwierząt w różnych częściach świata, zdolność przeżywania różnych gatunków roślin i zwierząt. Druga kolumna zawiera krótki opis przewidywanego wpływu efektu cieplarnianego na podane obszary.

# **Karta pracy:**

1. schemat do uzupełnienia, przedstawiający mechanizm powstawania efektu cieplarnianego – uczniowie uzupełniają schemat właściwymi opisami w zaznaczonych miejscach na schemacie.

2. tabela gazów cieplarnianych do uzupełnienia (nazwy i wzór chemiczny).

3. tabela – wpisanie przewidywanego wpływu efektu cieplarnianego na:

poziom mórz, klimat, rozmieszczenie i zasięg siedlisk różnych gatunków roślin i zwierząt w różnych częściach świata, zdolność przeżywania różnych gatunków roślin i zwierząt.

#### **Praca domowa**

Wyjaśnienie pojęcia dziura ozonowa oraz podanie źródła informacji.

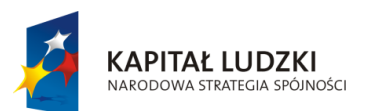

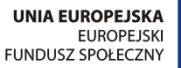

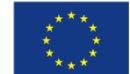

Projekt "ICT w nauczaniu przedmiotów matematycznych i przyrodniczych w gimnazjach" współfinansowany przez Unię Europejską w ramach Europejskiego Funduszu Społecznego

# Człowiek – najlepsza inwestycja

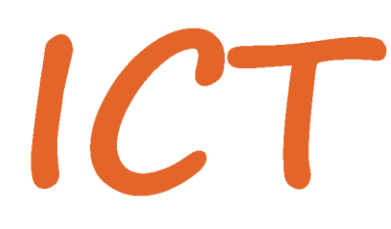

W nauczaniu przedmiotów<br>W matematycznych i przyrodniczych<br>W gimnazjach

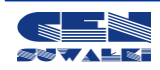

Centrum Edukacji Nauczycieli w Suwałkach, ul. Mikołaja Reja 67 B, 16-400 Suwałki, akredytacja nr SPiKU-453/1/07 tel./fax (87) 5670328; e-mail: cen@cen.suwalki.pl; www.cen.suwalki.pl; platforma: ict.suwalki.pl